# COMPUTAÇÃO & SOCIEDADE

01100

**Livro do Estudante**

8<sup>°</sup>Ano

Bianca Leite Santana Luis Gustavo de Jesus Araujo Roberto Almeida Bittencourt

# **Computação** &**Sociedade**

#### **Livro do Estudante - 8º ano**

**Projeto Computação Fundamental** 

**\_\_\_\_\_\_\_\_\_\_\_\_\_\_\_\_\_\_\_\_\_\_\_\_\_\_\_\_\_\_\_\_\_\_\_\_\_\_\_\_\_\_\_\_\_\_\_\_\_**

**Bianca Leite Santana Luis Gustavo de Jesus Araujo Roberto Almeida Bittencourt**

**https://sites.google.com/view/computacaofundamental/**

**Versão 1.0**

#### **Versão 1.0**

Autores: Bianca Leite Santana, Luis Gustavo de Jesus Araujo e Roberto Almeida Bittencourt

**\_\_\_\_\_\_\_\_\_\_\_\_\_\_\_\_\_\_\_\_\_\_\_\_\_\_\_\_\_\_\_\_\_\_\_\_\_\_\_\_\_\_\_\_\_\_\_\_\_\_\_\_\_\_\_\_\_\_\_\_\_\_\_\_\_\_\_\_\_\_\_\_\_\_\_\_\_\_\_\_\_\_\_\_\_\_\_\_\_\_\_\_\_\_**

Esta obra está sob licença Creative Commons Attribution-ShareAlike 4.0 International (CC BY-SA 4.0). Quaisquer dúvidas quanto a permissões consulte o link: <https://creativecommons.org/licenses/by-sa/4.0/>

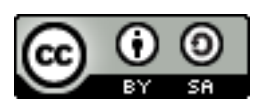

Neste livro utilizamos imagens de comandos e personagens do Scratch, que é um projeto da Fundação Scratch em colaboração com o grupo Lifelong Kindergarten no MIT Media Lab e está disponível gratuitamente em [https://scratch.mit.edu.](https://scratch.mit.edu/) Tais imagens estão disponíveis sob a licença Attribution-ShareAlike 2.0 International (CC BY-SA 2.0). Nas aulas da Unidade II utilizamos imagens de comandos do mBlock, que é um projeto inteiramente baseado em Scratch e mantido pela Makeblock e está disponível gratuitamente em [https://www.mblock.cc/en-us/.](https://www.mblock.cc/en-us/) Nas aulas da Unidade III utilizamos imagens de comandos do GP Blocks, que é uma ferramenta de programação em blocos de uso geral (semelhante ao Scratch do MIT) e está disponível gratuitamente e[m https://gpblocks.org.](https://gpblocks.org/) Algumas das aulas deste livro baseiam-se em ideias disponíveis em atividades do livro *Unplugged Computing... off-line activities and games for all ages* (1998), por Tim Bell, Ian H. Witten e Mike Fellows.

#### **FICHA CATALOGRÁFICA**

**\_\_\_\_\_\_\_\_\_\_\_\_\_\_\_\_\_\_\_\_\_\_\_\_\_\_\_\_\_\_\_\_\_\_\_\_\_\_\_\_\_\_\_\_\_\_\_\_\_\_\_\_\_\_\_\_\_\_\_\_\_\_\_\_\_\_\_\_\_\_\_\_\_\_\_\_\_\_\_\_\_\_\_\_\_\_\_\_\_\_\_\_\_\_**

S223c Santana, Bianca Leite. Computação e Sociedade: Livro do estudante / Bianca Leite Santana, Luis Gustavo de Jesus Araujo, Roberto Almeida Bittencourt. – Feira de Santana: [s.n.], 2020. 125p.: il. Edição do autor. ISBN: 978-65-901321-7-8 1. Ciência da Computação 2. Programação de Computadores. 3. Pensamento Computacional I. Título CDU: 004 CDD: 004

COURT COMPANY

## **Sumário**

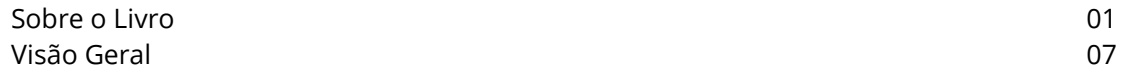

#### **UNIDADE I – Trabalhando com Colaboração**

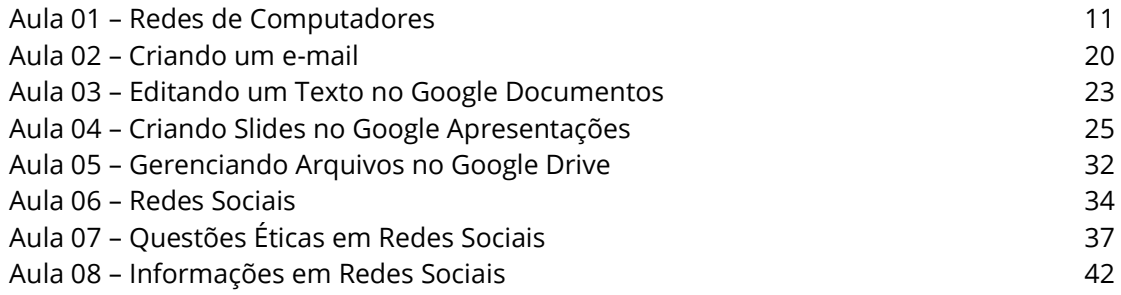

#### **UNIDADE II – Trabalhando com Robôs**

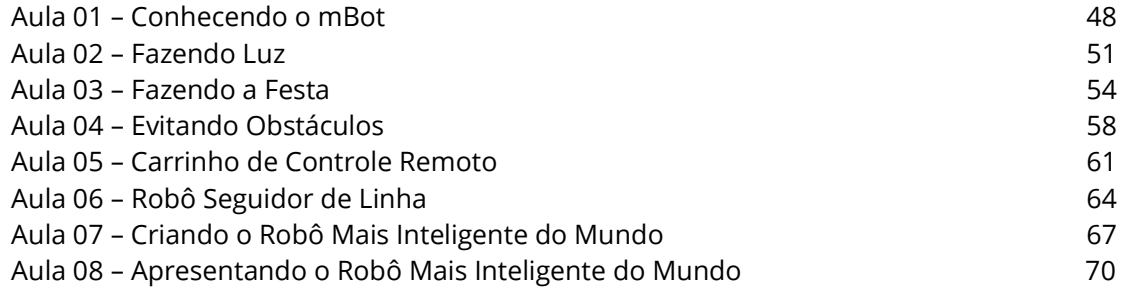

#### **UNIDADE III – Manipulação de Imagens**

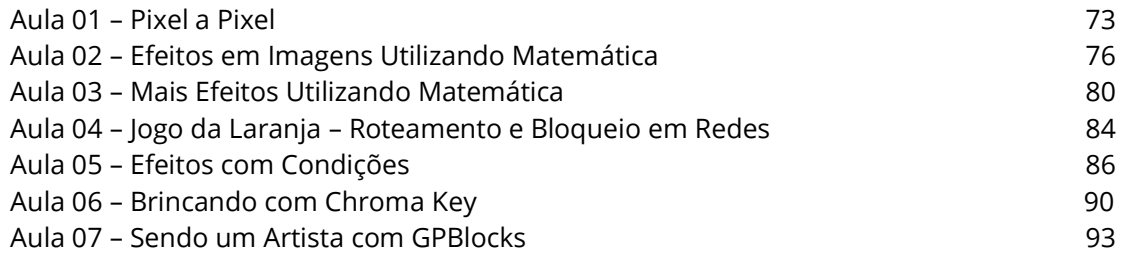

#### **UNIDADE IV – Desenhando com Python**

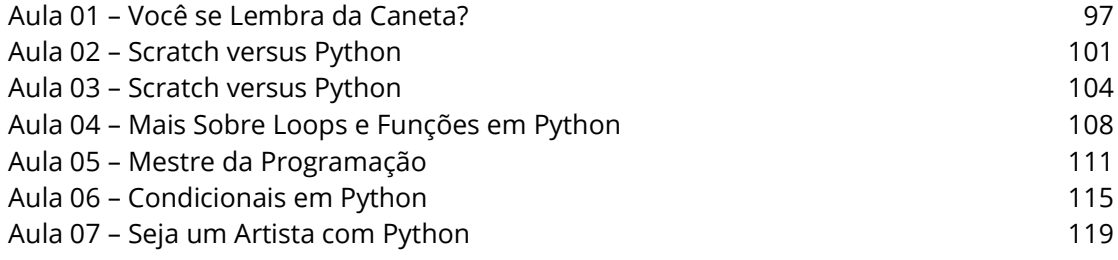

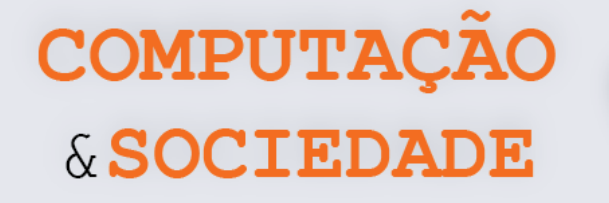

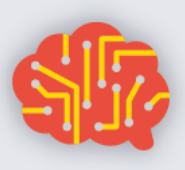

## **Sobre o Livro**

Este novo livro é concebido para os estudantes do oitavo ano do ensino fundamental. O objetivo principal deste livro é aprofundar o uso do computação tanto para a comunicação de ideias em sociedade como para a expressão própria e criativa da solução de problemas de interesse dos estudantes e da sociedade.

Na faixa etária em que se encontram, na adolescência, a interação social dos estudantes costuma ser amplificada pela dimensão da comunicação através da Internet. O uso de redes sociais online entre estes estudantes se dissemina cada vez mais e afeta profundamente as suas vidas. Assim, faz-se necessário compreender melhor as dimensões tecnológicas e sociais das redes de computadores, da Internet e das redes sociais online. É o que fazemos na primeira unidade deste livro, focada no tema de colaboração.

A segunda unidade trabalha com robôs e sua programação. Com esta experiência com robótica educacional, os estudantes concretizam, no mundo, os conceitos abstratos que desenvolveram previamente no 6º e 7º anos. Entendendo a necessidade de manter custos escolares sob controle, escolhemos uma solução de robô de baixo custo na forma de carrinho, o robô mBot. Por outro lado, a solução é robusta o suficiente para ser sustentável na escola. A programação dos robôs é realizada no ambiente de programação em blocos mBlock, que é similar ao Scratch, com o qual os estudantes já estão acostumados pela experiência dos anos anteriores, além de também permitir construir os programas em português.

Na terceira unidade, os estudantes aprendem a manipular imagens através de uma linguagem de programação em blocos, compreendendo a sua representação e suas possibilidades de transformação. Oferecendo este novo domínio de aplicação de interesse dos estudantes, renova-se a prática das ideias de pensamento computacional com um novo contexto metodológico ao mesmo tempo em que se exercita a criatividade através do uso de mídias digitais. Adotamos uma abordagem de aprendizagem em espiral, onde conceitos previamente estudados são revisitados e aprofundados, com a adição gradual de novos conceitos.

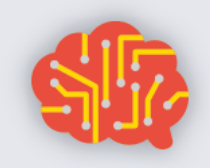

# & SOCIEDA

**COMPUTAÇÃO** 

Finalmente, na quarta unidade, os estudantes revisitam o contexto metodológico de figuras já trabalhado com a ferramenta Scratch, agora através de uma linguagem de programação textual adequada a iniciantes: a linguagem Python. Também usando uma abordagem em espiral, os conceitos trabalhados em Scratch são retomados em Python, com a introdução gradual dos conceitos de uma linguagem de programação textual. O uso de figuras e do desenho dos gráficos de uma biblioteca de gráficos com tartaruga, permite feedback imediato sobre suas realizações.

Ao final de um ano com a proposta Computação e Sociedade, os estudantes fortalecem os eixos de pensamento computacional, colaboração, práticas de computação e programação e de computadores e dispositivos de comunicação, além de discutir os impactos comunitários, globais e éticos da computação.

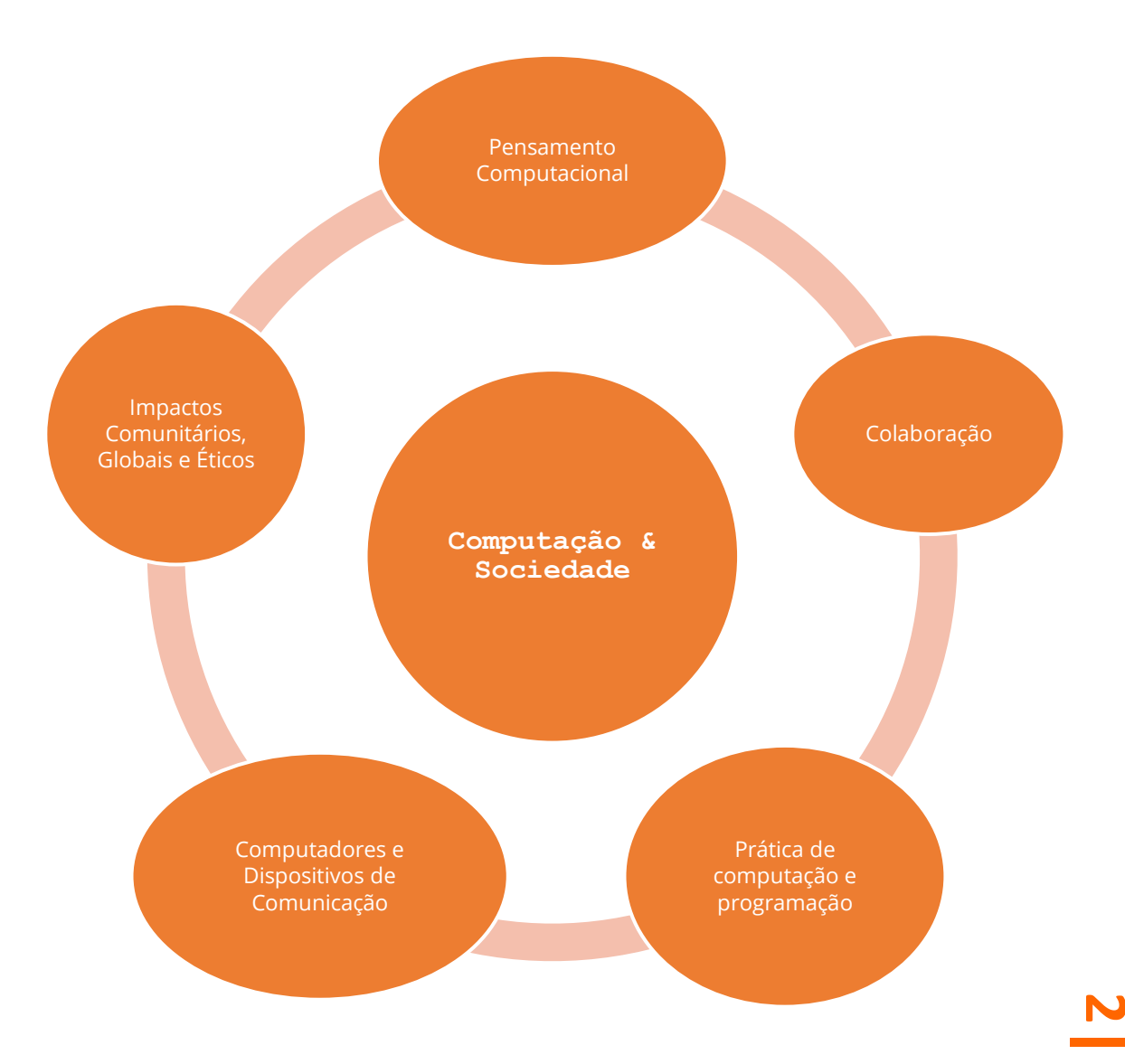

**COMPUTAÇA** & SOCIEDA

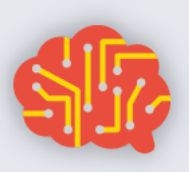

#### **Pensamento Computacional (PC)**

PC2. Usar passos básicos na solução de problemas algorítmicos para projetar soluções (por exemplo, declaração e exploração de problemas, exemplos de instâncias, design, implementação de uma solução, teste, avaliação).

PC4. Definir um algoritmo como uma sequência de instruções que pode ser processada por um computador.

PC5. Avaliar maneiras pelas quais diferentes algoritmos podem ser usados para resolver o mesmo problema.

PC7. Descrever e analisar uma sequência de instruções que estão sendo seguidas (por exemplo, descrever o comportamento de um personagem em um videogame conforme orientado por regras e algoritmos).

PC8. Representar dados de várias formas, incluindo texto, sons, imagens e números.

PC12. Analisar o grau em que um modelo de computador representa com precisão o mundo real.

PC13. Usar abstração para decompor um problema em subproblemas.

PC15. Examinar as conexões entre os elementos da matemática e da ciência da computação, incluindo números binários, lógica, conjuntos e funções.

PC16. Fornecer exemplos de aplicações interdisciplinares do pensamento computacional.

#### **Práticas de Computação e Programação (PCP)**

PCP3. Usar recursos de tecnologia (por exemplo, calculadoras, coleta de dados, dispositivos móveis, vídeos, software educacional e ferramentas da Web) para a resolução de problemas e o aprendizado auto direcionado.

PCP4. Usar ferramentas de produtividade de finalidade geral e periféricos para apoiar a produtividade pessoal, corrigir déficits de habilidades e facilitar o aprendizado.

PCP6. Usar dispositivos de computação para acessar informações remotas, comunicar-se com outras pessoas e buscar interesses pessoais.

PCP7. Selecionar ferramentas apropriadas e recursos de tecnologia para realizar uma variedade de tarefas e resolver problemas.

**3** PCP8. Usar uma variedade de ferramentas multimídia e periféricos para apoiar a produtividade pessoal e o aprendizado em todo o currículo.

COMPUTAÇÃO & SOCIEDA

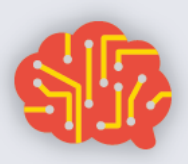

PCP9. Projetar, desenvolver, publicar e apresentar produtos (por exemplo, páginas da Web, aplicativos móveis, animações) usando recursos de tecnologia que demonstram e comunicam conceitos do currículo.

PCP10. Demonstrar compreensão dos algoritmos e sua aplicação prática.

PCP11. Implementar soluções de problemas usando uma linguagem de programação, incluindo: comportamento de looping, instruções condicionais, lógica, expressões, variáveis e funções.

PCP12. Demonstrar boas práticas em segurança de informações pessoais, usando senhas, criptografia e transações seguras.

PCP13. Identificar carreiras interdisciplinares que são aprimoradas pela ciência da computação.

PCP14. Demonstrar disposições para a resolução de problemas abertos e programação (por exemplo, conforto com complexidade, persistência, brainstorming, adaptabilidade, paciência, propensão para manipular coisas, criatividade, aceitação de desafios).

#### **Colaboração (C)**

C1. Coletar informações e comunicar-se eletronicamente com outras pessoas com suporte de professores, membros da família ou parceiros estudantis.

C2. Usar recursos on-line, como ambientes da Web colaborativos.

C3. Usar ferramentas de tecnologia de produtividade (por exemplo, processamento de texto, planilha eletrônica, software de apresentação) para atividades de redação, comunicação e publicação individuais e colaborativas.

C4. Usar recursos on-line (por exemplo, e-mail, discussões on-line, ambientes da Web colaborativos) para participar de atividades colaborativas de solução de problemas com o objetivo de desenvolver soluções ou produtos.

C5. Aplicar ferramentas de produtividade/multimídia e periféricos para agrupar a colaboração e apoiar o aprendizado em todo o currículo.

C6. Criar, desenvolver, publicar e apresentar, de forma colaborativa, produtos (por exemplo, vídeos, podcasts, websites) usando recursos de tecnologia que demonstram e comunicam conceitos de currículo.

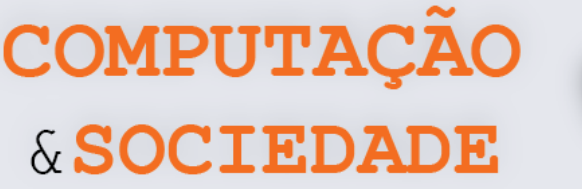

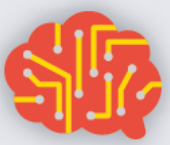

C7. Colaborar com colegas, especialistas e outras pessoas usando práticas colaborativas, como programação em pares, trabalho em equipes de projeto e participação em atividades de aprendizado ativo em grupo.

C8. Apresentar as disposições necessárias para colaboração: fornecer feedback útil, integrar feedback, compreender e aceitar múltiplas perspectivas, socialização.

#### **Computadores e Dispositivos de Comunicação(CDC)**

CDC1. Reconhecer que os computadores modelam o comportamento inteligente (como encontrado em robótica, reconhecimento de fala e linguagem e animação por computador).

CDC2. Identificar as informações que estão chegando ao computador de várias fontes através de uma rede.

CDC3. Reconhecer que os computadores são dispositivos que executam programas.

CDC4. Identificar uma variedade de dispositivos eletrônicos que contêm processadores computacionais.

CDC5. Demonstrar uma compreensão da relação entre hardware e software.

CDC6. Usar terminologia precisa e adequada ao seu estágio de desenvolvimento ao se comunicar sobre tecnologia.

CDC8. Descrever os principais componentes e funções dos sistemas e redes de computadores.

CDC9. Descrever o que distingue os seres humanos das máquinas, concentrandose na inteligência humana versus a inteligência das máquinas e nas maneiras pelas quais podemos comunicar.

CDC10. Descrever maneiras pelas quais os computadores usam modelos de comportamento inteligente (por exemplo, movimento do robô, compreensão da fala e da linguagem, e visão computacional).

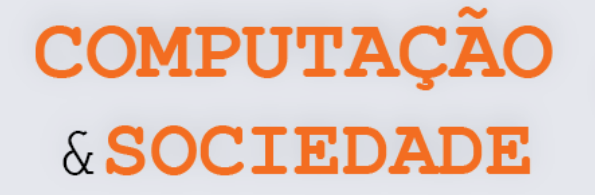

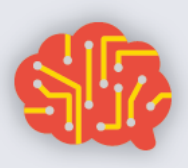

#### **Impactos Comunitários, Globais e Éticos (IC)**

IC1. Praticar a cidadania digital responsável (comportamentos legais e éticos) no uso de sistemas de tecnologia e software.

IC2. Identificar comportamentos sociais e éticos positivos e negativos para o uso da tecnologia.

IC3. Discutir questões básicas relacionadas ao uso responsável de tecnologia e informação e as consequências do uso inadequado.

IC4. Identificar o impacto da tecnologia (por exemplo, redes sociais, cyberbullying).

IC5. Compreender questões éticas relacionadas a computadores (por exemplo, direitos autorais e propriedade intelectual).

IC6. Identificar o impacto da tecnologia (por exemplo, redes sociais, cyberbullying, computação e comunicação móvel, tecnologias da Web, segurança cibernética e virtualização) na vida pessoal e na sociedade.

IC7. Avaliar a precisão, relevância, adequação, abrangência e vieses que ocorrem em fontes de informação eletrônica sobre problemas do mundo real.

IC8. Compreender e descrever questões éticas relacionadas a computadores e redes (por exemplo, acesso, segurança, privacidade, direitos autorais, propriedade intelectual e compartilhamento de informações).

IC9. Expor comportamentos legais e éticos ao usar informações e tecnologia e discutir as consequências do uso indevido.

IC10. Demonstrar conhecimento das mudanças nas tecnologias da informação ao longo do tempo e os efeitos que essas mudanças têm sobre a educação, local de trabalho e sociedade.

IC11. Analisar os impactos positivos e negativos da computação na cultura humana.

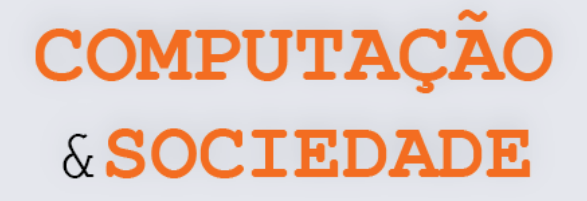

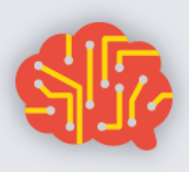

## **Visão Geral**

As aulas estão divididas em quatro unidades. Embora cada unidade tenha um tema central, tópicos dos cinco eixos de objetivos esperados de aprendizagem são trabalhados de maneira concomitante.

Em cada uma das aulas, os estudantes devem são incentivados a escreverem um diário de bordo descrevendo suas experiências.

#### **UNIDADE I – Trabalhando com Colaboração**

A primeira unidade do programa, composta por 8 aulas, trabalha com redes, colaboração online e redes sociais. Os estudantes devem criar contas Google para trabalhar com ferramentas online. As últimas aulas desta unidade são destinadas a atividades de reflexão sobre questões éticas relacionadas ao uso das redes sociais e compartilhamento de informações online.

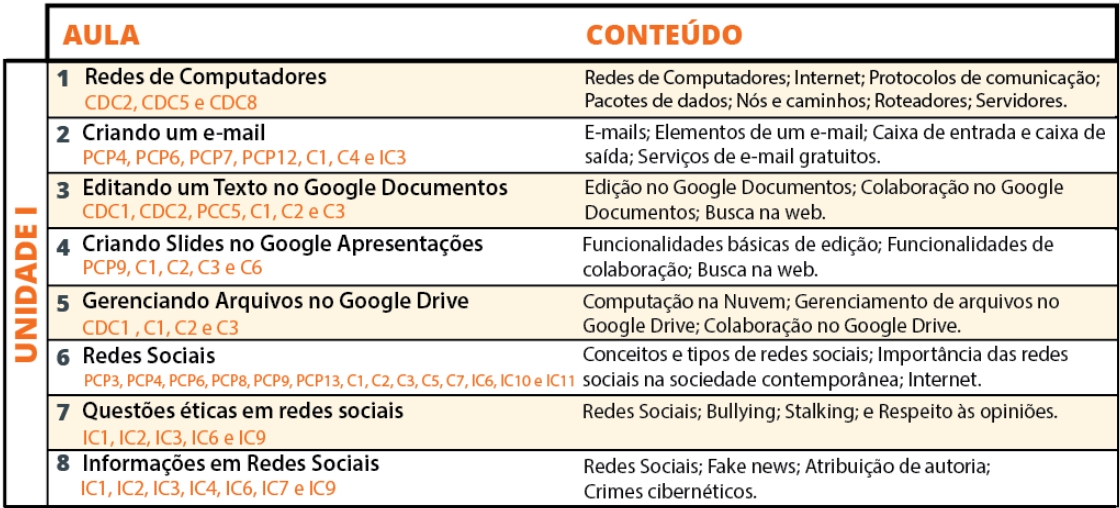

#### **UNIDADE II – Trabalhando com Robôs**

A segunda unidade do programa, composta por 8 aulas, trabalha com o robô mBot e a ferramenta mBlock. Em cada aula, os estudantes exploram uma funcionalidade diferente do robô, como controle de motores DC, sensor ultrassônico, sensor de luminosidade, controle remoto IR, dentre outros.

COMPUTAÇÃO & SOCIEDADE

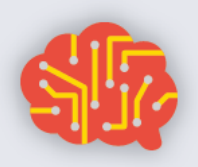

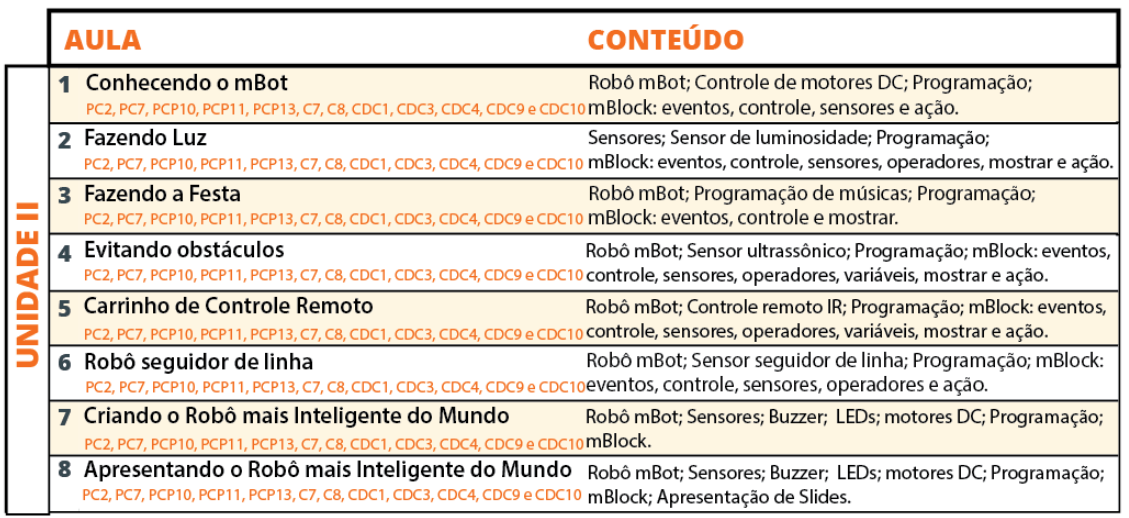

#### **UNIDADE III – Manipulação de Imagens**

A terceira unidade do programa, composta por 7 aulas, busca aprofundar as habilidades de programação dos estudantes e trata aspectos essenciais da manipulação de imagens. Através da ferramenta GPBlocks, os estudantes exploram o desenvolvimento de filtros de imagens, como preto e branco e o chroma key.

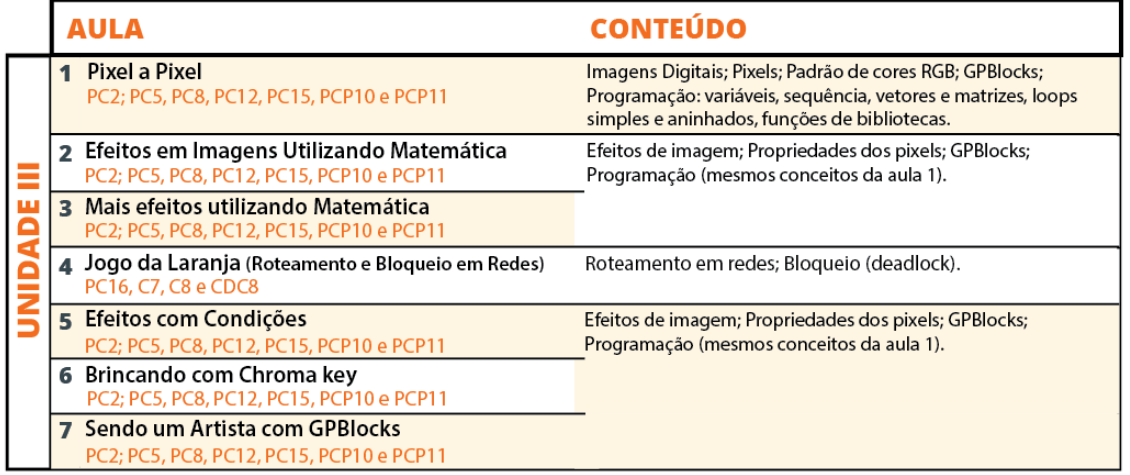

#### **UNIDADE IV - Desenhando com Python**

**8** aprofundar as habilidades de programação dos estudantes com a A quarta unidade do programa, composta por 7 aulas, também busca

COMPUTAÇÃO & SOCIEDADE

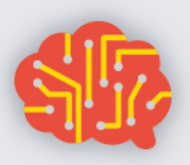

aprendizagem da linguagem Python. A introdução a linguagem Python ocorre num contexto de desenhos de figuras geométricas com a biblioteca Turtle. Em cada aula, os estudantes exploram os conceitos de programação aprendidos com o Scratch, agora em uma linguagem textual.

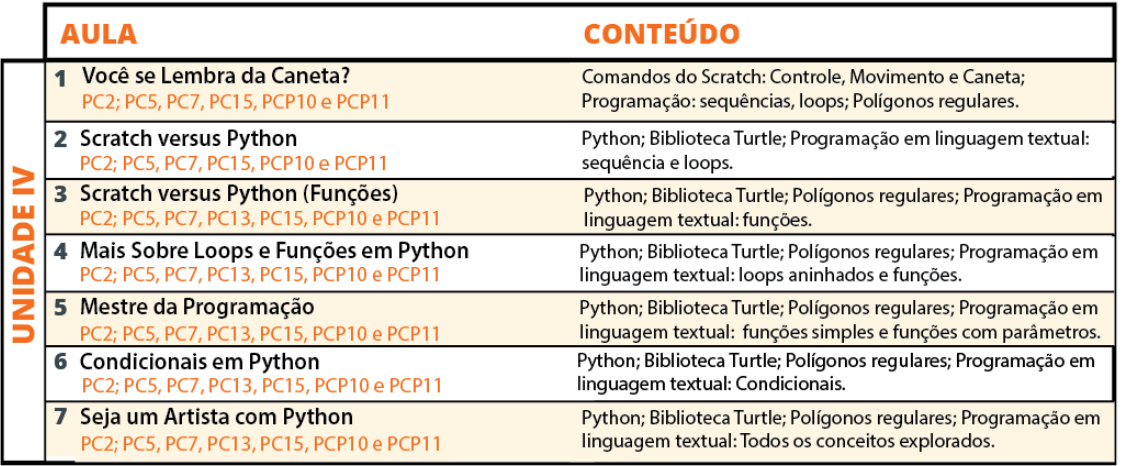

# **UNIDADE I**

## **Trabalhando com Colaboração**

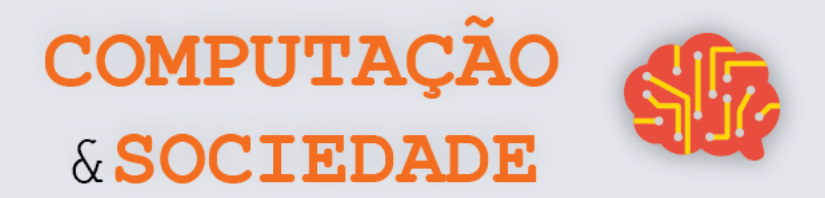

### **AULA 1 – Redes de**

## **Computadores**

*Nesta aula você irá conhecer alguns conceitos relacionados às redes de computadores: o que são redes de computadores, o que são pacotes de dados, a importância dos protocolos de redes, dentre outros.*

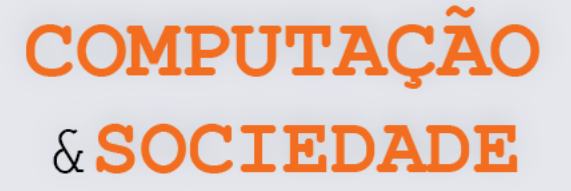

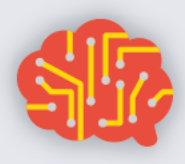

#### **TÓPICOS RELEVANTES**

Uma **rede de computadores** permite que dois ou mais computadores ou outros dispositivos (por exemplo: celulares, *tablets*, sensores inteligentes) interligados possam compartilhar recursos entre si.

Os dispositivos em uma rede de computadores são chamados **nós**. Já os recursos compartilhados entre eles podem ser dados, mensagens, dentre outros.

A **Internet**, por outro lado, é um sistema de comunicação que conecta muitas redes de computadores.

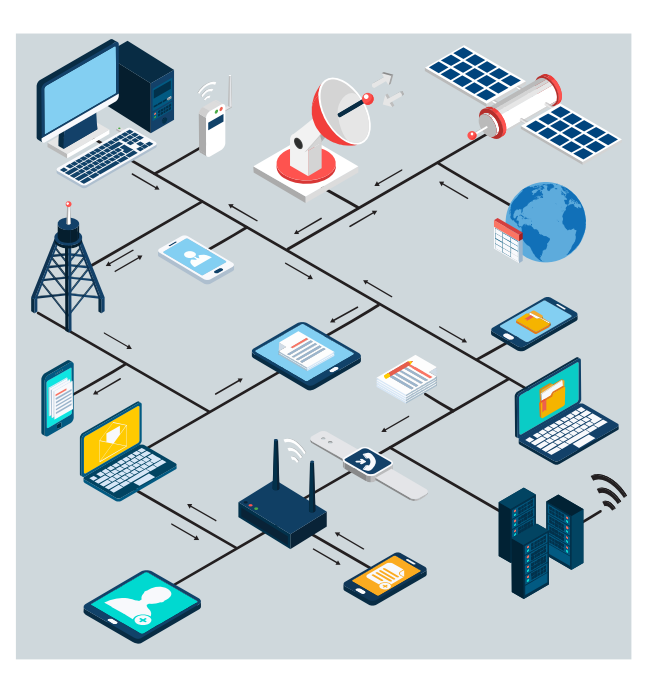

Para que os nós de uma rede possam trocar informações, é necessário interligá-los através de "caminhos" físicos para a transmissão de dados e prover um conjunto de regras para organizar a comunicação. Essas regras normalmente são chamadas de **protocolos**.

#### **Pacote de rede**

A maioria das informações em redes de computadores é transportada em **pacotes**. Um pacote é uma unidade de dados com um determinado tamanho em bits ou bytes, por exemplo.

Uma mensagem pode ser dividida entre vários pacotes, que são enviados através da rede para o seu destino. Uma vez que os pacotes chegam ao destino, eles são remontados em sua mensagem original. Para que sejam entregues ao destinatário e ele possa remontar os dados corretamente, os pacotes precisam conter, além dos dados a serem transmitidos, algumas informações de controle, como endereço de origem e destino, códigos de detecção de erros e informações sobre a quantidade de pacotes e a ordem deles.

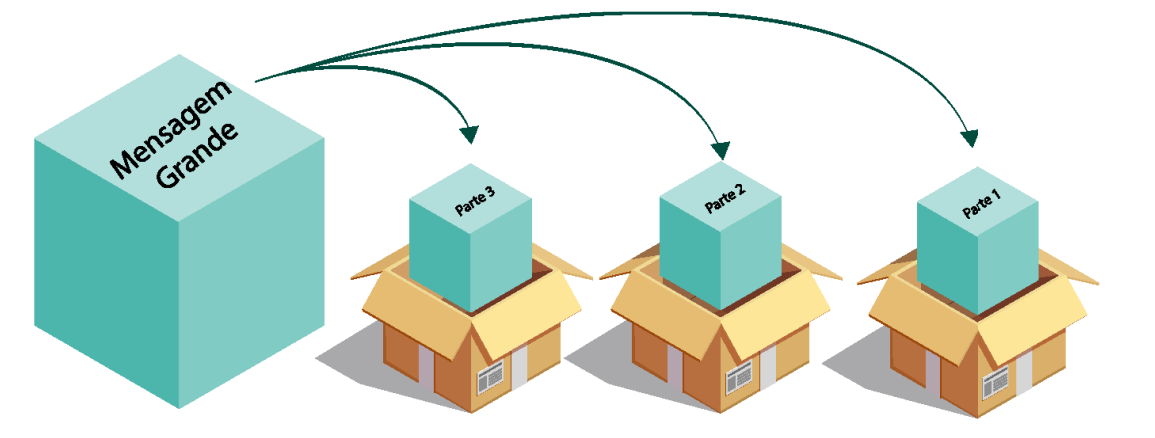

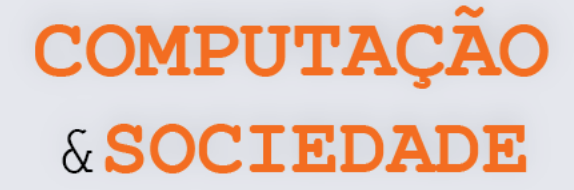

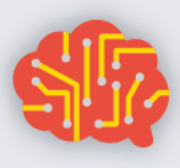

#### **Protocolos para Internet**

Os protocolos para Internet formam o grupo de protocolos de comunicação com que a Internet e a maioria das redes de computadores funcionam. Os protocolos **TCP/IP** são os mais famosos!

O **TCP/IP** é um conjunto de protocolos de comunicação que padroniza a troca de informações entre computadores em rede. **TCP** significa Protocolo de Controle de Transmissão (*Transmission Control Protocol*) e **IP** significa Protocolo Inter-Redes (*Internet Protocol*).

É através dos protocolos TCP/IP que obtemos acesso à **Internet.** As redes locais se conectam a **roteadores** para obter acesso à Internet. Este acesso só pode ser conseguido se os computadores estiverem configurados para utilizar TCP/IP.

Dizemos que o TCP/IP possui quatro camadas principais. A mais superficial delas é a **camada de aplicação**, onde o programa que estamos utilizando no computador faz uma solicitação que utiliza um protocolo desta camada, dependendo do seu propósito. A camada de aplicação utiliza vários protocolos como HTTP (para navegar na internet), SMTP (para troca de e-mails), FTP (para transferência de arquivos), dentre outros.

Depois de processar a solicitação na camada de aplicação, a **camada de transporte** entra em ação. O protocolo mais utilizado nesta camada é o TCP. Nesta camada, o dado enviado pela camada de aplicação é dividido entre pacotes que serão enviados para a camada de rede. O objetivo maior da camada de transporte é prover um serviço confiável de comunicação entre dois nós da rede.

Na **camada da rede**, os pacotes recebem uma informação de dois endereços virtuais, que são geralmente o endereço do computador que está enviando dados e o endereço do computador que vai receber estes dados. Estes endereços virtuais são códigos chamados de endereços IP.

O pacote é, então, enviado para a **camada física**. Nesta camada, os pacotes enviados pela camada de rede são enviados através da rede física. O meio físico pode ser cabos ou o ar. Os tipos de rede física mais comuns são as redes cabeadas ou as redes sem fio (Wi-Fi).

Ao receber os dados, a camada física os envia para a camada de rede, que, por sua vez, repassa os pacotes para a camada de transporte. Esta, por fim, é responsável por colocar os pacotes de dados recebidos em ordem e checar se o conteúdo dos pacotes está intacto e entrega a mensagem completa à camada de aplicação.

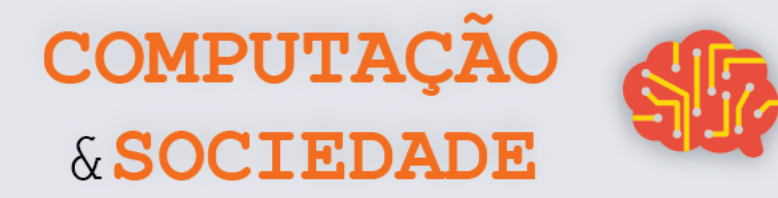

#### **JOGO**

Recorte os cartões, dobre ao meio e cole. Se possível, plastifique para garantir a durabilidade deles.

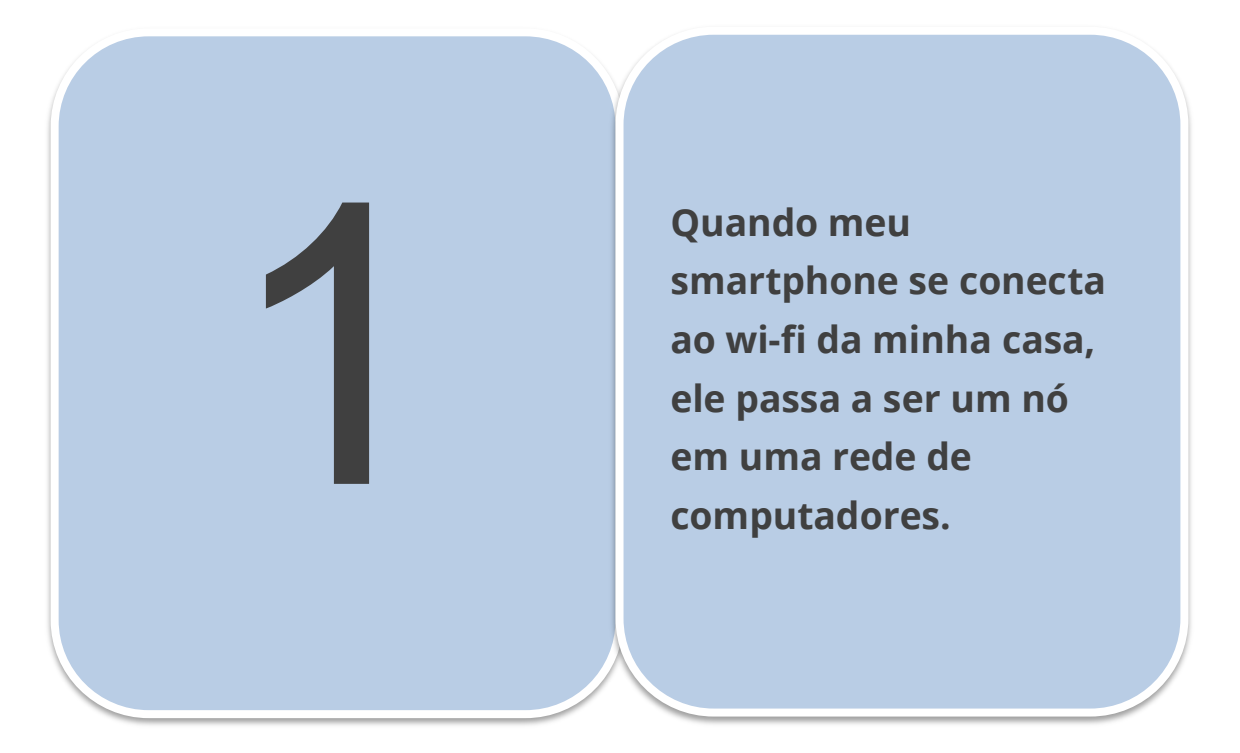

2

**Um roteador é um dispositivo que encaminha pacotes de dados entre redes de computadores.**

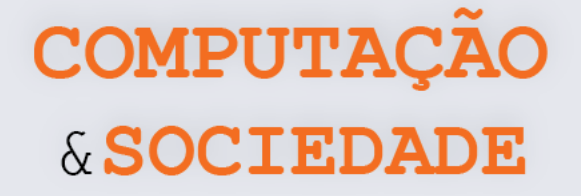

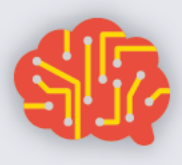

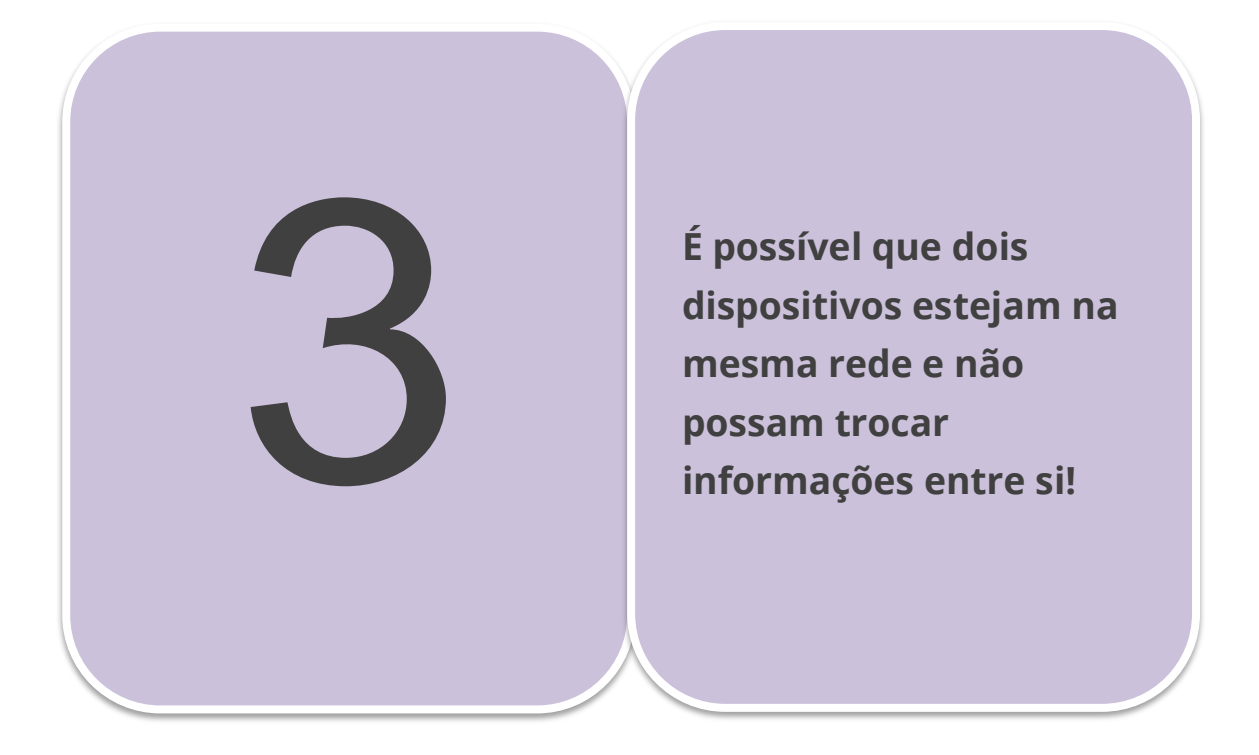

**Em uma rede de computadores, as conexões só podem ser estabelecidas através de cabos.**

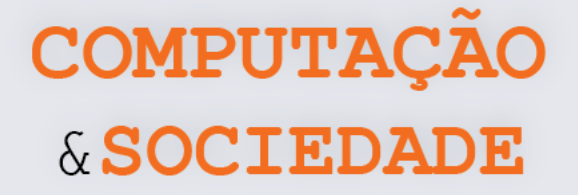

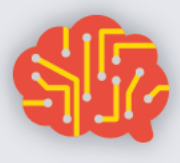

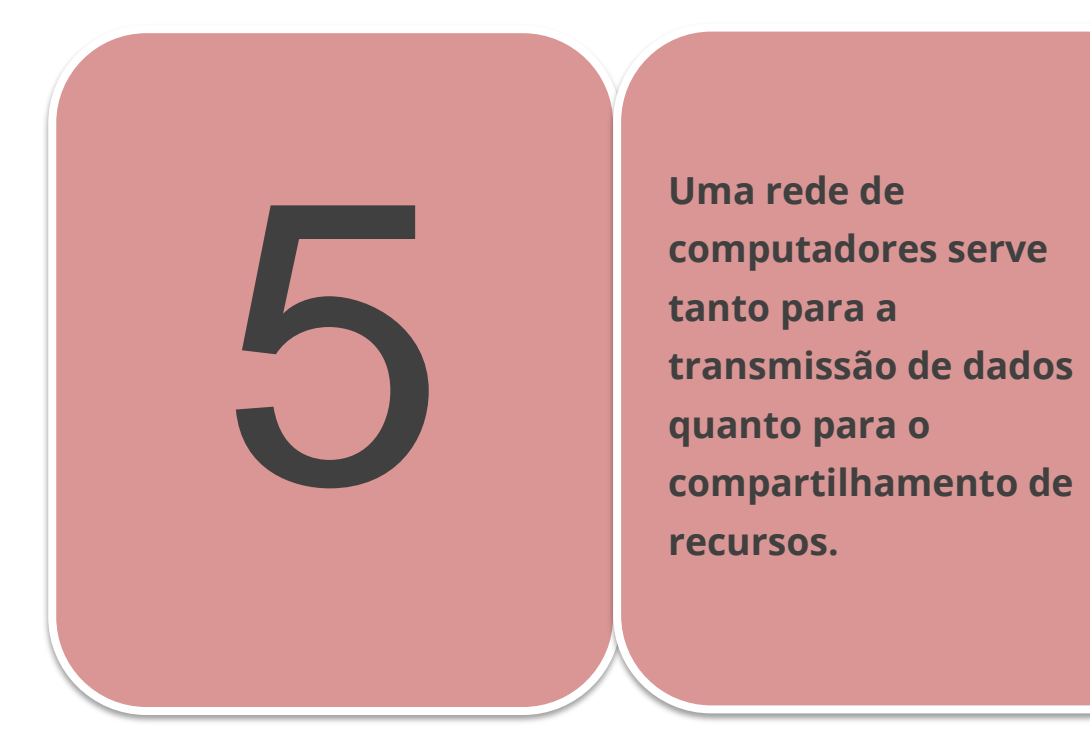

**Apesar de uma rede de computadores permitir a troca de dados entre computadores, elas são tão seguras que não permitem que pessoas tenham acesso às informações armazenadas em outros computadores da rede.**

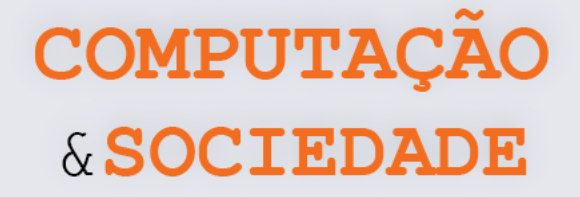

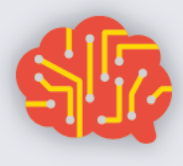

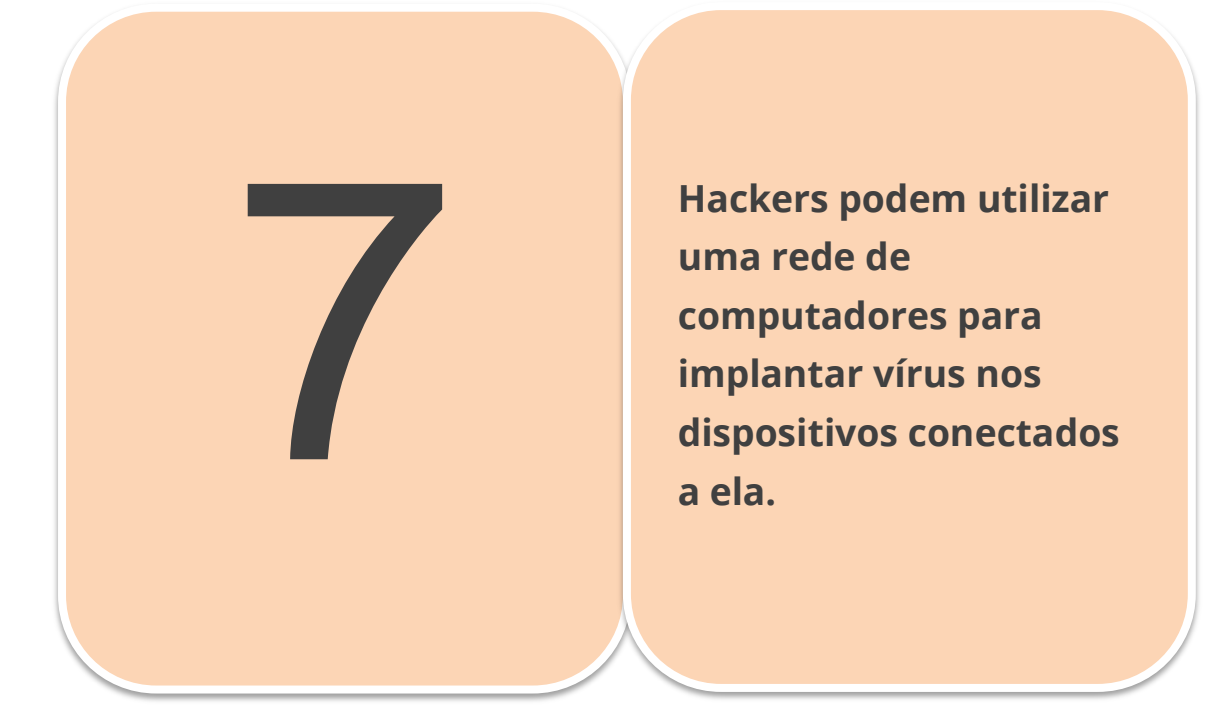

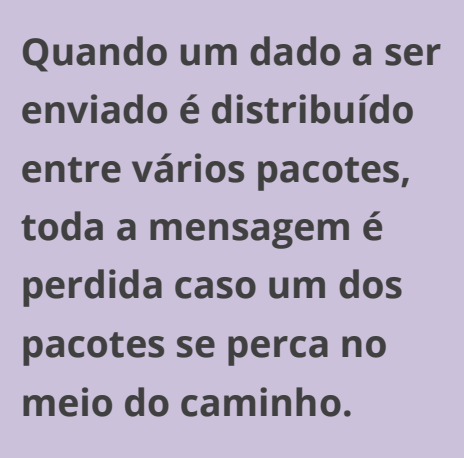

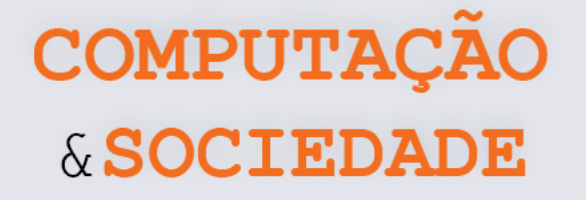

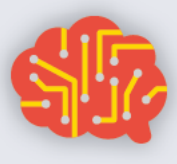

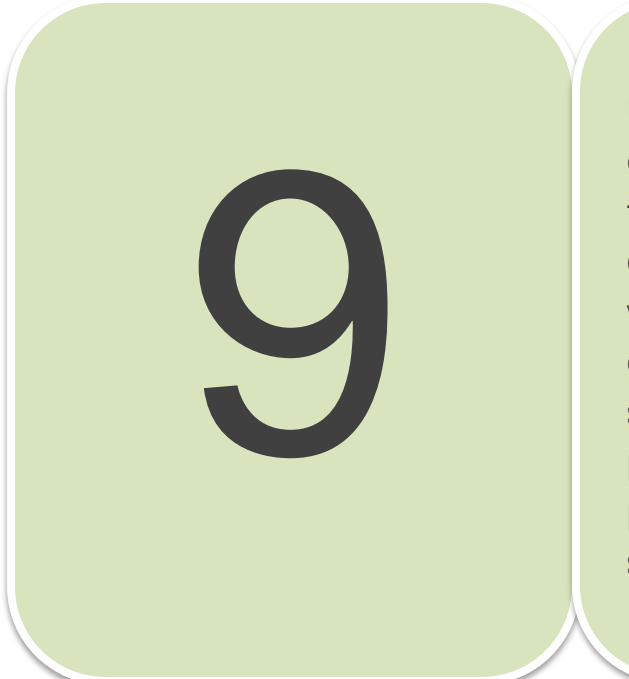

**Um servidor é um software ou um computador que fornece serviços a uma rede de computadores. Existem vários tipos de servidores, como por exemplo o servidor web, responsável pelo armazenamento de páginas de um determinado site.**

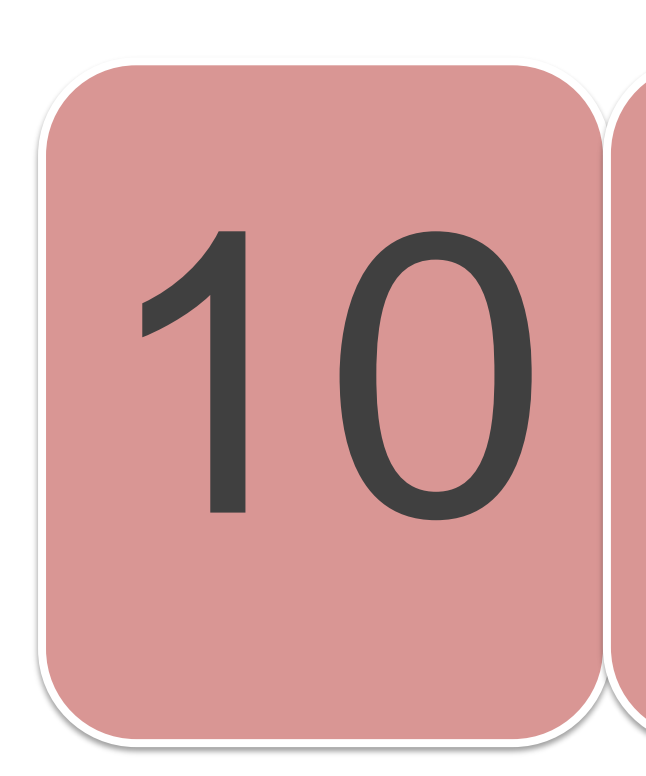

**Quando eu digito no navegador https://www.site.com.br ou qualquer outro endereço da web, estou na verdade digitando um endereço de rede no qual se encontra aquela página web.**

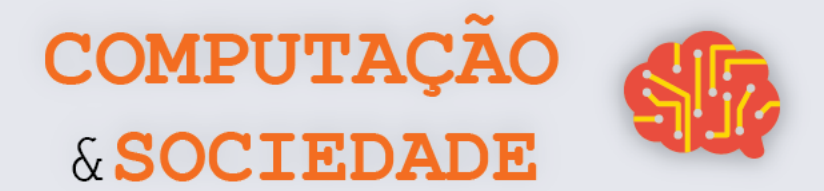

ق

## **DIÁRIO DE BORDO**

Na aula de hoje....

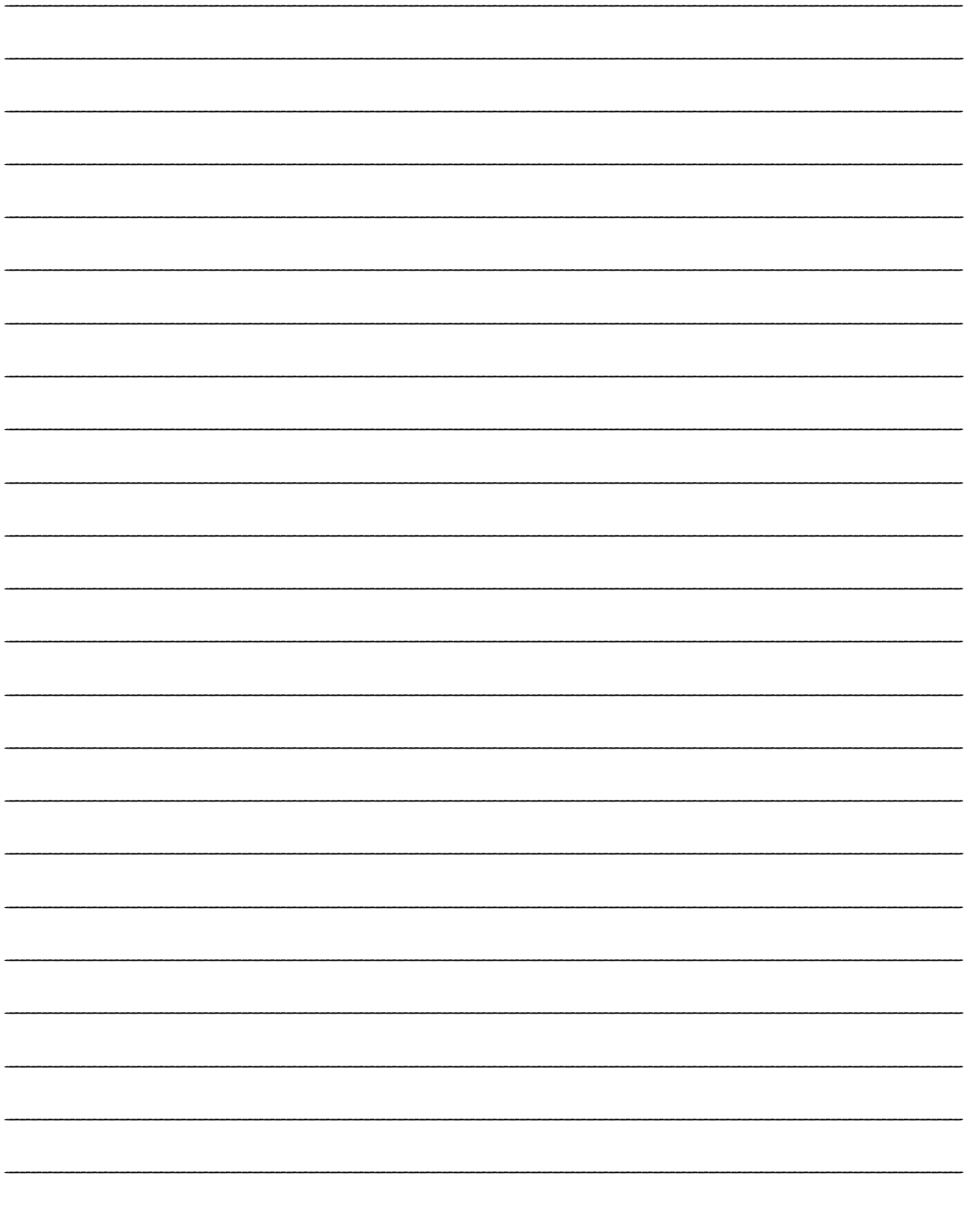

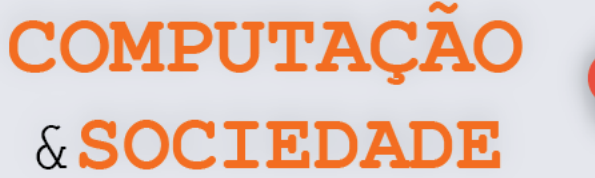

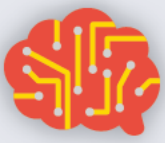

## **AULA 2 – Criando um e-mail**

*Nesta aula você irá criar um e-mail próprio e brincar com a troca de mensagens entre colegas.*

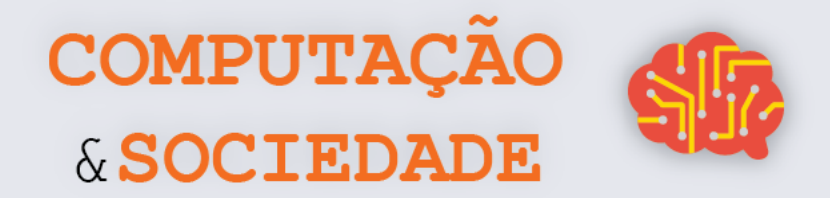

### **FOLHA DE ATIVIDADES - Amigo secreto de emails!**

E-mails são ferramentas muito úteis para comunicação no mundo profissional, mas isso não quer dizer que não podemos brincar com eles. Na aula de hoje, vamos fazer um amigo secreto virtual, onde alguém deve adivinhar quem é o seu amigo secreto!

- **1. Escreva seu nome e seu endereço de e-mail em dois pedaços de papel que devem ser entregues ao professor**
- **2. No primeiro sorteio, você deve obter o nome do seu amigo secreto. Se é secreto, então você deve manter esta informação secreta!!!**
- **3. No segundo sorteio, você deve obter o nome e o endereço de email da pessoa que deve adivinhar quem é seu amigo secreto**
- **4. Envie um e-mail para o segundo sorteado com uma dica para que ele adivinhe quem é seu amigo secreto. O assunto do e-mail deve ser "AMIGO SECRETO VIRTUAL: DICAS"**
- **5. Essa pessoa deve responder seu e-mail adivinhando o nome ou pedindo outra dica**
- **6. Se a pessoa não acertar, você deve enviar outra dica em resposta e repetir esse processo se ele não acertar novamente. Atenção, pois cada pessoa só tem direito a três dicas!!!!**
- **7. Se a pessoa acertar o nome do seu amigo secreto, responda ao email confirmando que ele acertou e informando o endereço de email do seu amigo secreto**
- **8. Nesse meio tempo, você também deve adivinhar quem é o amigo secreto de outro colega. Caso você acerte dentro do limite de três tentativas, vai receber um e-mail com o nome e endereço de e-mail do amigo secreto dessa pessoa. Você deve então enviar um e-mail para o amigo secreto de seu colega com a seguinte mensagem: "Descobri você, seu amigo secreto é (nome do colega que enviou as dicas para você)!". O assunto do e-mail deve ser: "AMIGO SECRETO VIRTUAL: ENCONTREI VOCÊ"**

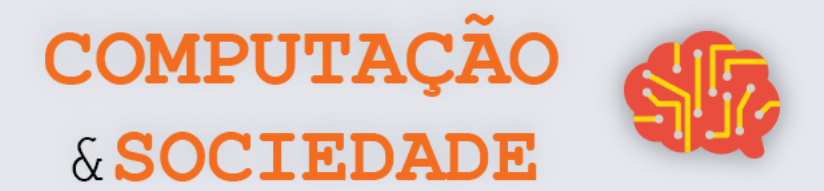

## **DIÁRIO DE BORDO**

Na aula de hoje....

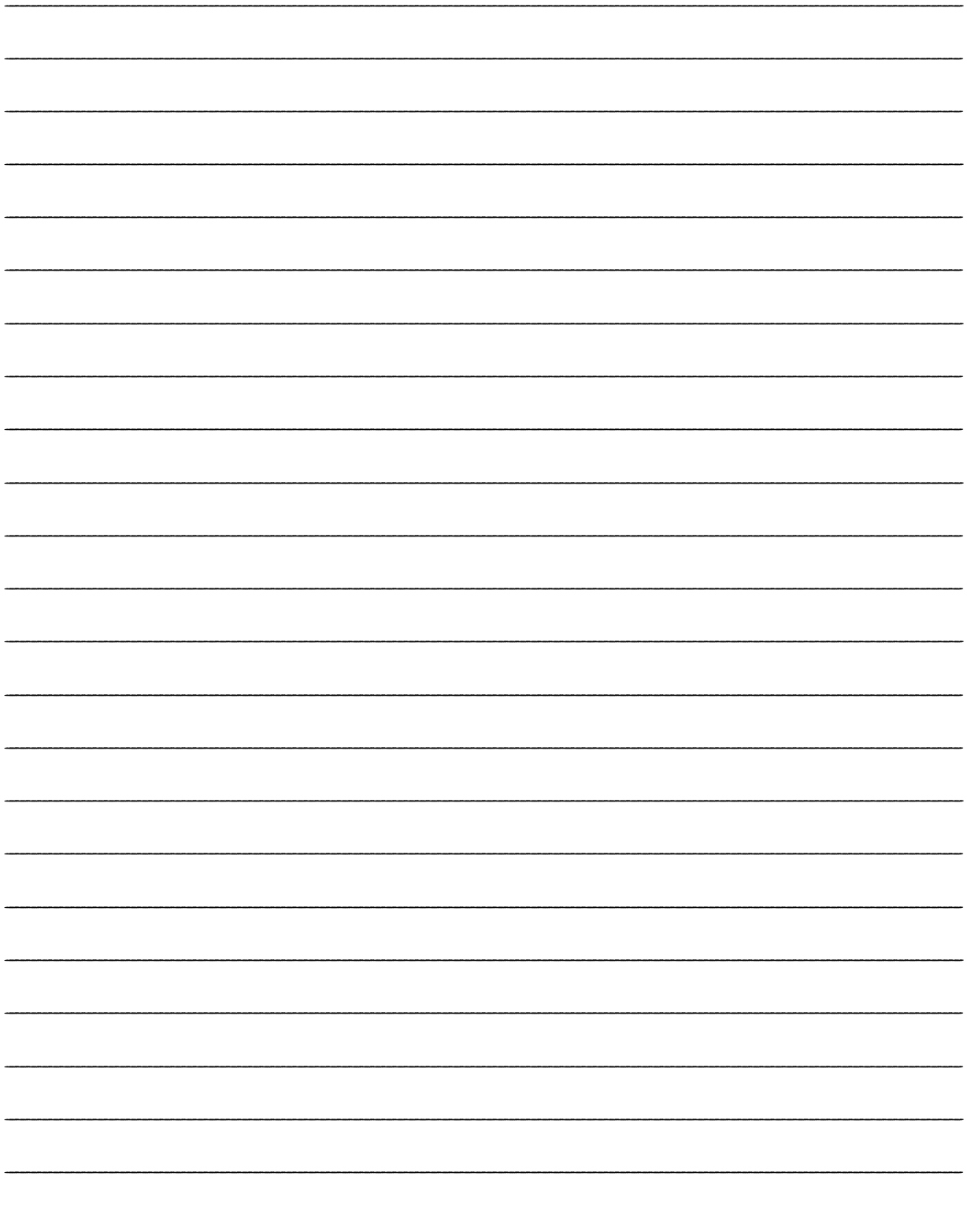

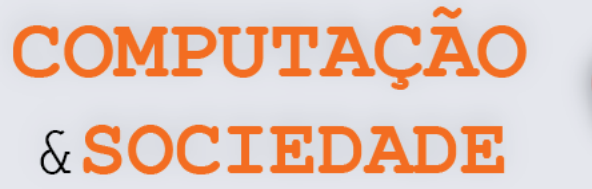

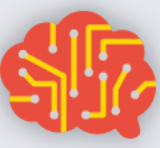

## **AULA 3 – Editando um Texto**

## **no Google Documentos**

*Nesta aula você irá aprender a editar textos simples com a ferramenta Google Documentos de forma colaborativa.*

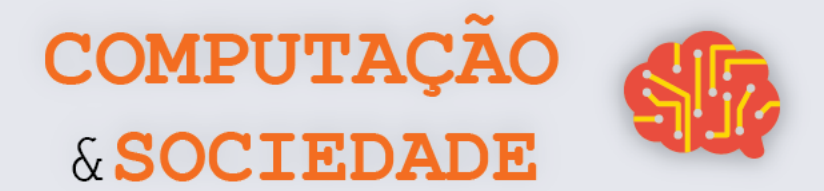

## **DIÁRIO DE BORDO**

Na aula de hoje....

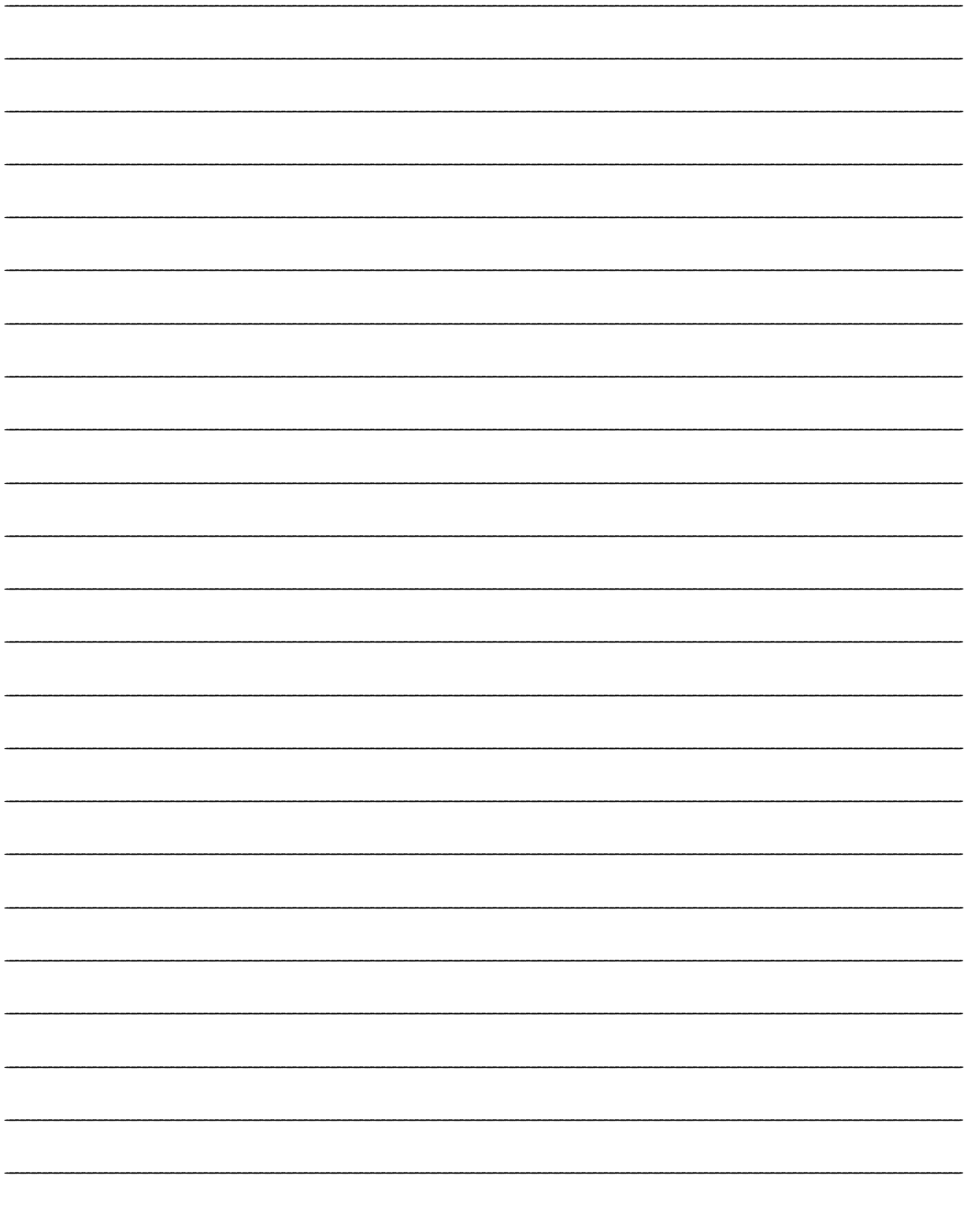

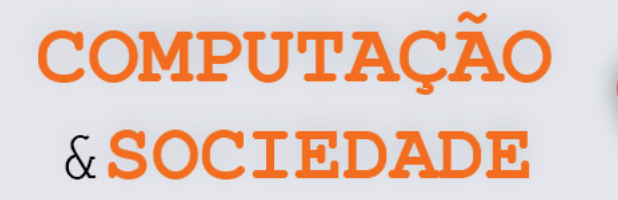

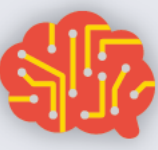

## **AULA 4 – Criando Slides no Google Apresentações**

*Nesta aula você irá aplicar seus conhecimentos sobre apresentação no Google Apresentações.*

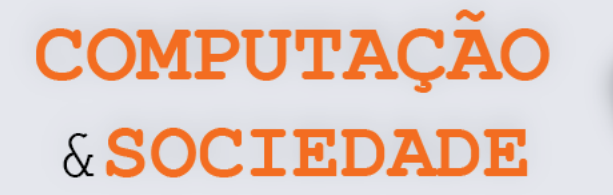

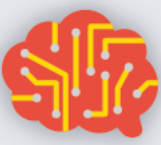

#### **FOLHA DE ATIVIDADES - PARTE 1**

Nesta aula você deve criar uma apresentação sobre uma personalidade de seu interesse. Pode ser um ator, cantor, esportista, político, celebridade, enfim, quem você quiser, até você mesmo! Converse com seus colegas para definirem qual personalidade será apresentada.

#### Biografia

Qual o nome da personalidade que você escolheu? Ele(a) usa um nome artístico? Descreva os dois.

Quando ele(a) nasceu?

Onde ele(a) nasceu?

Qual o nome de seus pais?

Ele(a) tem irmãos? Se sim, descubra os nomes deles.

Ele(a) é casado(a)? Se sim, descubra o nome.

Ele(a) tem filhos? Se sim, descubra o nome deles.

#### Formação

Onde ele(a) estudou? Onde e como aprendeu a fazer o que faz? Ele(a) teve trabalhos em outras áreas antes de ser uma personalidade na área em que é conhecida?

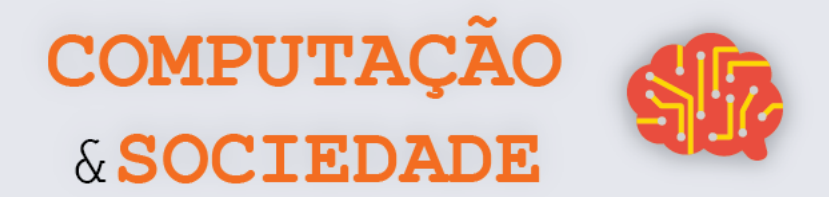

#### **Atuação**

O que ele(a) fez para se tornar conhecido? Por exemplo, um ator é conhecido pelos seus trabalhos em filmes, séries ou novelas. Quais seus primeiros trabalhos? Quais seus trabalhos mais notáveis e reconhecidos?

Curiosidade

Descubra algumas curiosidades sobre a vida de sua personalidade, podem ser os idiomas que ele(a) fala, os hobbys que possui, dentre outros.

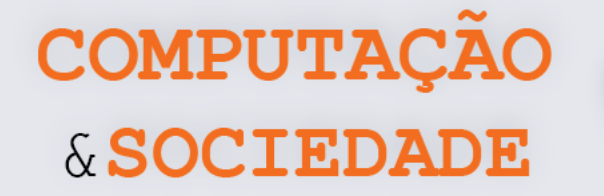

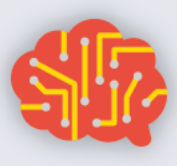

#### **FOLHA DE ATIVIDADES – PARTE**

Agora que vocês já pesquisaram sobre quem irá ser apresentado, é hora de criar a apresentação no Google Apresentações. Vocês podem reversar-se entre as tarefas, dividam as ações pelo batepapo.

#### **Escolhendo o modelo da sua apresentação**

Ao entrar na plataforma, é possível escolher um modelo para sua apresentação. Esse modelo já possui diversos elementos que combinam, como o plano de fundo dos slides, fonte e cor do texto. Modelos são como temas do programa de edição de slide já visto. Clique em um dos modelos e espere ele abrir.

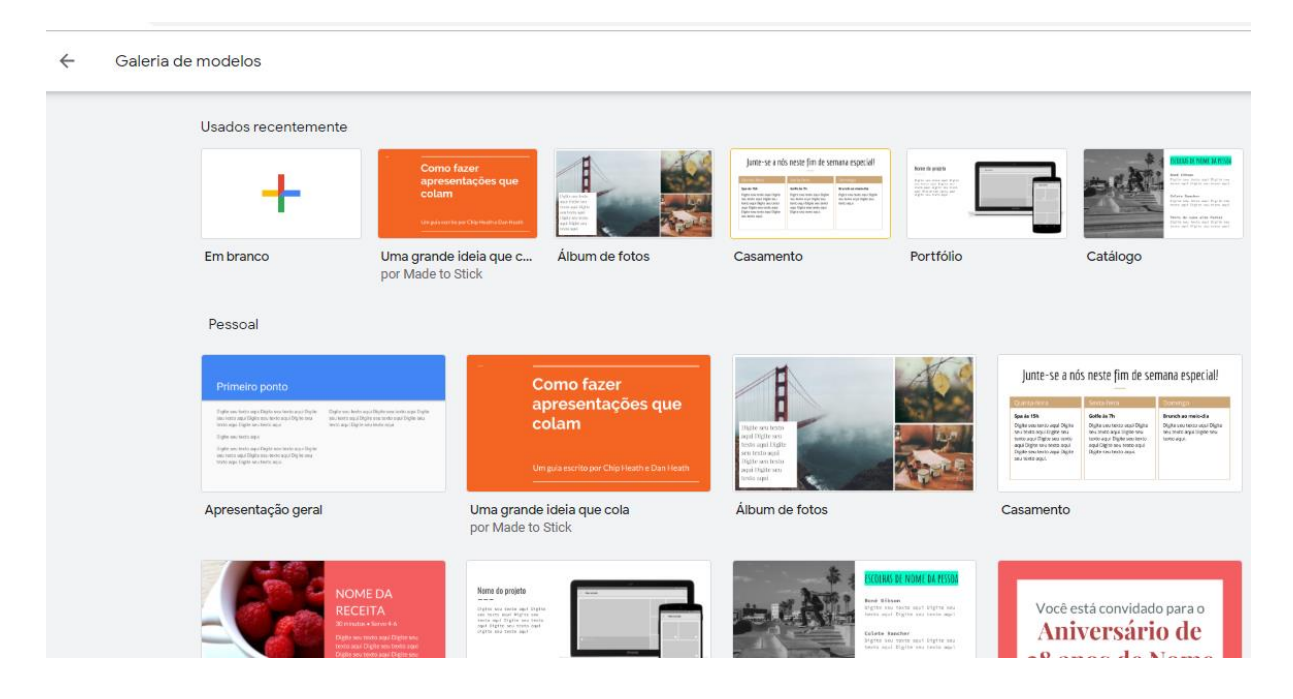

#### **Criando o slide de capa**

O primeiro slide da apresentação deve trazer o tema da apresentação. Por isso, deve ter um título, que, no nosso caso, é o nome da personalidade, a foto da personalidade. O subtítulo deve ser o seu nome e dos seus colegas, já que vocês são os autores desta apresentação. Não esqueça de compartilhar com os colegas.

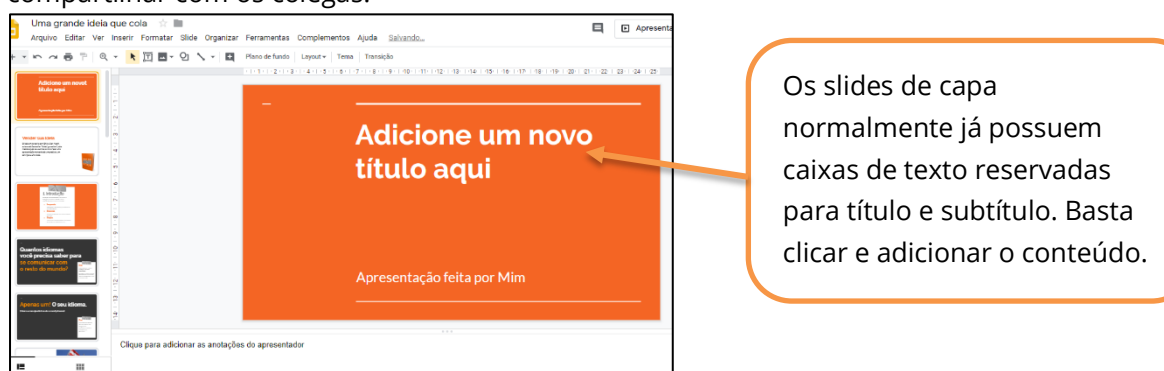

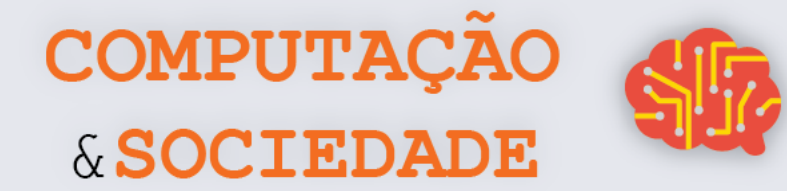

Você também deve adicionar uma foto da personalidade escolhida. Faça uma busca na web e baixe a imagem desejada. Em seguida, copie e cole a figura desejada. Você também pode selecionar a opção de imagem, procurar na web, na aba Inserir.

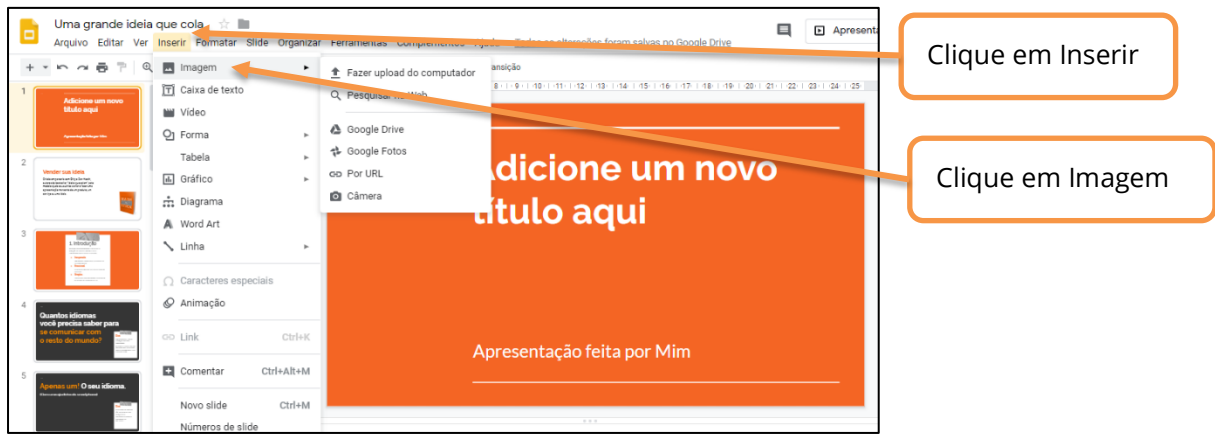

#### **Criando o roteiro da sua apresentação**

No início da apresentação, é sempre bom adicionar um roteiro. Para isso clique com o botão direito no espaço vazio, na aba de slides e clique em Novo Slide.

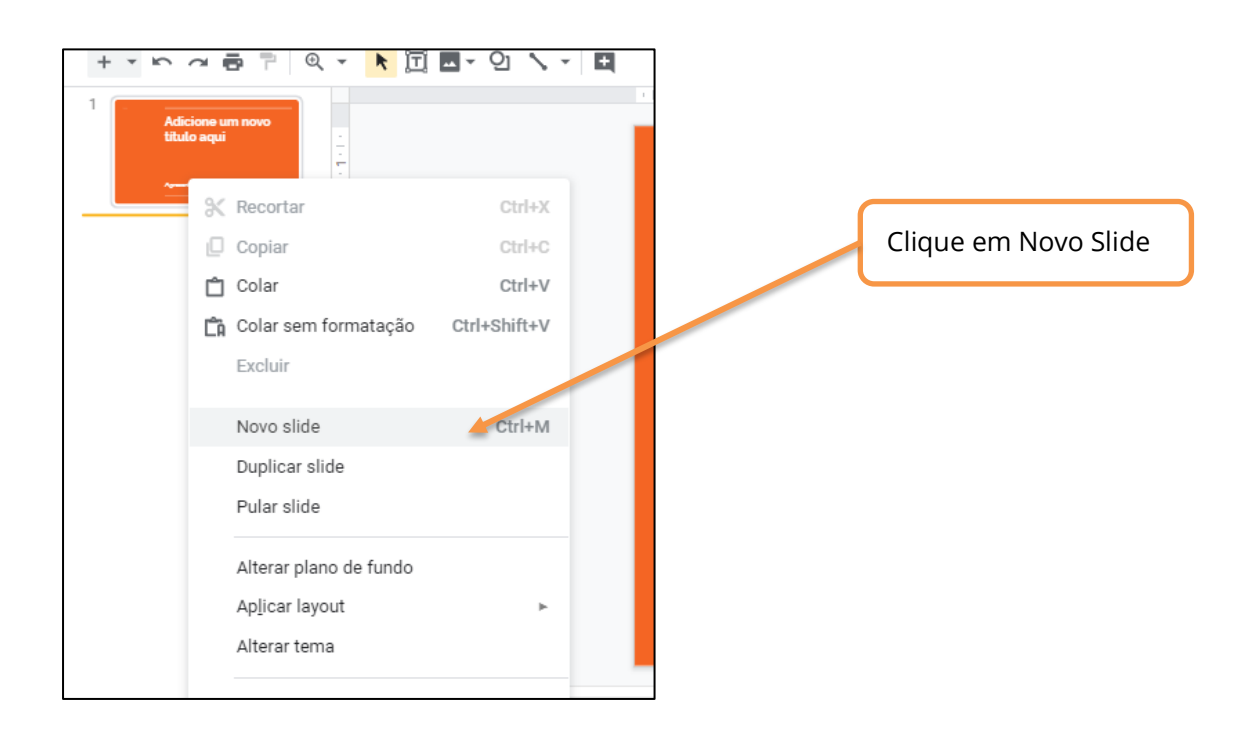

Logo aparecerá um slide em branco na sua apresentação. Nele, você deve adicionar o roteiro de sua apresentação.

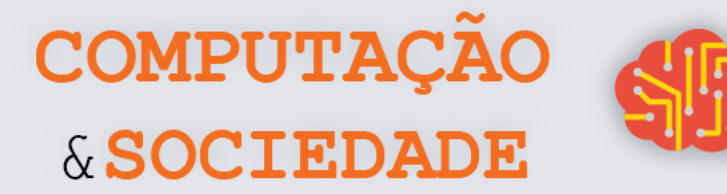

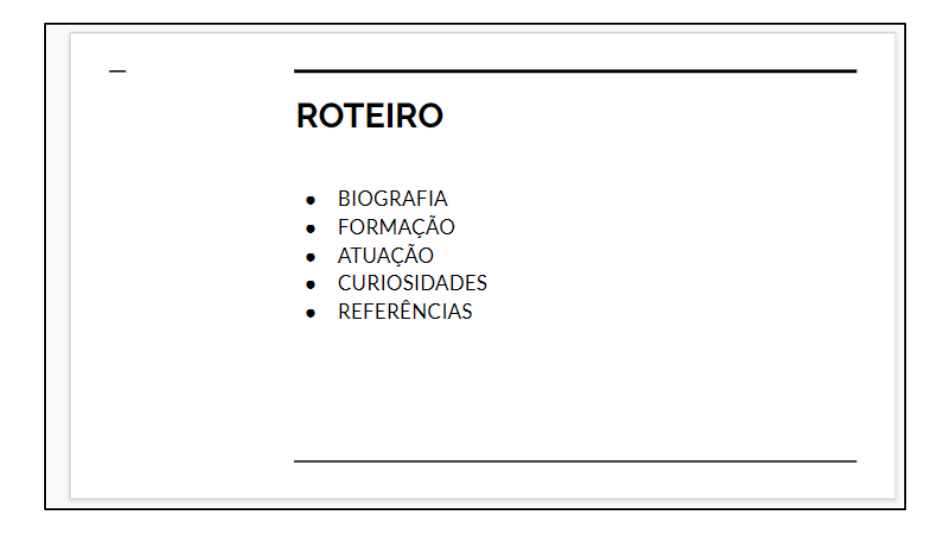

#### **Criando o restante do conteúdo**

Para cada tópico da sua apresentação, adicione um novo slide e o conteúdo que você já anotou na Folha de Atividades – Parte 1. Para enriquecer sua apresentação, adicione imagens e explore as opções de edição disponíveis. Lembre-se de reversar-se as tarefas com seus colegas e discuta sobre o que deve ser colocado no slide através do bate-papo.

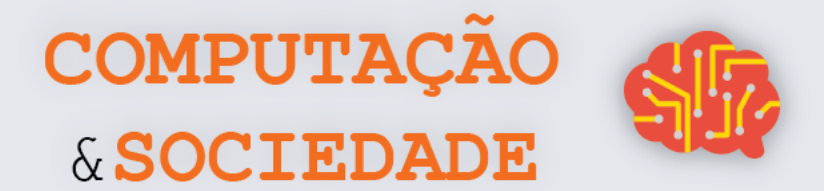

## **DIÁRIO DE BORDO**

Na aula de hoje....

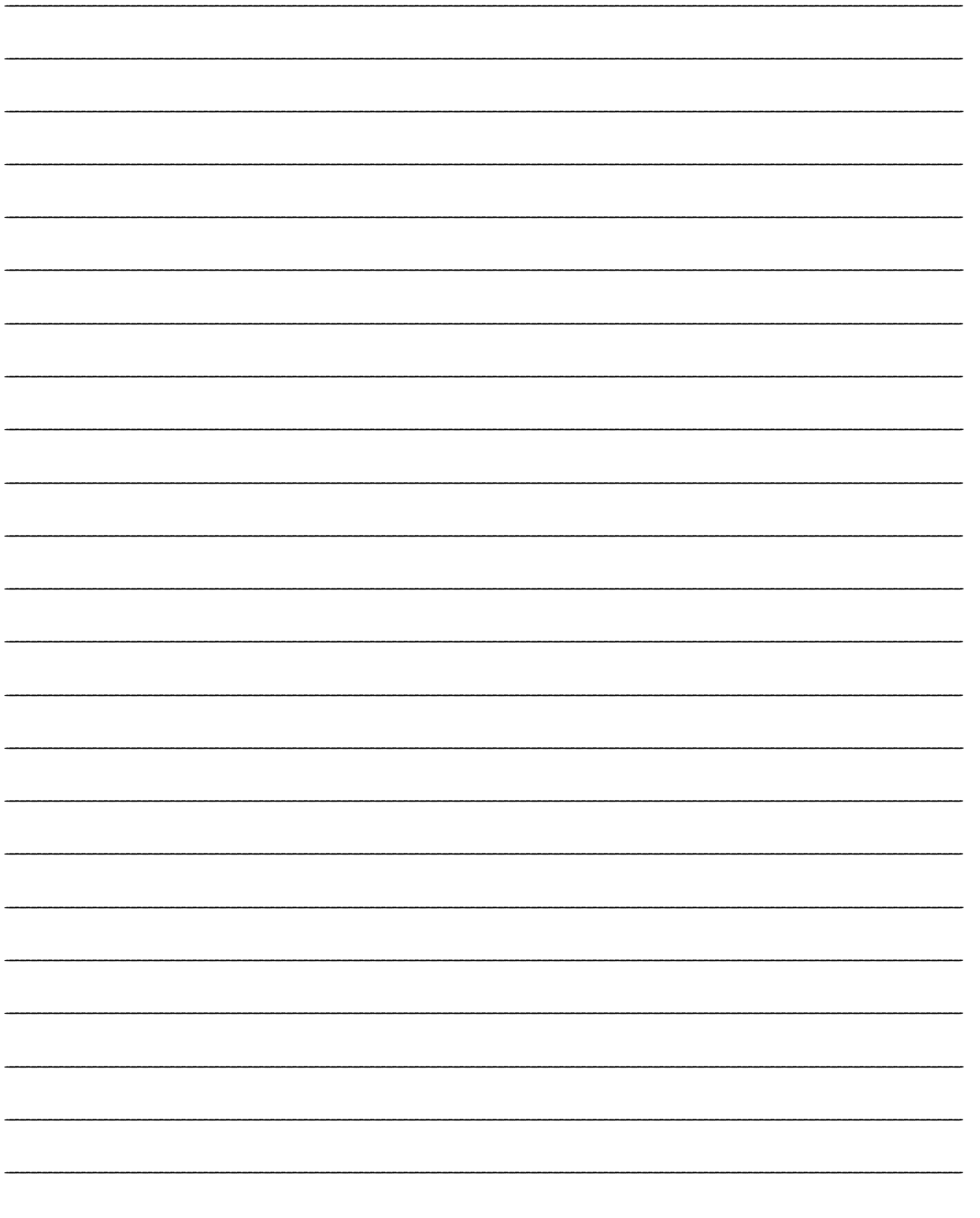

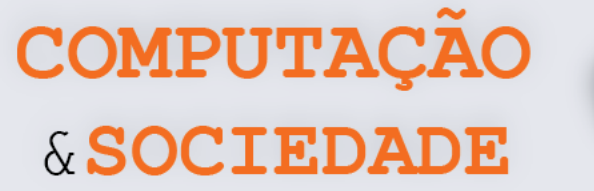

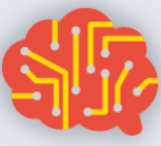

## **AULA 5 – Gerenciando**

## **arquivos no Google Drive**

*Nesta aula você irá aprender a gerenciar (criar, excluir, compartilhar e organizar por pastas) arquivos no Google Drive.*
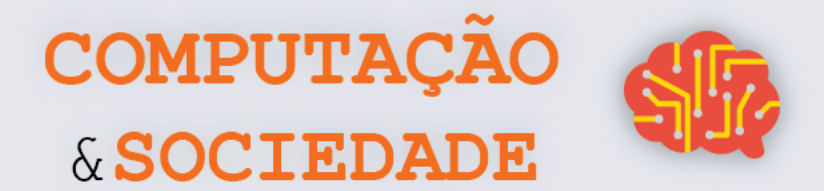

သ

## **DIÁRIO DE BORDO**

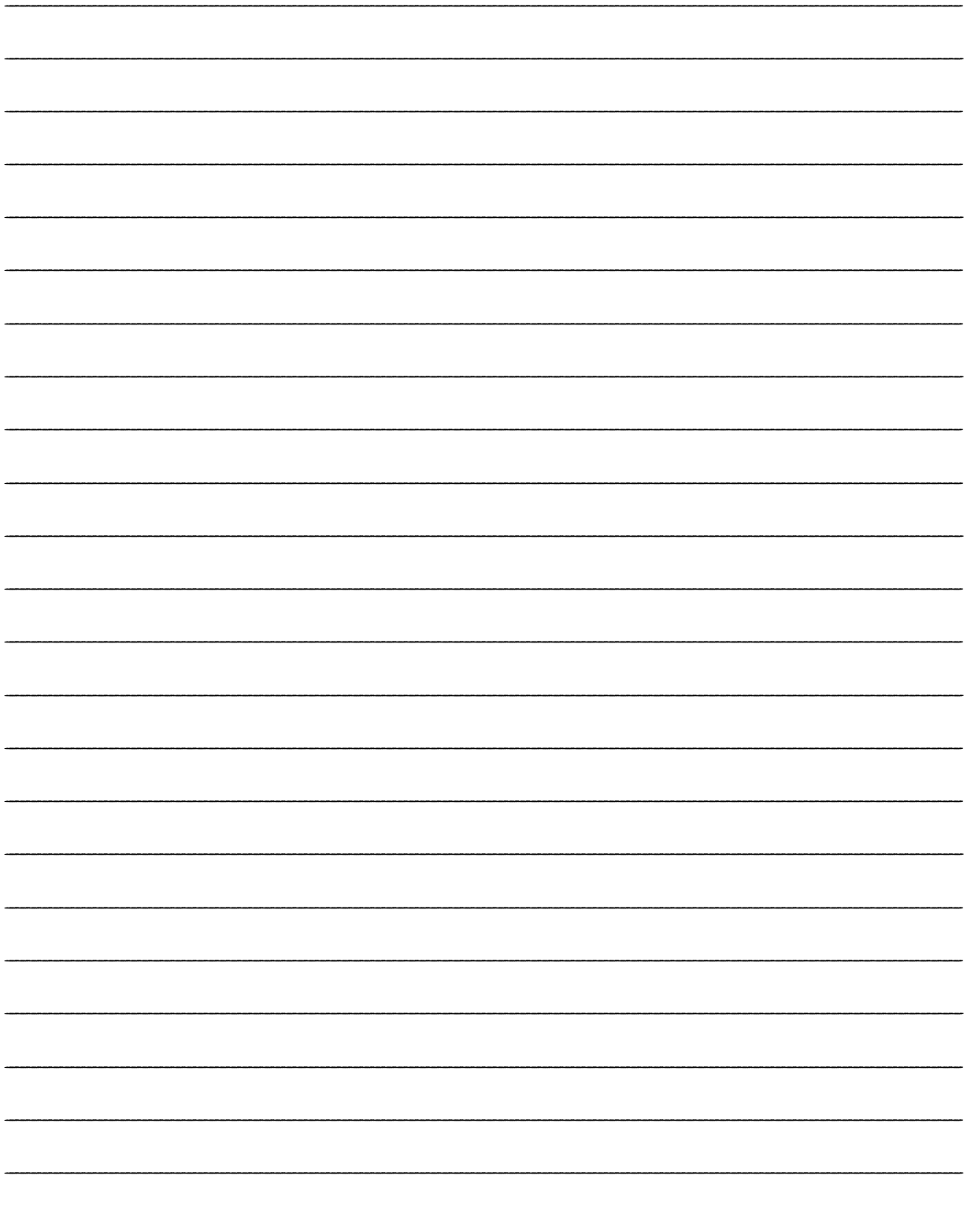

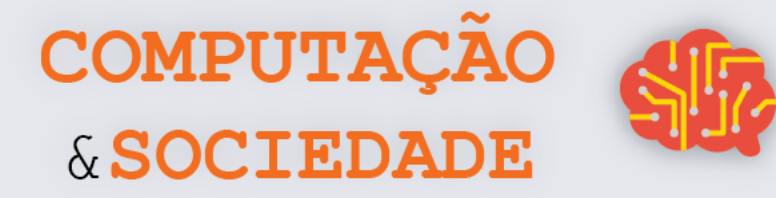

## **AULA 6 – Redes Sociais**

*Nesta aula você irá discutir e compartilhar ideias sobre redes sociais.*

**34**

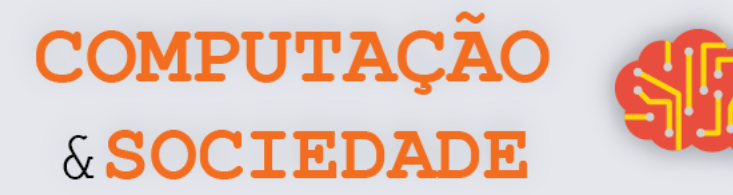

#### **FOLHA DE ATIVIDADES**

As redes sociais são amplamente usadas no mundo e no Brasil. Estima-se que que 46% da população mundial utiliza mídias sociais. No Brasil este percentual é de 66% da população. Faça uma lista com o nome de pelo menos 10 redes sociais:

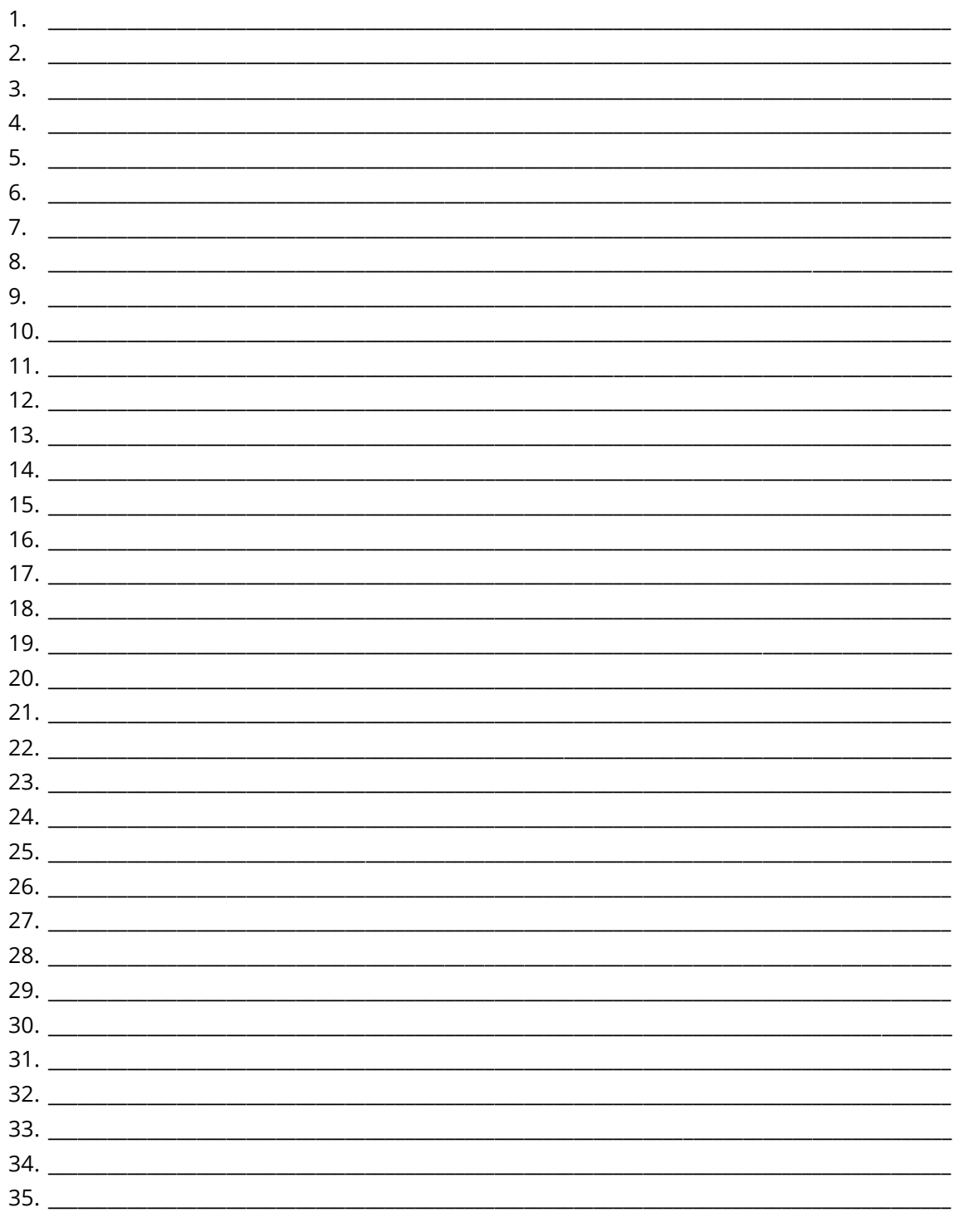

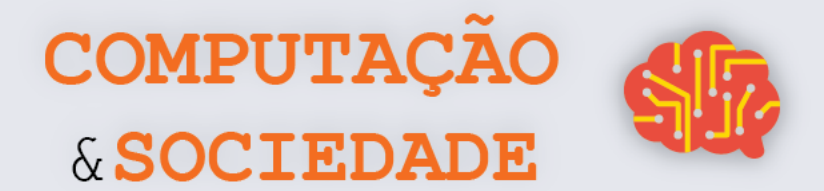

## **DIÁRIO DE BORDO**

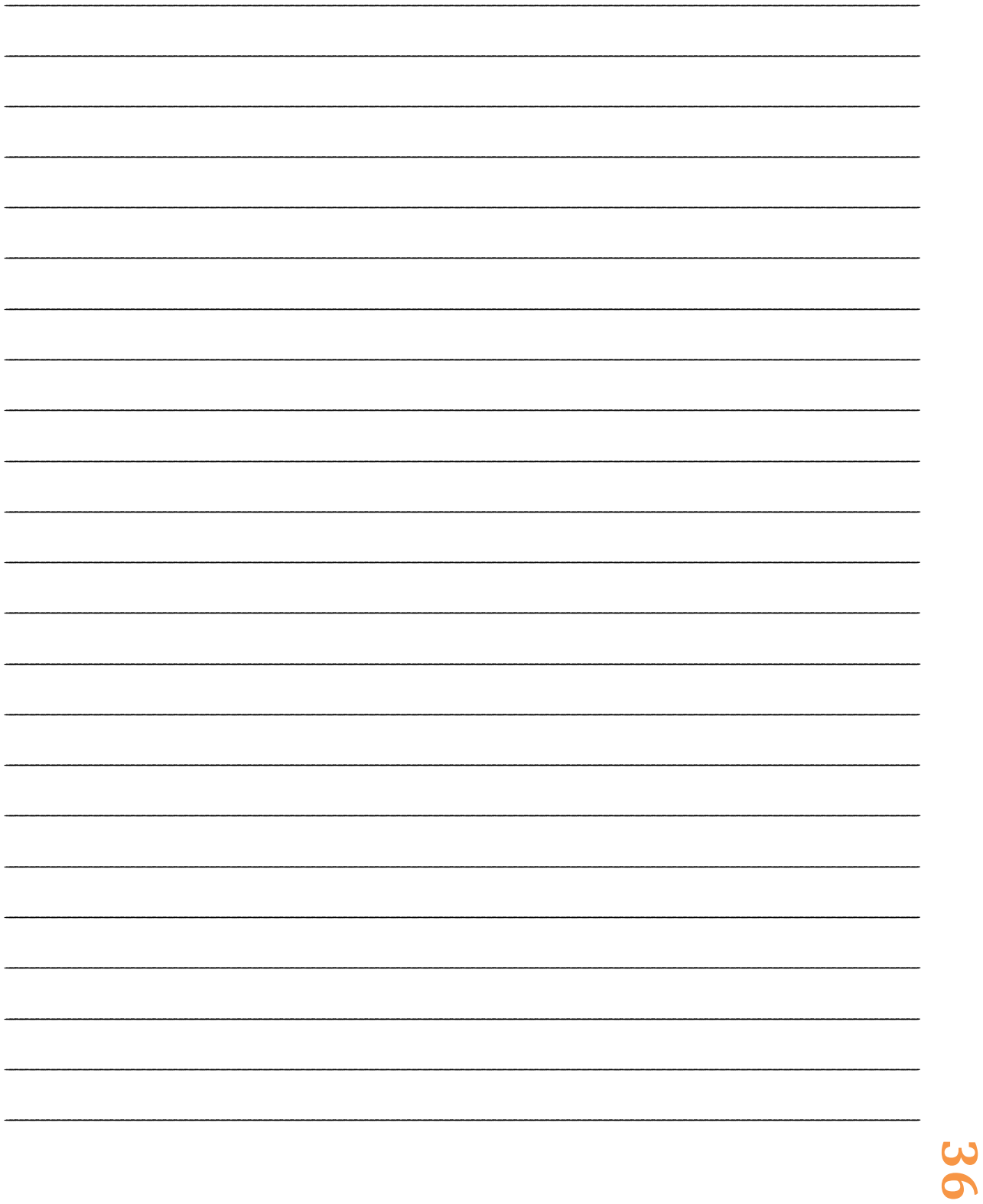

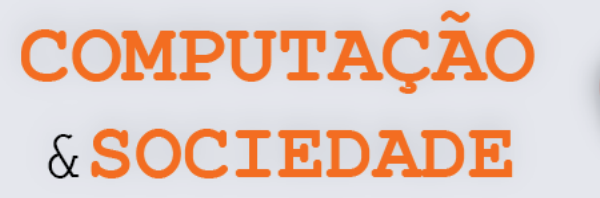

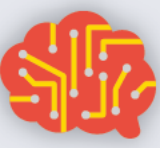

# **AULA 7 – Questões Éticas em Redes Sociais**

*Nesta aula você irá discutir sobre Bullying, Stalking e desrespeito às opiniões, nas redes sociais.*

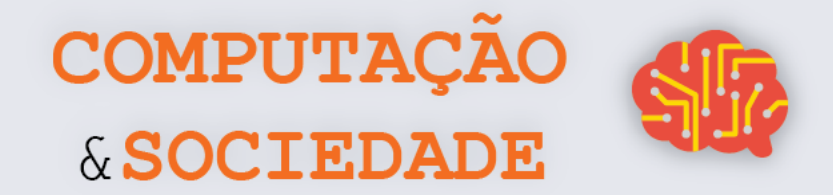

## FOLHA DE ATIVIDADES - Criação de Histórias Sobre Bullying, Stalking e Desrespeito a Opiniões

Escreva o que ver nas Figuras apresentadas pelo professor.

O que vejo na Figura 1:

O que vejo na Figura 2:

O que vejo na Figura 3:

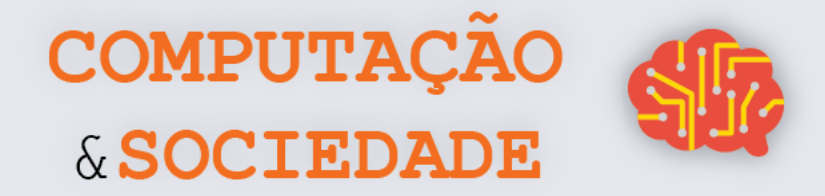

## **FOLHA DE ATIVIDADES - Criação de Desenhos Sobre Comportamentos Adequados**

**Desenhe variações, com comportamentos adequados, das histórias apresentadas.**

Minha versão da Figura 1:

Minha versão da Figura 2:

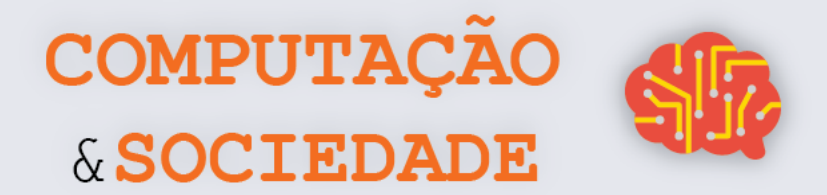

Minha versão da Figura 3:

**40**

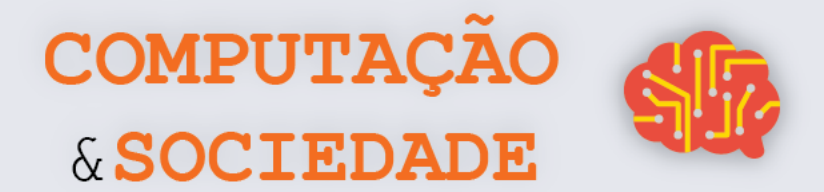

## **DIÁRIO DE BORDO**

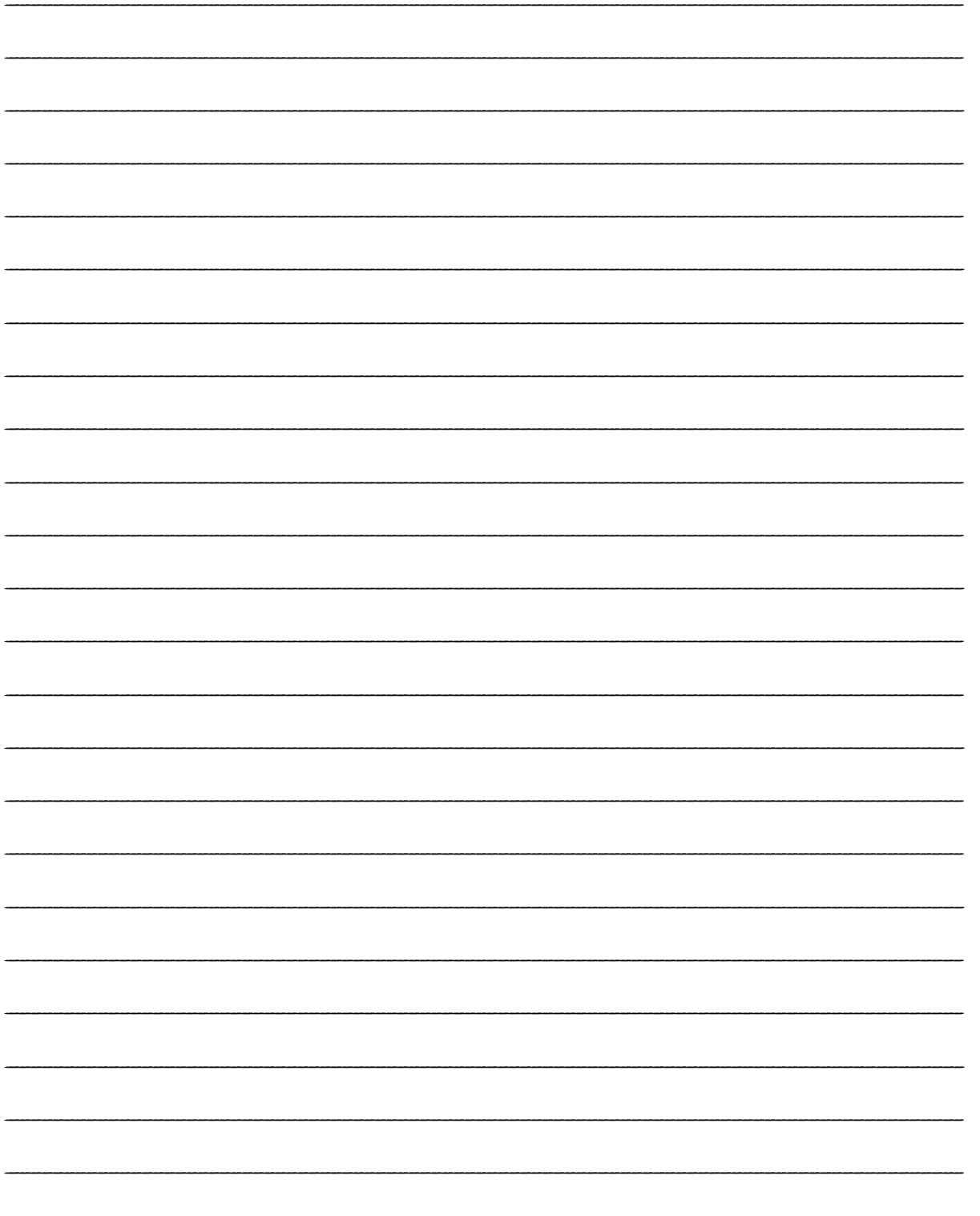

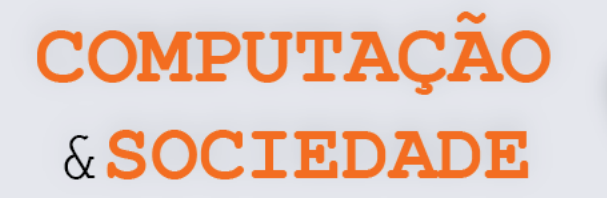

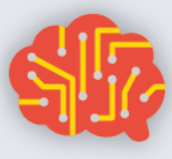

## **AULA 8 – Informações em**

## **Redes Sociais**

*Nesta aula você irá discutir sobre a importância das informações nas redes sociais. O tema Fake news recebe destaque. Você também irá avaliar a importância do uso responsável das redes sociais, a necessidade de denunciar informações enganosas, verificar a veracidade dos fatos e a autoria das informações.*

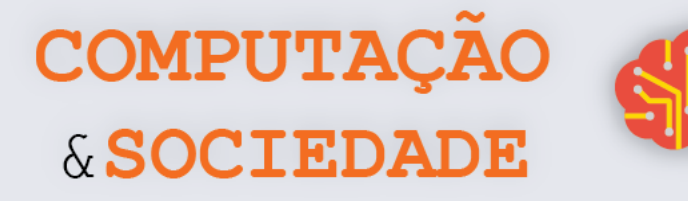

## **FOLHA DE ATIVIDADES – LEITURAS EM SALA Texto 1**

## **Fátima Bernardes conta que leu carta falsa de Brad Pitt: 'Ficam os conselhos'**

No programa "Encontro" desta sexta-feira (5), Fátima Bernardes assumiu um erro: "Ontem eu li um trecho de uma carta que eu disse ser do Brad Pitt para a Angelina Jolie, mas a carta não foi escrita por ele". E a apresentadora explicou: "Hoje em dia na internet tantas coisas são compartilhadas milhões de vezes e a gente acaba ficando com dificuldade de atestar a veracidade".

Em seguida, Fátima lembrou casos como o de Luiz Fernando Veríssimo, que teve uma frase sua publicada em uma coletânea que foi feita na França com autores brasileiros. O curioso é que a tal frase não era do autor, tinha apenas sido atribuída a ele na internet.

Fátima ainda voltou ao assunto da carta do Brad Pitt e brincou: "Não sei se ele ficou triste que essa carta foi escrita em nome dele, mas eu fiquei feliz com os conselhos". Na carta em questão Brad Pitt supostamente conta como superou a crise em seu casamento com Angelina Jolie. "Não foi ele que escreveu, mas o conselho pelo menos fica valendo, não é?", ponderou Fátima.

Por fim Fátima ainda brincou com o deslize: "Uma pena que a carta não é do Brad Pitt. É um motivo a menos para admirá-lo, já que a carta era superbacana". Mas fez questão de frisar: "Tudo bem, a gente continua fã do Brad Pitt".

(Disponível em: [https://www.purepeople.com.br/noticia/fatima-bernardes-conta-que-leu-carta-falsa-de-brad-pitt-ficam](https://www.purepeople.com.br/noticia/fatima-bernardes-conta-que-leu-carta-falsa-de-brad-pitt-ficam-os-conselhos_a25117/1)[os-conselhos\\_a25117/1\)](https://www.purepeople.com.br/noticia/fatima-bernardes-conta-que-leu-carta-falsa-de-brad-pitt-ficam-os-conselhos_a25117/1)

#### **Texto 2**

#### **Corretor de seguros é acusado de transmitir HIV**

Também na segunda, o corretor de seguros Marcelo de Novaes, morador de São Gonçalo, esteve na DRCI. Seu relato é que, há um ano, perfis diferentes compartilham sua foto, com o texto: "Esse fdp está passando HIV para as pessoas. Denunciem". Marcelo já havia apresentado uma queixa numa delegacia regional, mas decidiu ir à especializada quando a acusação reapareceu com mais força.

"Eu passei a receber mensagens me xingando. Minha namorada também recebe. Meus clientes podem ver a publicação. Gente da minha família viu. Além da acusação absurda, ainda expuseram minha sorologia" lamenta Marcelo. "Pensando nisso, não paro de me lembrar de uma mulher que foi apedrejada no Guarujá." (...)

**43**

(André Miranda, disponível em[: https://oglobo.globo.com/brasil/noticias-falsas-poem-vidas-em-risco-21113323\)](https://oglobo.globo.com/brasil/noticias-falsas-poem-vidas-em-risco-21113323)

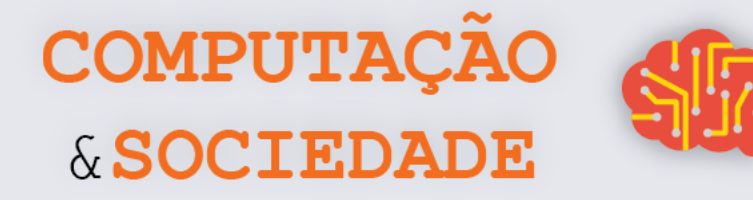

#### **Texto 3**

### **Mulher espancada após boatos em rede social morre em Guarujá, SP**

Ela foi agredida após ser acusada de praticar magia negra com crianças. Moradores registraram vídeos mostrando a agressão e postaram na web.

A dona de casa Fabiane Maria de Jesus, de 33 anos, morreu na manhã desta segunda-feira (5), dois dias após ter sido espancada por dezenas de moradores de Guarujá, no litoral de São Paulo. Segundo a família, ela foi agredida a partir de um boato gerado por uma página em uma rede social que afirmava que a dona de casa sequestrava crianças para utilizá-las em rituais de magia negra.

De acordo com familiares de Fabiane, após as agressões, ela sofreu traumatismo craniano e foi internada em estado crítico no Hospital Santo Amaro, também em Guarujá. Minutos após a agressão, a Polícia Militar chegou a isolar o corpo de Fabiane acreditando que ela estava morta após o espancamento. Na manhã desta segunda-feira, porém, a família recebeu a informação de que Fabiane não resistiu aos ferimentos e morreu.

O espancamento aconteceu no bairro Morrinhos no início da noite deste sábado (3). A mulher foi amarrada e agredida e, segundo testemunhas que acompanharam a agressão, os moradores afirmavam que a mulher havia sequestrado uma criança para realizar trabalhos de magia negra. O caso foi registrado na Delegacia Sede de Guarujá, onde será investigado. Até o momento, ninguém foi preso. A polícia está analisando as imagens da agressão e busca identificar os envolvidos no caso.

O marido, porteiro Jaílson Alves das Neves afirmou, em entrevista ao G1 antes de saber da morte da mulher, que a esposa era inocente. De acordo com ele, a página se confundiu ao colocar uma foto de Fabiane em seu perfil e isso motivou as agressões. "Começou com um boato na internet. Eles colocaram uma foto de uma pessoa parecida e todo mundo achou que era ela. Quando ela voltou para o bairro, a cercaram e começaram as agressões", explica. (...)

(Mariane Rossi, disponível em: [http://g1.globo.com/sp/santos-regiao/noticia/2014/05/mulher-espancada-apos-boatos](http://g1.globo.com/sp/santos-regiao/noticia/2014/05/mulher-espancada-apos-boatos-em-rede-social-morre-em-guaruja-sp.html)[em-rede-social-morre-em-guaruja-sp.html\)](http://g1.globo.com/sp/santos-regiao/noticia/2014/05/mulher-espancada-apos-boatos-em-rede-social-morre-em-guaruja-sp.html)

#### **Texto 4**

#### **Sites de boatos lucram com publicidade**

**44** Maior rede social do mundo, com 114 milhões de usuários apenas no Brasil, o Facebook tem consciência do malefício do compartilhamento dessas fake news. No ano passado, representantes da empresa visitaram a DRCI, para mostrar como podem ajudar no combate à disseminação de boatos. O Facebook explicou, ao GLOBO, que não pode revelar a quantidade de ações na Justiça para remover conteúdo de sua plataforma. Diz, apenas, sem precisar um número, que são

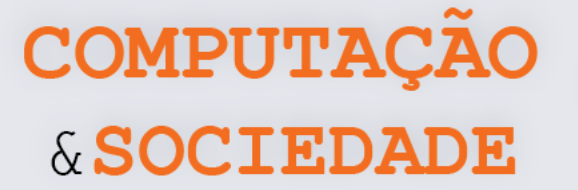

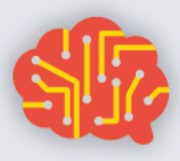

"milhões de denúncias por semana" recebidas de brasileiros através de um botão que a própria plataforma mantém para que os usuários reportem qualquer tipo de conteúdo que viole suas regras — isso engloba desde mentiras até fotos de nudez.

Já para os sites que publicam e republicam boatos sem checagem, a popularidade de uma notícia pode representar elevados ganhos financeiros com publicidade. Em média, se um texto com a notícia de que Leandro Santos de Paula trabalha como carcereiro de Sérgio Cabral for visualizado por 10 mil pessoas, numa página com dois anúncios de mídia programática do Google, o proprietário do site recebe R\$ 40. Se o mesmo texto for visualizado 200 mil vezes, com quatro anúncios, ele ganha R\$ 1.600.

Os valores crescem conforme o volume de textos publicados, e um site especializado em fake news disponibiliza dezenas por dia. Os mais populares podem ter rendimentos que superam R\$ 100 mil por mês. (...)

(André Miranda, disponível em[: https://oglobo.globo.com/brasil/noticias-falsas-poem-vidas-em-risco-21113323\)](https://oglobo.globo.com/brasil/noticias-falsas-poem-vidas-em-risco-21113323)

#### **Texto 5**

#### **Fake News no mundo**

A proliferação de notícias falsas na rede não é um problema exclusivo do Brasil. Acontece em todo o mundo: do Japão, onde há menos de uma semana se espalhou o boato de que restos de radiação do desastre na usina nuclear de Fukushima, ocorrido em 2011, haviam chegado agora à costa norte-americana; à Alemanha, onde até mesmo um jornal tradicional replicou, em fevereiro, o boato mentiroso de que um grupo de muçulmanos vinha estuprando mulheres na cidade de Frankfurt.

Nos EUA, o tema ganhou ainda mais relevância durante as últimas eleições presidenciais e seguiu crescendo com a insistência de Donald Trump em disseminar o que ele chama de "fatos alternativos". Na campanha, Trump chegou a dizer que Barack Obama não teria nascido nos EUA. Mais recentemente, ele escreveu em sua conta no Twitter que Obama mandou grampear seus telefones, mas não apresentou provas da acusação.

Também na Inglaterra, as fake news influenciaram o acontecimento mais importante do ano passado, o referendo que decidiu pela saída do país da União Europeia — o Brexit. Entre outras mentiras, espalhou-se que a Turquia estaria se juntando à comunidade europeia, o que permitira que milhões de turcos se mudassem imediatamente para o Reino Unido. Seguindo a mesma lógica de se apoiar no preconceito de parte dos ingleses para disseminar mentiras, falou-se, ainda, que Albânia, Macedônia, Montenegro e Sérvia também se juntariam ao bloco. (...)

(André Miranda, disponível em[: https://oglobo.globo.com/brasil/noticias-falsas-poem-vidas-em-risco-21113323\)](https://oglobo.globo.com/brasil/noticias-falsas-poem-vidas-em-risco-21113323)

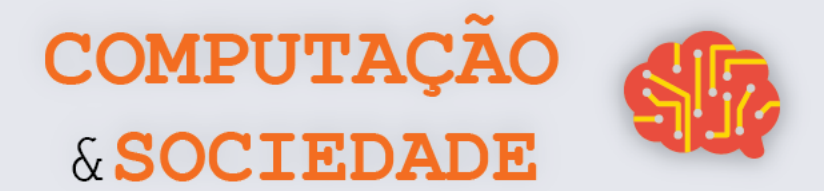

46

## **DIÁRIO DE BORDO**

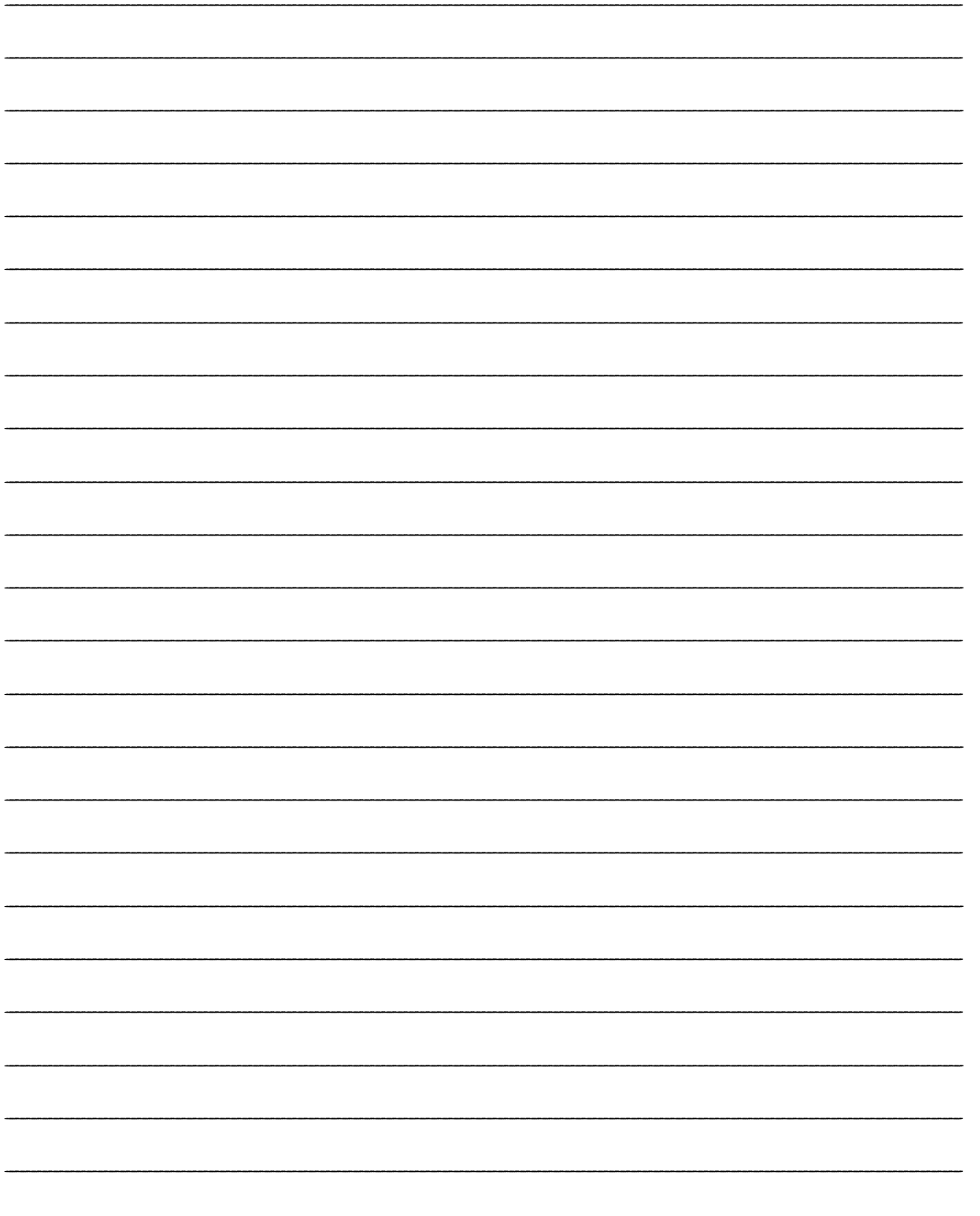

# **UNIDADE II Trabalhando com Robôs**

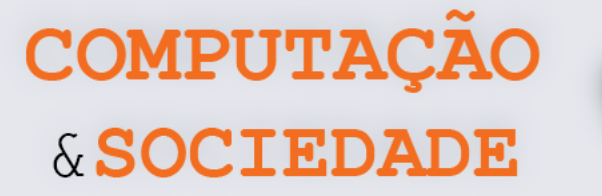

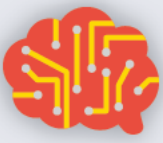

## **AULA 1 – Conhecendo o mBot**

*Nesta aula você irá conhecer o robô mBot, que será utilizado em toda a unidade. Você também será desafiado a criar programas para que o robô siga caminhos determinados.*

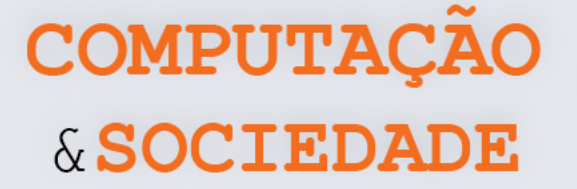

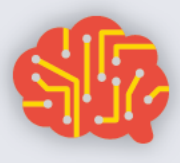

#### **FOLHA DE ATIVIDADES**

O mBot é um robô móvel terrestre que pode ser programado para ter diversos graus de autonomia. Nesta primeira aula em que manipulamos o mBot, utilizamos os comandos da categoria Ação, que servem para movimentar o robô definindo a direção do movimento das rodas e a potência com que os motores são ativados.

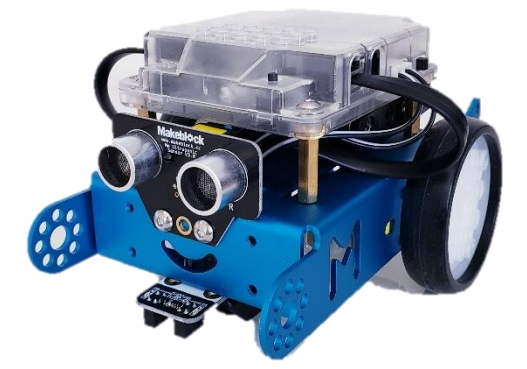

Crie programas no mBot para que ele percorra os seguintes cenários pré-definidos. Você pode criar um programa diferente para cada cenário. Não esqueça de adicionar o seguinte trecho ao início do seu programa, a fim de evitar acidentes com o robô ao carregar o programa.

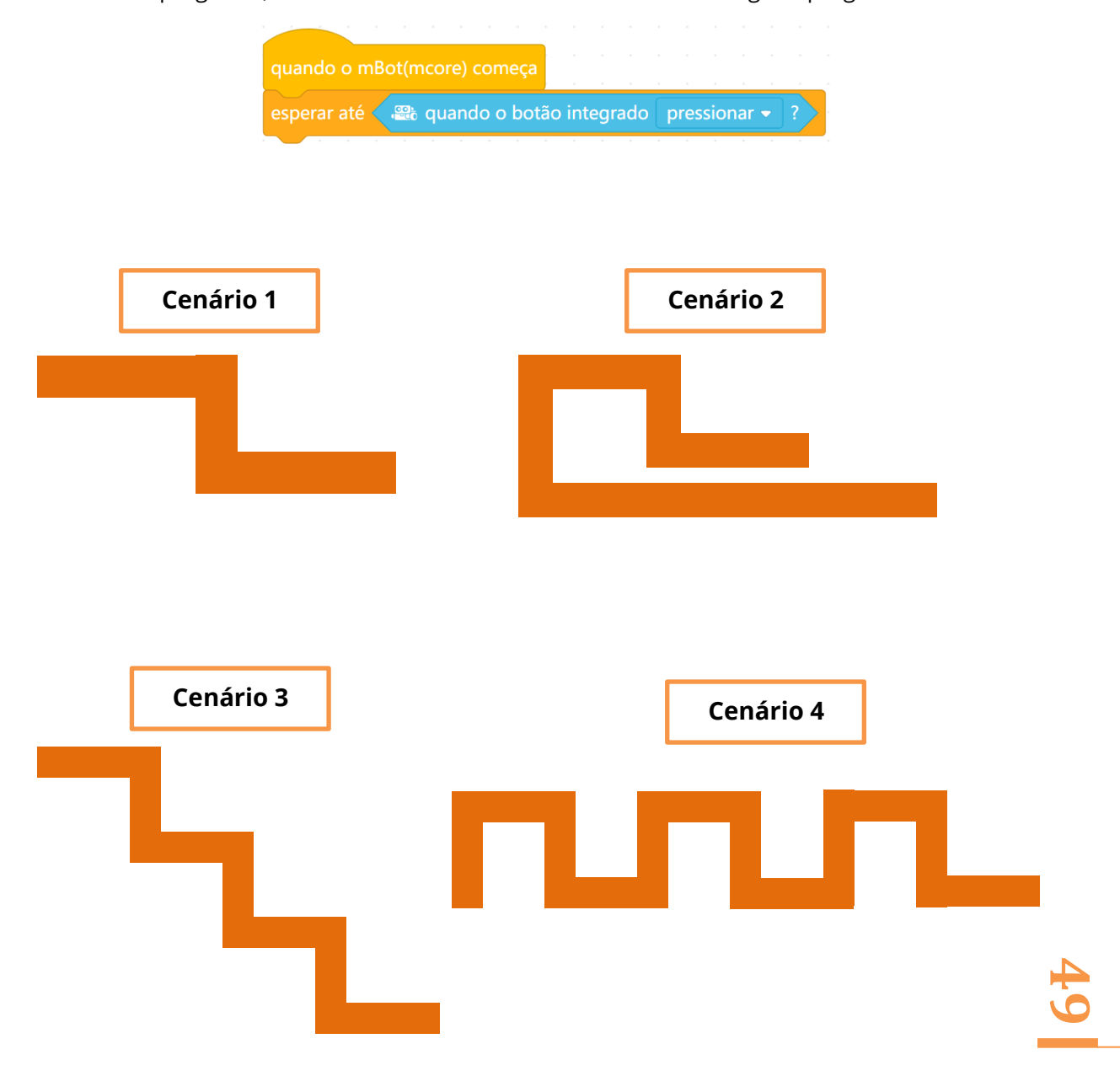

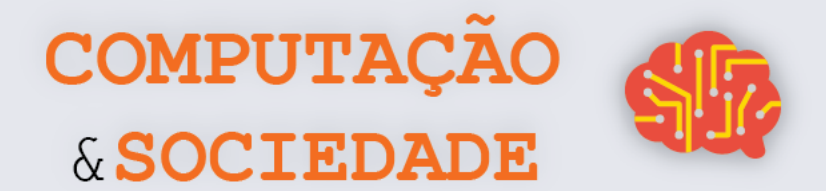

## **DIÁRIO DE BORDO**

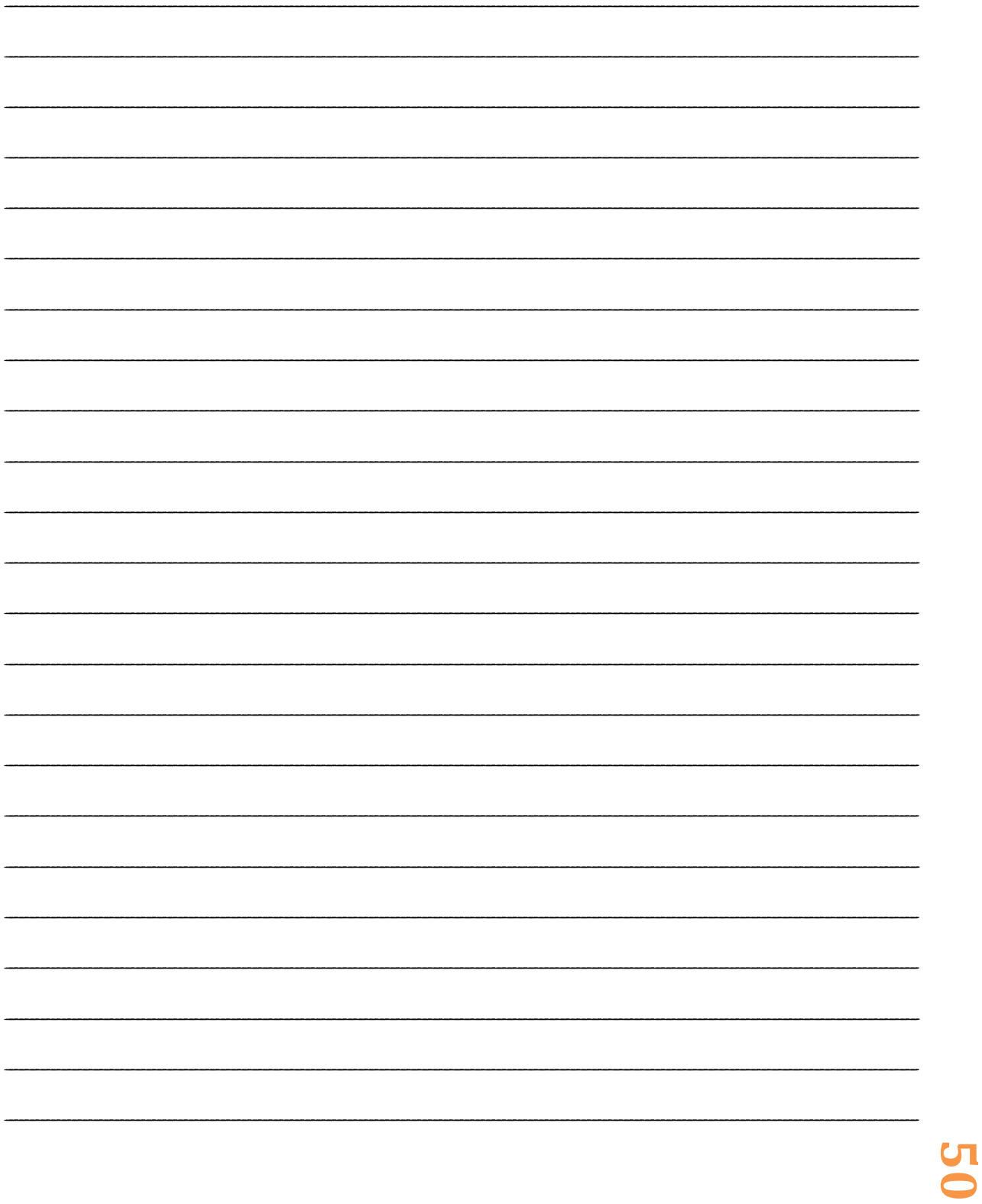

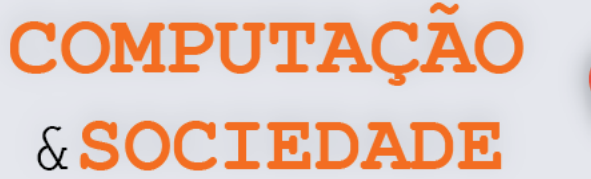

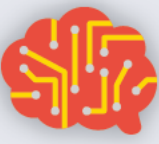

## **AULA 2 – Fazendo Luz**

*Nesta aula, você irá trabalhar com o sensor de luminosidade embarcado na placa do mBot.*

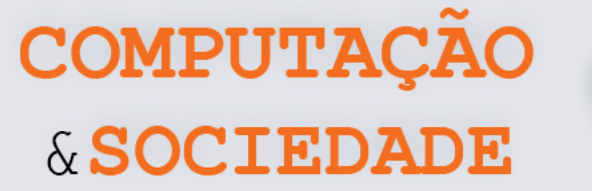

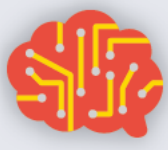

#### **FOLHA DE ATIVIDADES**

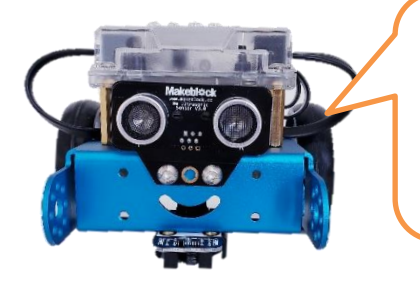

Os sensores são componentes muito importantes nos robôs pois, através deles, podem ser obtidas informações do ambiente.

Um sensor é um dispositivo que responde a um estímulo, captando alguma grandeza física do ambiente que pode ser medida ou monitorada, emitindo um sinal elétrico como saída. O mBot é um robô que possui diversos tipos de sensores. Você pode realizar medições a partir destes sensores e programar ações especificas para o robô a depender dos resultados obtidos. Isso é muito legal, pois permite programar comportamentos mais sofisticados!

Na aula de hoje, trabalharemos com o sensor de luminosidade do mBot, que está soldado à sua placa de circuito. Este sensor mede a luminosidade do ambiente e retorna um valor entre 0 e 1023. Quando maior o valor retornado pelo robô, mais claro está o ambiente.

Utilize a medição a partir do sensor de luminosidade do mBot com o comando abaixo para programar os desafios.

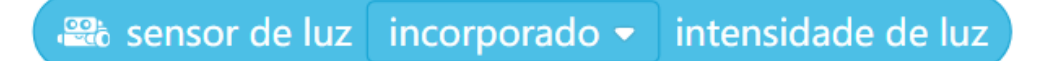

#### **Desafio 1**

Desenvolva um programa em que o mBot avance na luz e pare no escuro.

#### **Desafio 2**

Desenvolva um programa em que o robô mova-se em velocidades diferentes, dependendo da luz – quanto mais luz, mais rápido ele será.

#### **Desafio 3**

Desenvolva um programa em que o robô dance no escuro (seja criativo com seus movimentos de dança) e descanse na luz.

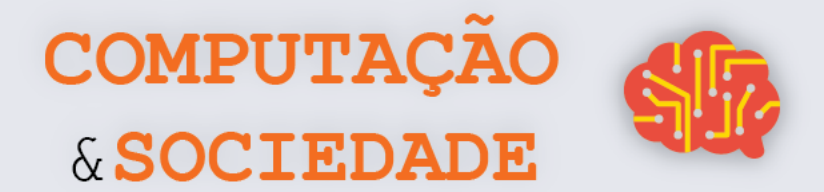

## **DIÁRIO DE BORDO**

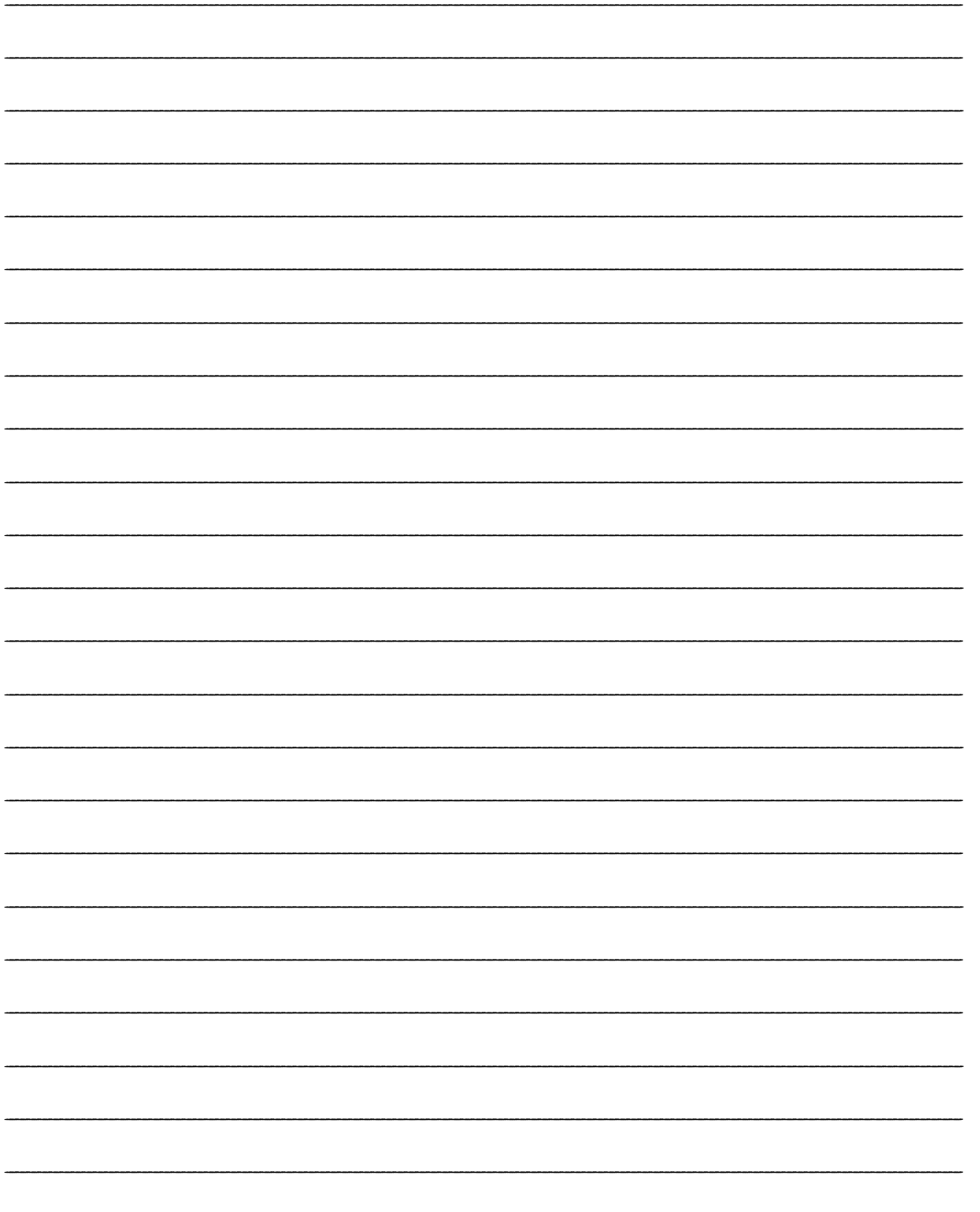

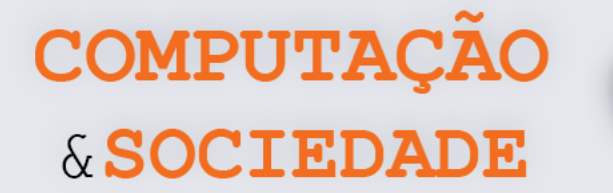

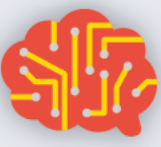

## **AULA 3 – Fazendo a Festa**

*Nesta aula, você irá trabalhar com o buzzer e com os LEDs do mBot. Eles deverão codificar uma partitura musical de sua escolha e programar o mBot para tocá-la.*

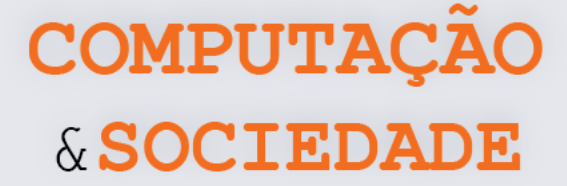

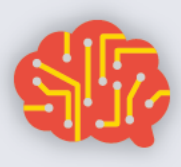

#### **FOLHA DE ATIVIDADES**

O mBot possui em sua placa um dispositivo chamado *Buzzer*, capaz de emitir sons! Além disso, ele possui LEDs, também soldados em sua placa, capazes de emitir luz em qualquer cor!

Na aula de hoje, trabalharemos com a identificação das notas musicais e da duração de cada nota musical em uma partitura. Com isso, vamos fazer uma festa!

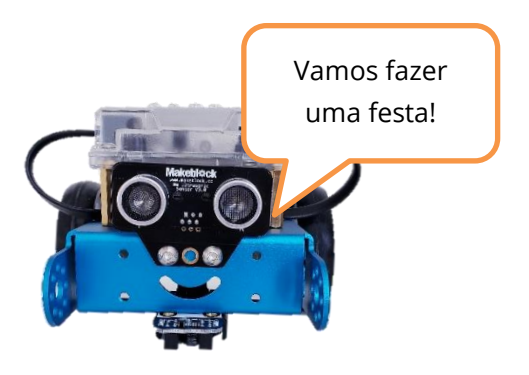

#### **Escolha uma música!**

Escolha uma música e pesquise por sua partitura na Internet. A partitura deve conter apenas uma clave e tocar apenas uma nota por vez para que possa ser codificada em um programa do mBot. Utilize os guias abaixo para identificar na partitura cada nota e sua respectiva duração:

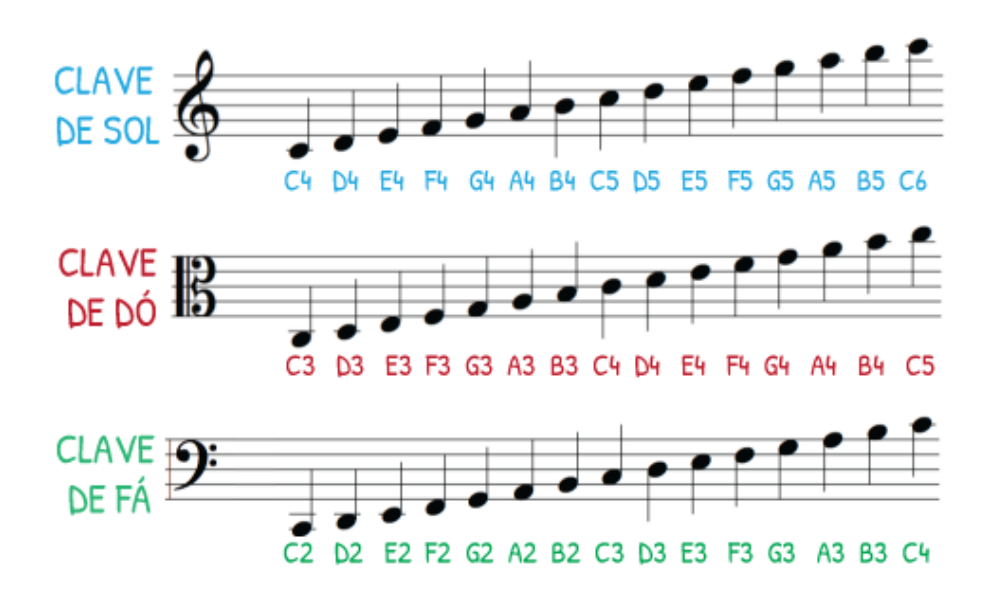

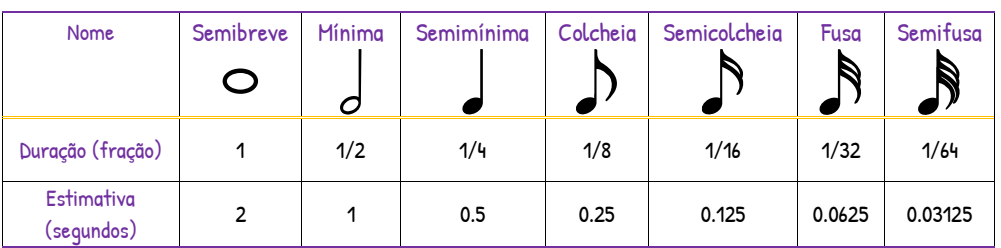

Utilize o espaço da próxima página para escrever a codificação da música escolhida!

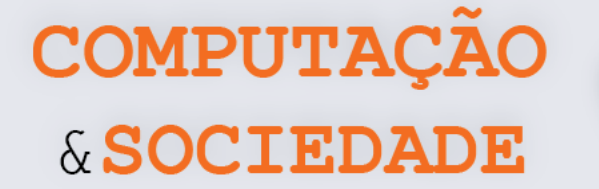

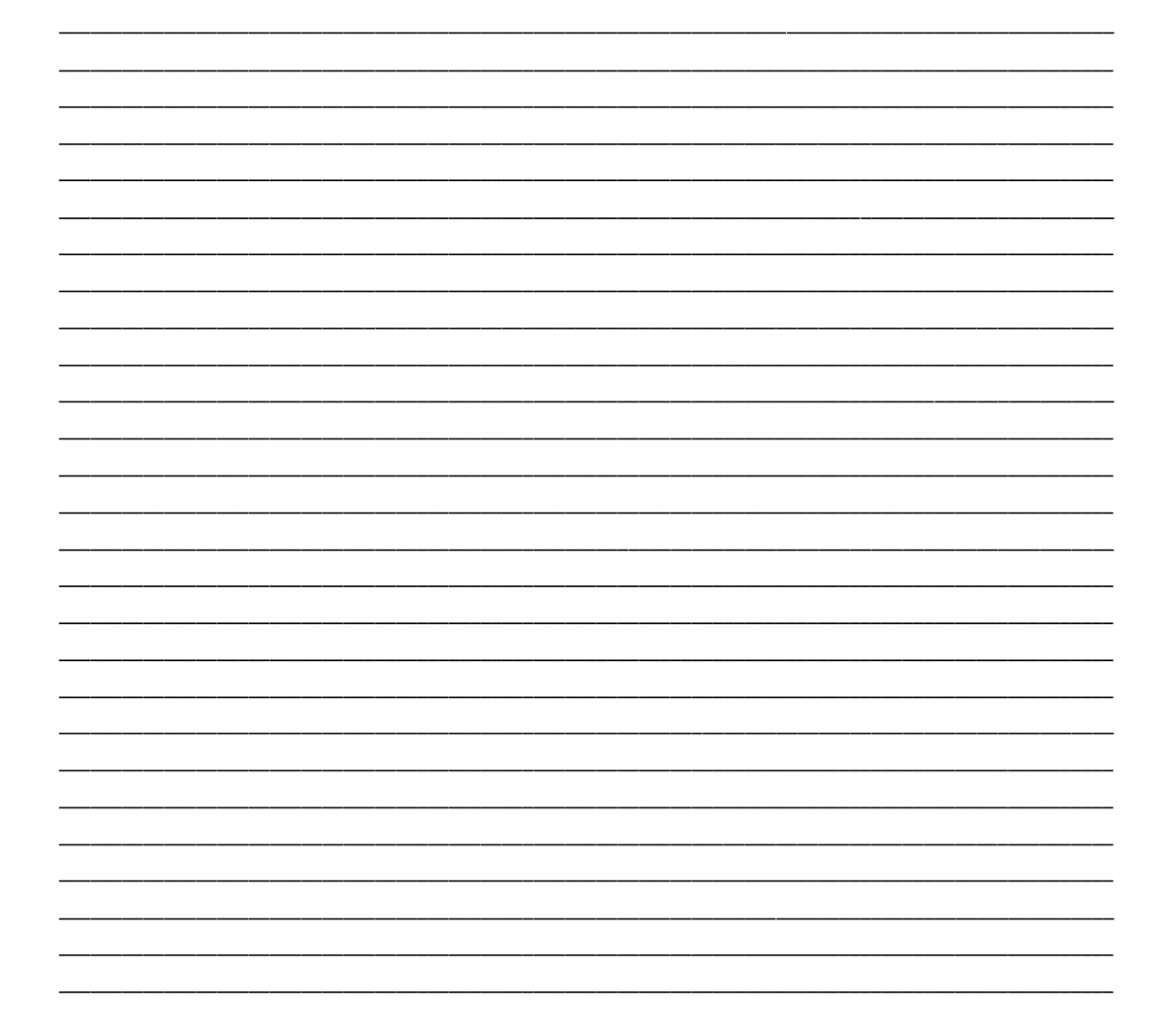

#### Programe sua música

Desenvolva um programa para que o mBot toque a música escolhida. Utilize os comandos da categoria Mostrar:

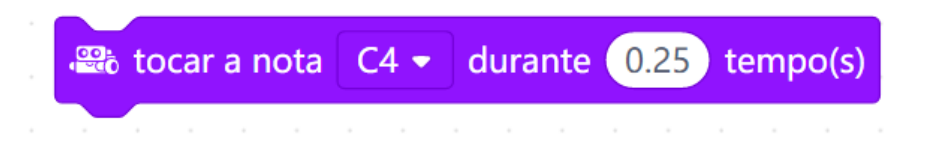

Aproveite para fazer uma grande festa e inclua a programação dos LEDs junto com a programação das notas musicais! Você pode utilizar o seguinte comando:

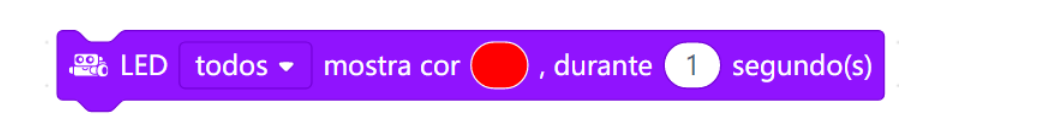

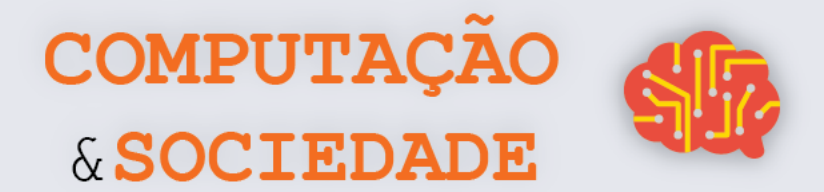

**UТ**  $\overline{\mathbf{u}}$ 

## **DIÁRIO DE BORDO**

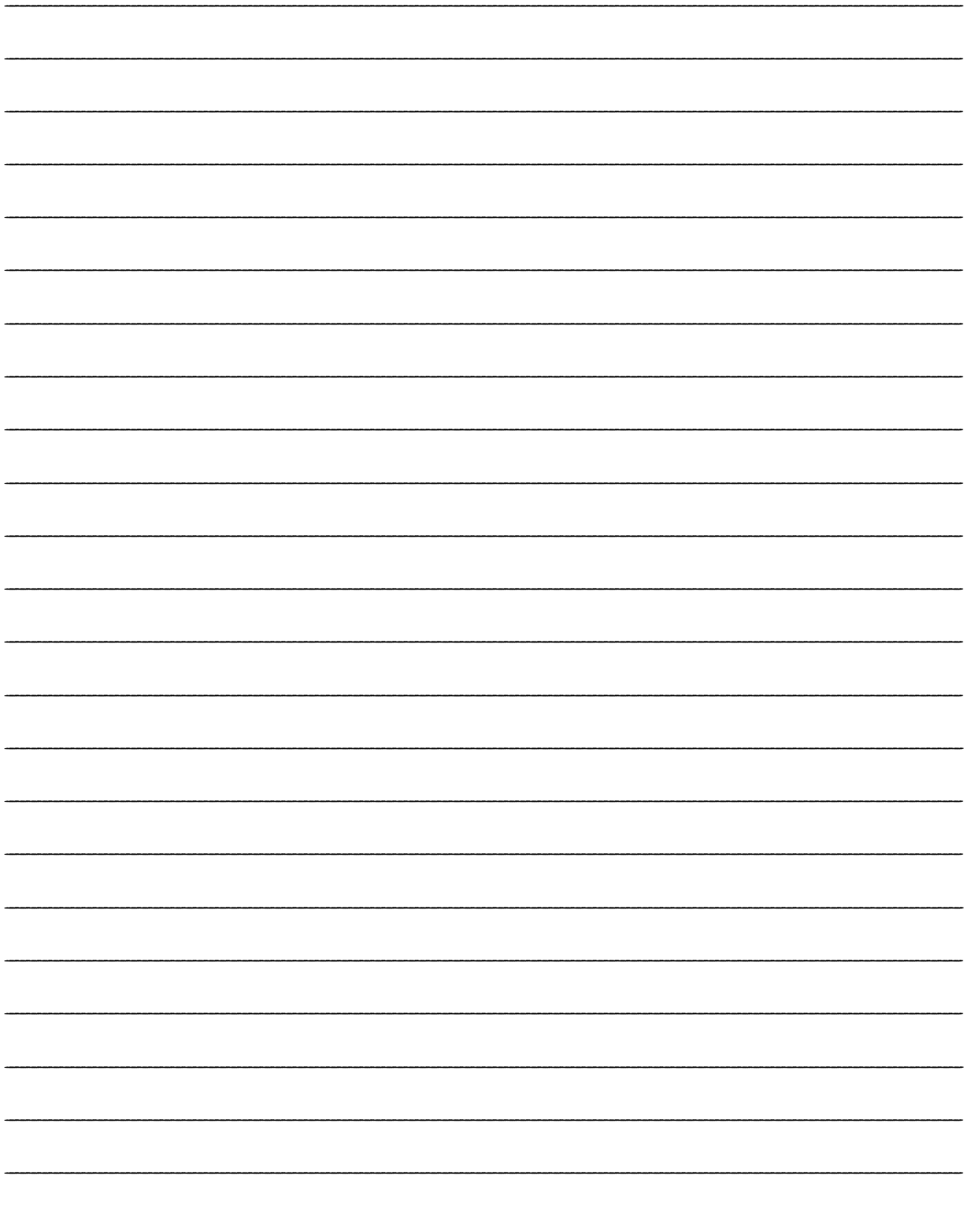

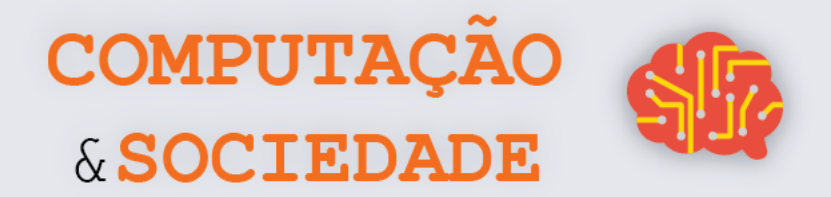

## **AULA 4 – Evitando Obstáculos**

*Nesta aula, você irá trabalhar com o sensor ultrassônico do mBot e criar um programa para que o robô evite obstáculos.*

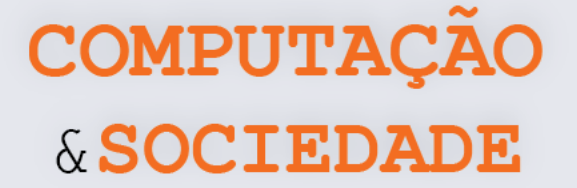

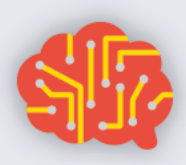

#### **FOLHA DE ATIVIDADES**

O mBot é um robô móvel terrestre que pode ser programado para ter diversos graus de autonomia. Na primeira aula em que manipulamos o mBot, utilizamos os comandos da categoria Ação, que servem para movimentar o robô definindo a direção do movimento das rodas e a potência com que os motores são ativados. Você criou programas para que o mBot cumprisse percursos definidos.

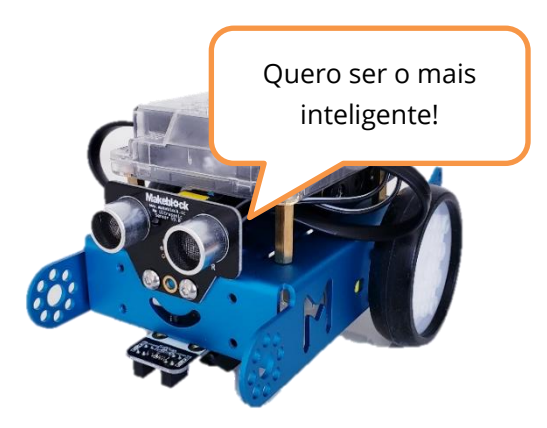

Agora, queremos que você programe o mBot para que ele seja capaz de desviar de obstáculos! Para isso, você deve trabalhar com o sensor ultrassônico do robô. Este sensor é capaz de medir distâncias entre 3 e 400 cm.

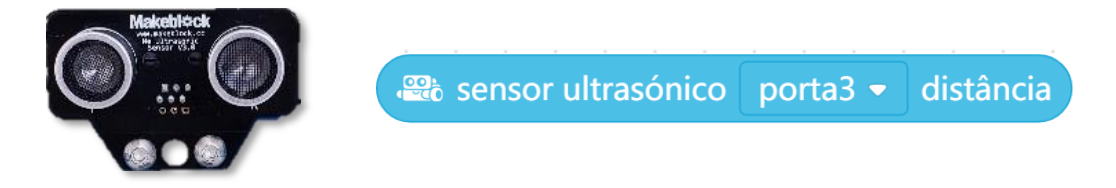

#### **Defina sua estratégia**

Defina a estratégia que o robô irá seguir ao encontrar um obstáculo. Elabore um algoritmo:

\_\_\_\_\_\_\_\_\_\_\_\_\_\_\_\_\_\_\_\_\_\_\_\_\_\_\_\_\_\_\_\_\_\_\_\_\_\_\_\_\_\_\_\_\_\_\_\_\_\_\_\_\_\_\_\_\_\_\_\_\_\_\_\_\_\_\_\_\_\_\_\_\_\_\_\_\_\_\_\_\_\_\_\_\_\_\_\_\_\_\_\_\_\_\_\_\_\_\_\_ \_\_\_\_\_\_\_\_\_\_\_\_\_\_\_\_\_\_\_\_\_\_\_\_\_\_\_\_\_\_\_\_\_\_\_\_\_\_\_\_\_\_\_\_\_\_\_\_\_\_\_\_\_\_\_\_\_\_\_\_\_\_\_\_\_\_\_\_\_\_\_\_\_\_\_\_\_\_\_\_\_\_\_\_\_\_\_\_\_\_\_\_\_\_\_\_\_\_\_\_ \_\_\_\_\_\_\_\_\_\_\_\_\_\_\_\_\_\_\_\_\_\_\_\_\_\_\_\_\_\_\_\_\_\_\_\_\_\_\_\_\_\_\_\_\_\_\_\_\_\_\_\_\_\_\_\_\_\_\_\_\_\_\_\_\_\_\_\_\_\_\_\_\_\_\_\_\_\_\_\_\_\_\_\_\_\_\_\_\_\_\_\_\_\_\_\_\_\_\_\_ \_\_\_\_\_\_\_\_\_\_\_\_\_\_\_\_\_\_\_\_\_\_\_\_\_\_\_\_\_\_\_\_\_\_\_\_\_\_\_\_\_\_\_\_\_\_\_\_\_\_\_\_\_\_\_\_\_\_\_\_\_\_\_\_\_\_\_\_\_\_\_\_\_\_\_\_\_\_\_\_\_\_\_\_\_\_\_\_\_\_\_\_\_\_\_\_\_\_\_\_ \_\_\_\_\_\_\_\_\_\_\_\_\_\_\_\_\_\_\_\_\_\_\_\_\_\_\_\_\_\_\_\_\_\_\_\_\_\_\_\_\_\_\_\_\_\_\_\_\_\_\_\_\_\_\_\_\_\_\_\_\_\_\_\_\_\_\_\_\_\_\_\_\_\_\_\_\_\_\_\_\_\_\_\_\_\_\_\_\_\_\_\_\_\_\_\_\_\_\_\_ \_\_\_\_\_\_\_\_\_\_\_\_\_\_\_\_\_\_\_\_\_\_\_\_\_\_\_\_\_\_\_\_\_\_\_\_\_\_\_\_\_\_\_\_\_\_\_\_\_\_\_\_\_\_\_\_\_\_\_\_\_\_\_\_\_\_\_\_\_\_\_\_\_\_\_\_\_\_\_\_\_\_\_\_\_\_\_\_\_\_\_\_\_\_\_\_\_\_\_\_ \_\_\_\_\_\_\_\_\_\_\_\_\_\_\_\_\_\_\_\_\_\_\_\_\_\_\_\_\_\_\_\_\_\_\_\_\_\_\_\_\_\_\_\_\_\_\_\_\_\_\_\_\_\_\_\_\_\_\_\_\_\_\_\_\_\_\_\_\_\_\_\_\_\_\_\_\_\_\_\_\_\_\_\_\_\_\_\_\_\_\_\_\_\_\_\_\_\_\_\_ \_\_\_\_\_\_\_\_\_\_\_\_\_\_\_\_\_\_\_\_\_\_\_\_\_\_\_\_\_\_\_\_\_\_\_\_\_\_\_\_\_\_\_\_\_\_\_\_\_\_\_\_\_\_\_\_\_\_\_\_\_\_\_\_\_\_\_\_\_\_\_\_\_\_\_\_\_\_\_\_\_\_\_\_\_\_\_\_\_\_\_\_\_\_\_\_\_\_\_\_ \_\_\_\_\_\_\_\_\_\_\_\_\_\_\_\_\_\_\_\_\_\_\_\_\_\_\_\_\_\_\_\_\_\_\_\_\_\_\_\_\_\_\_\_\_\_\_\_\_\_\_\_\_\_\_\_\_\_\_\_\_\_\_\_\_\_\_\_\_\_\_\_\_\_\_\_\_\_\_\_\_\_\_\_\_\_\_\_\_\_\_\_\_\_\_\_\_\_\_\_ \_\_\_\_\_\_\_\_\_\_\_\_\_\_\_\_\_\_\_\_\_\_\_\_\_\_\_\_\_\_\_\_\_\_\_\_\_\_\_\_\_\_\_\_\_\_\_\_\_\_\_\_\_\_\_\_\_\_\_\_\_\_\_\_\_\_\_\_\_\_\_\_\_\_\_\_\_\_\_\_\_\_\_\_\_\_\_\_\_\_\_\_\_\_\_\_\_\_\_\_ \_\_\_\_\_\_\_\_\_\_\_\_\_\_\_\_\_\_\_\_\_\_\_\_\_\_\_\_\_\_\_\_\_\_\_\_\_\_\_\_\_\_\_\_\_\_\_\_\_\_\_\_\_\_\_\_\_\_\_\_\_\_\_\_\_\_\_\_\_\_\_\_\_\_\_\_\_\_\_\_\_\_\_\_\_\_\_\_\_\_\_\_\_\_\_\_\_\_\_\_

#### **Programe seu robô autônomo**

Programe seu robô, seguindo a estratégia definida. Lembre-se de utilizar os comandos operadores para comparar o valor lido com um limite de distância definido. O exemplo abaixo verifica se o valor lido pelo sensor é menor do que 30 centímetros:

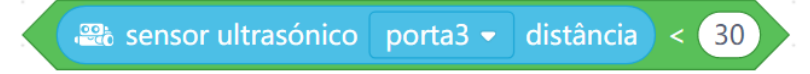

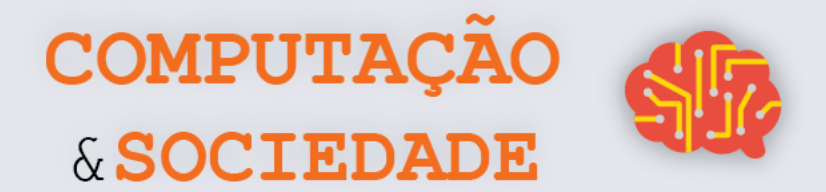

80

## **DIÁRIO DE BORDO**

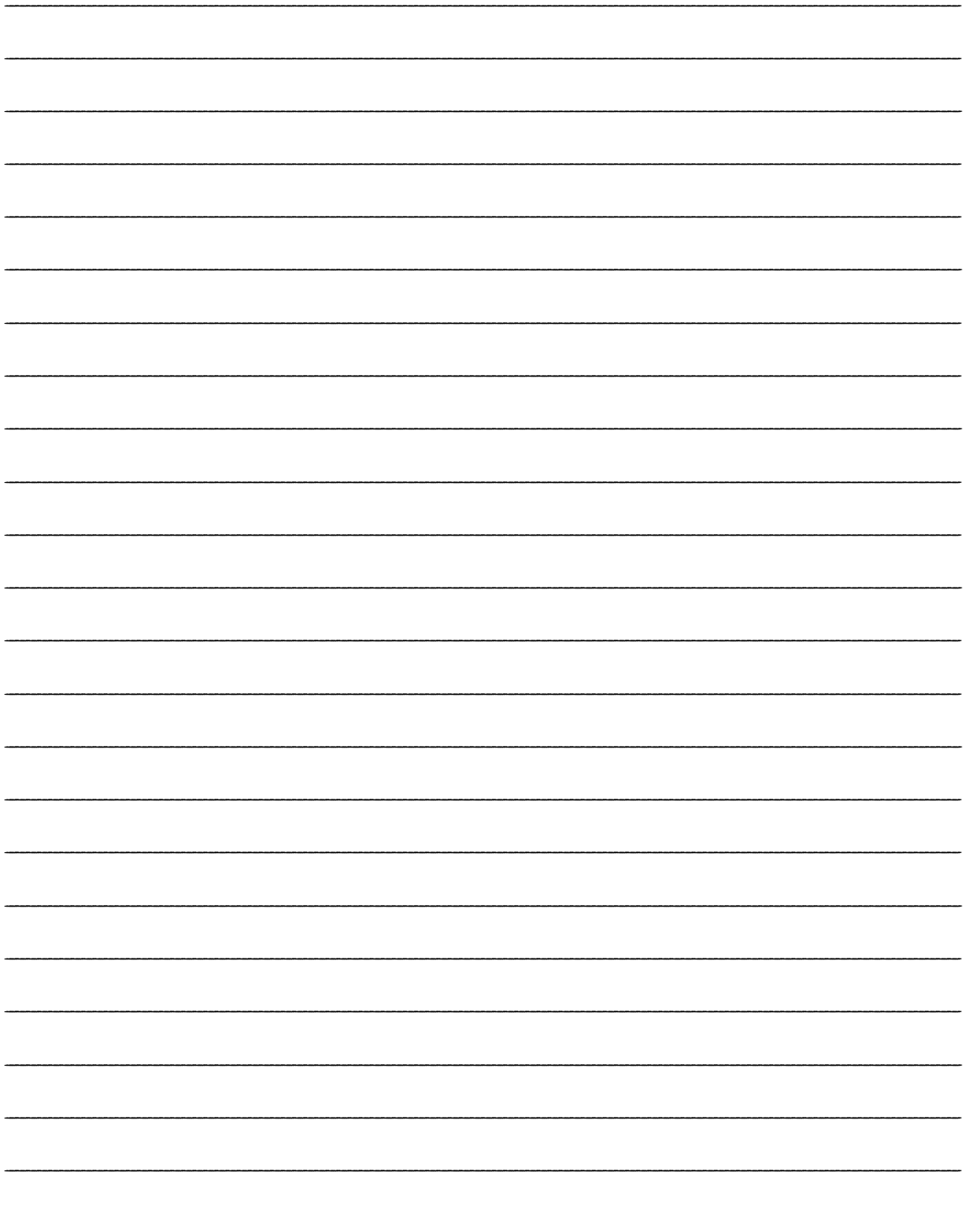

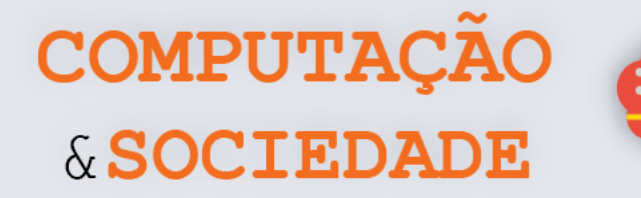

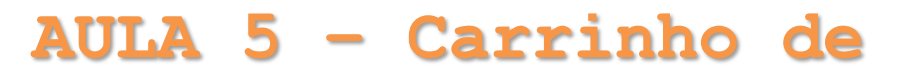

## **Controle Remoto**

*Nesta aula, você irá trabalhar com o controle remoto do mBot, criando um programa para que o robô seja controlado remotamente.*

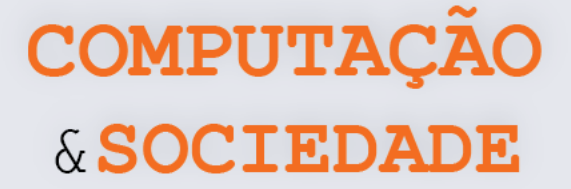

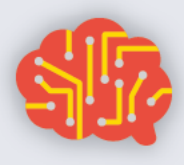

#### **FOLHA DE ATIVIDADES**

Muitos aparelhos eletrônicos possuem um controle remoto, como é o caso das televisões, aparelhos de ar condicionado, dentre outros. O controle remoto permite o manuseio destes aparelhos a uma certa distância, o que é muito cômodo no dia a dia.

O mBot também possui um controle remoto e pode ser programado para fazer diversas ações quando as teclas deste controle são pressionadas.

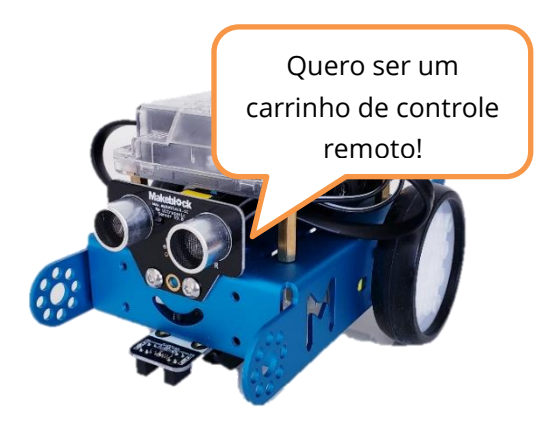

Para criar um programa que utilize o controle remoto, você deve utilizar o seguinte comando da aba Sensores:

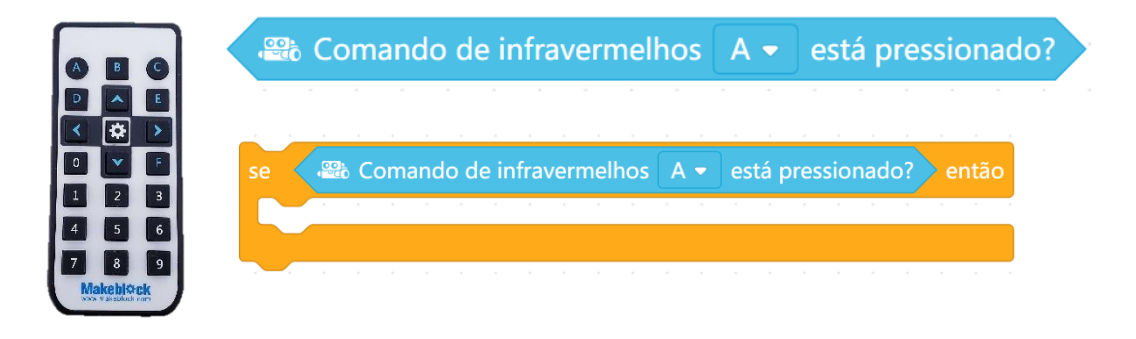

Você pode definir diversas ações ao identificar que uma tecla específica foi pressionada!

#### **Robô carrinho de controle remoto**

Programe seu mBot para que ele seja o melhor robô carrinho de controle remoto deste mundo! Seu programa deve fazer com que o mBot:

- 1. Siga em frente se a seta para cima for pressionada;
- 2. Ande de ré se a seta para baixo for pressionada;
- 3. Vire um pouco à direita se a seta para a direita for pressionada;
- 4. Vire um pouco à esquerda se a seta para a esquerda for pressionada;
- 5. Pare qualquer movimento se a tecla Configurar for pressionada;
- 6. O robô deve tocar uma música se qualquer uma das teclas numéricas for pressionada;
- 7. Ao tocar uma música, o robô também deve piscar em cores diferentes com os seus LEDs;
- 8. Independente da direção em que o robô esteja se movimentando, ele deve parar imediatamente caso identifique um obstáculo a menos de 30 cm de distância.

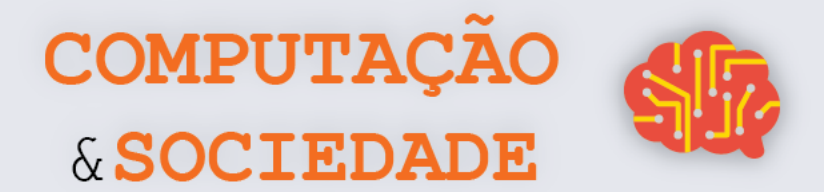

## **DIÁRIO DE BORDO**

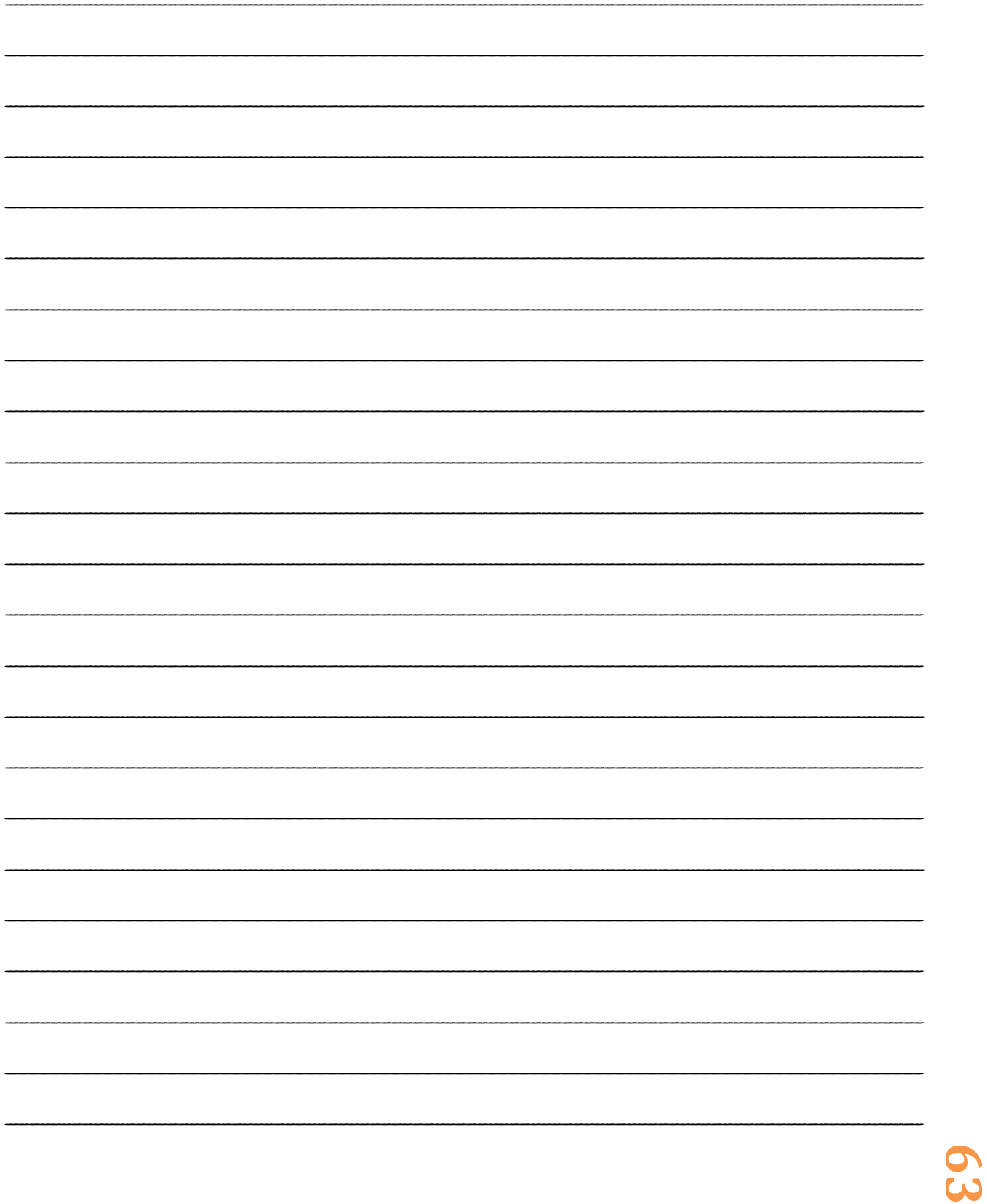

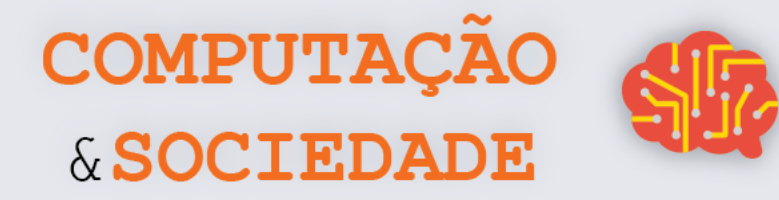

# **AULA 6 – Robô Seguidor de Linha**

*Nesta aula, você irá com a criação de uma estratégia de seguidor de linha para o robô mBot.*

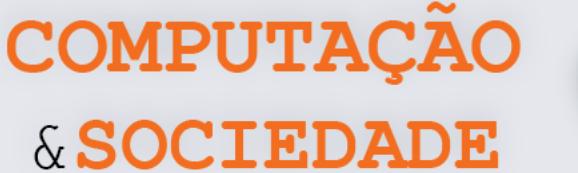

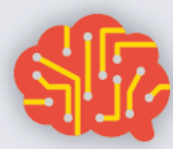

**65**

#### **FOLHA DE ATIVIDADES**

O robô seguidor de linha é um tipo de robô capaz de andar sobre uma linha, normalmente preta, e seguir o caminho por ela especificado.

Para implementar um robô seguidor de linha, o robô precisa usar um sensor seguidor de linha, que emite luz infravermelha (IR) e registra o quanto é refletido de volta. Se refletir muito, o robô está próximo a uma superfície branca. Se refletir pouco, o robô está numa superfície preta ou o sensor não está perto de uma superfície.

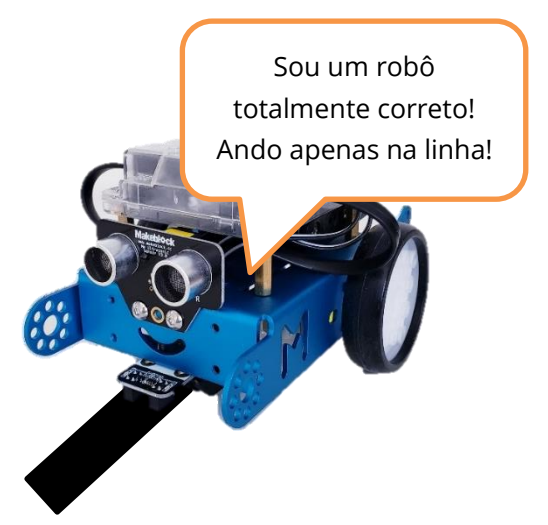

O mBot possui um módulo seguidor de linha com dois 2 sensores infravermelhos, um à direita e outro à esquerda, que formam seu seguidor de linha. O seguidor de linha do mBot pode detectar uma superfície branca na faixa de 1 a 2 cm de distância do sensor. Para implementar um programa que atribua ao mBot a função de robô seguidor de linha, é necessário atentar para as diferentes situações que podem ocorrer:

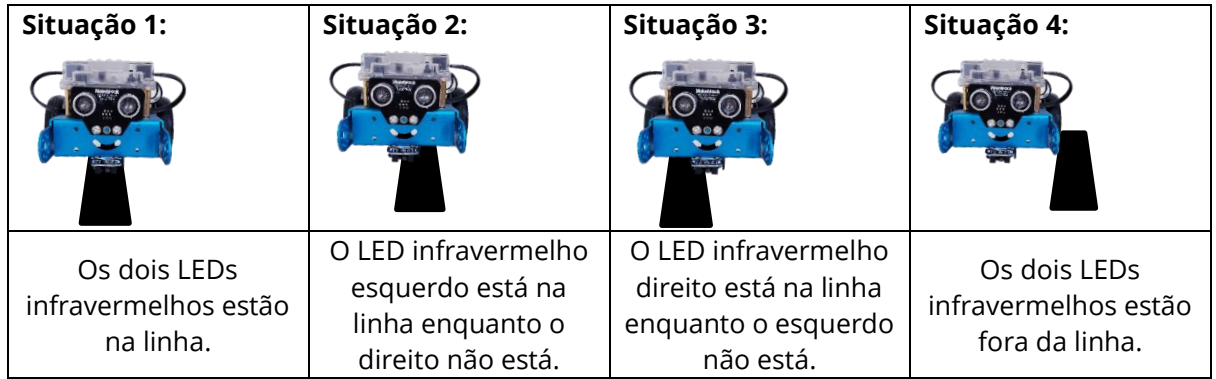

Para cada uma destas situações, o robô deve ter um conjunto de ações a serem executadas, tais como andar para frente, girar, etc. A situação 4 é a situação mais delicada, pois o robô deve retornar para a linha ao perdê-la e diversas abordagens podem ser programadas. Você pode identificar o status do seguidor de linha do mBot utilizando o comando sensor especifico e operadores lógicos como os listados abaixo:

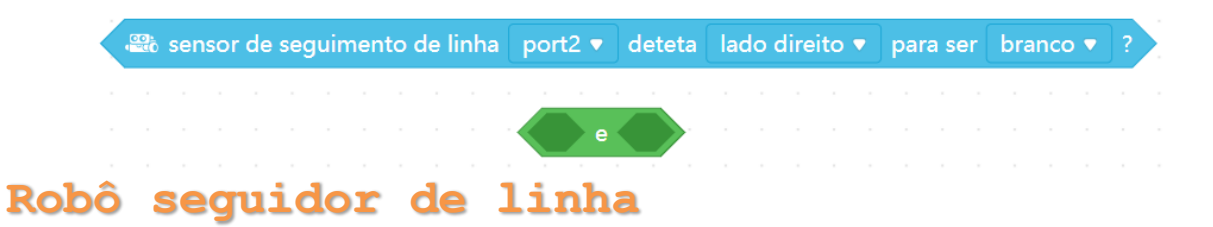

Programe seu mBot para que ele se comporte como um robô seguidor de linha. Pense nas ações necessárias para cada uma das quatro situações listadas. Seu robô deve ser capaz de seguir uma linha e, ao perder o contato com ela, procurá-la e retomar as ações de seguidor de linha.

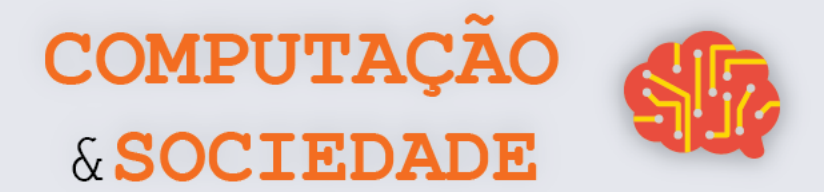

99

## **DIÁRIO DE BORDO**

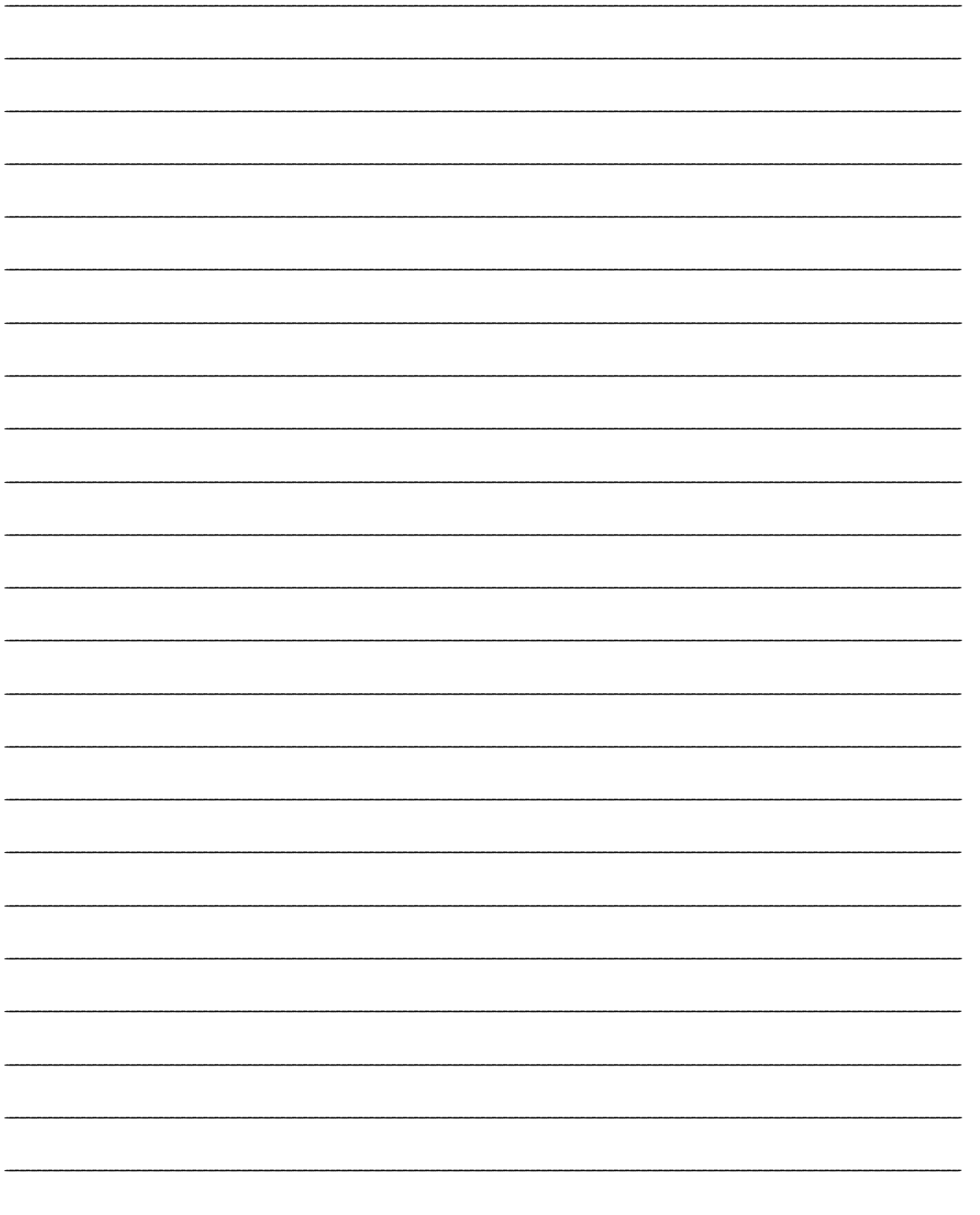

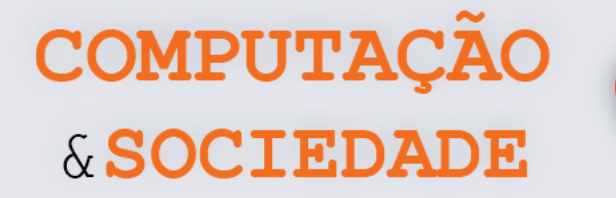

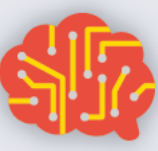

## **AULA 7 – Criando o Robô Mais Inteligente Do Mundo**

*Nesta aula, você irá programar o robô mBot com as diversas funcionalidades aprendidas ao longo da unidade.*

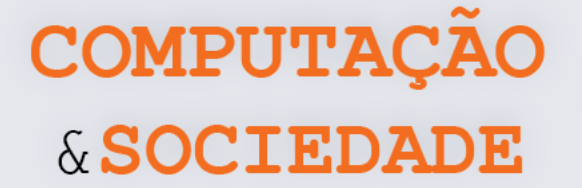

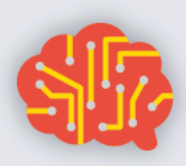

**68**

#### **FOLHA DE ATIVIDADES**

Nesta unidade, já trabalhamos com as diversas funcionalidades do robô mBot. Também aprendemos diversos aspectos relevantes da robótica, como as limitações inatas e a dificuldade de programar um comportamento autônomo e inteligente nos robôs.

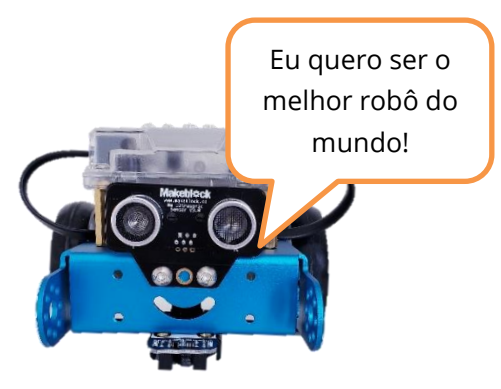

- Aprendemos a movimentar o robô definindo o sentido e a potência do movimento das rodas;
- Aprendemos a medir luminosidade com o sensor de luminosidade;
- Aprendemos a programar músicas com o buzzer;
- Aprendemos a utilizar o controle remoto IR;
- Aprendemos a medir distâncias com o sensor ultrassônico;
- Aprendemos sobre o funcionamento do sensor seguidor de linha.

#### **Programando o melhor robô do mundo**

Agora que você conhece muito sobre robótica e, mais especificamente, sobre o robô mBot, programe a sua versão de melhor robô do mundo.

Seu robô deve ser o mais inteligente possível e deve atender obrigatoriamente às especificações a seguir:

• O robô deve ser controlado pelo controle remoto IR e deve ter teclas específicas para ativar cada um de seus modos.

O robô deve ter pelo menos 4 das funcionalidades a seguir:

- Modo carrinho de controle remoto;
- Modo seguidor de linha;
- Modo andar livremente e desviar de obstáculos;
- Modo cantor, tocando pelo menos duas músicas diferentes;
- Modo luminária, acendendo seus LEDs coloridos com uma animação bonita;
- Modo dançarino, com pelo menos duas coreografias distintas.
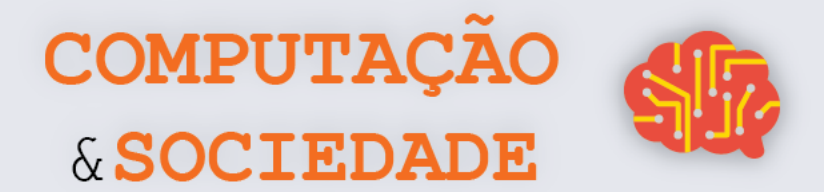

69

# **DIÁRIO DE BORDO**

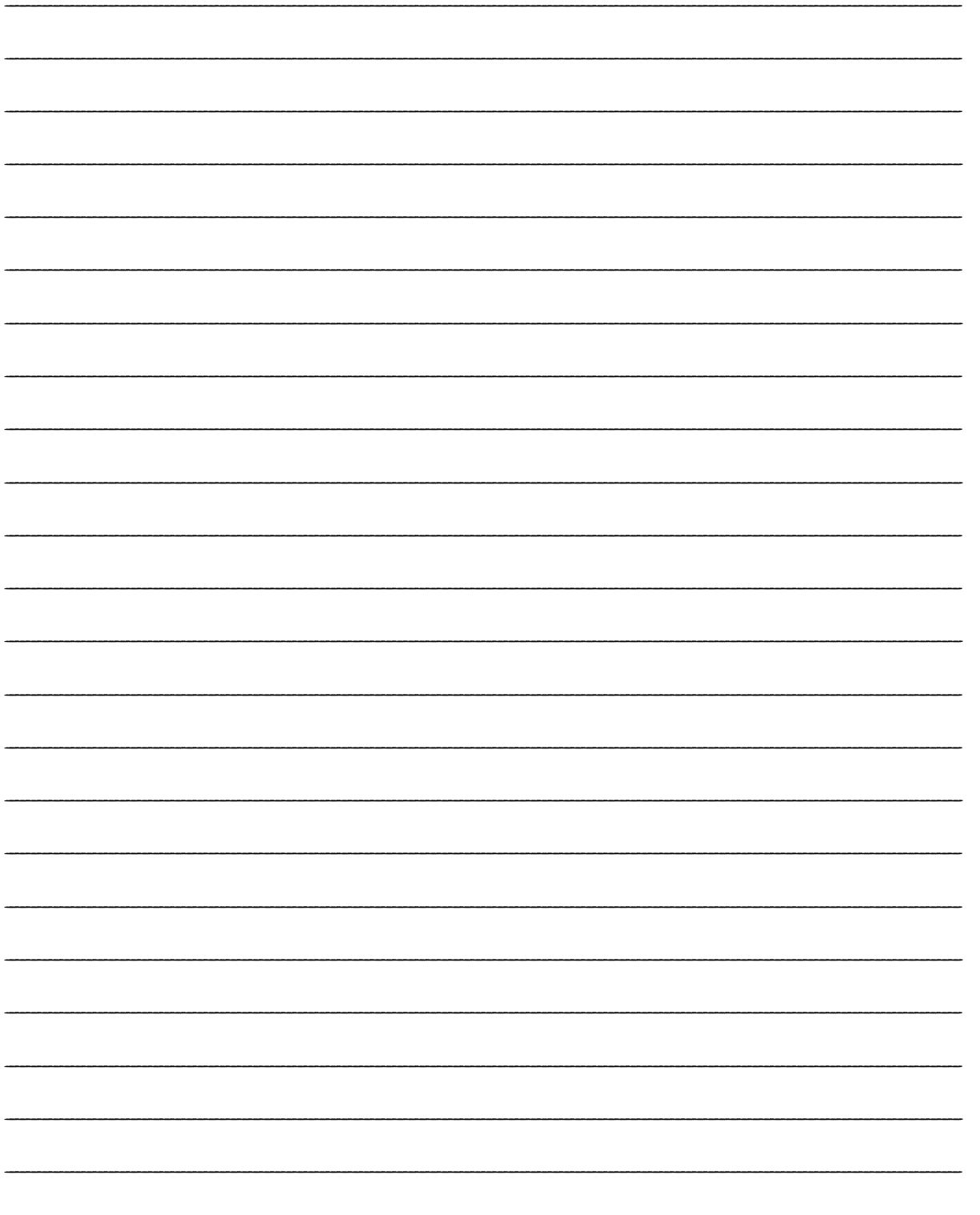

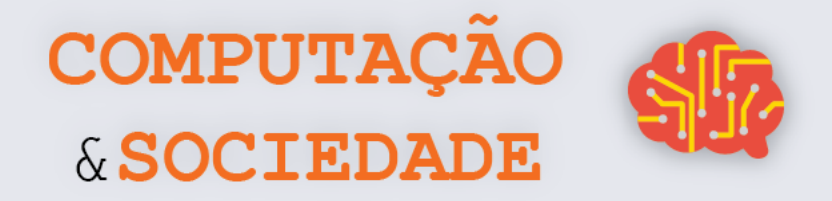

# **AULA 8 – Apresentando o Robô Mais Inteligente do Mundo**

*Nesta aula, você irá apresentar seu projeto de robô para a comunidade.*

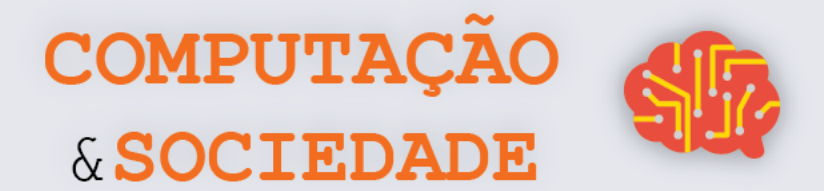

# **DIÁRIO DE BORDO**

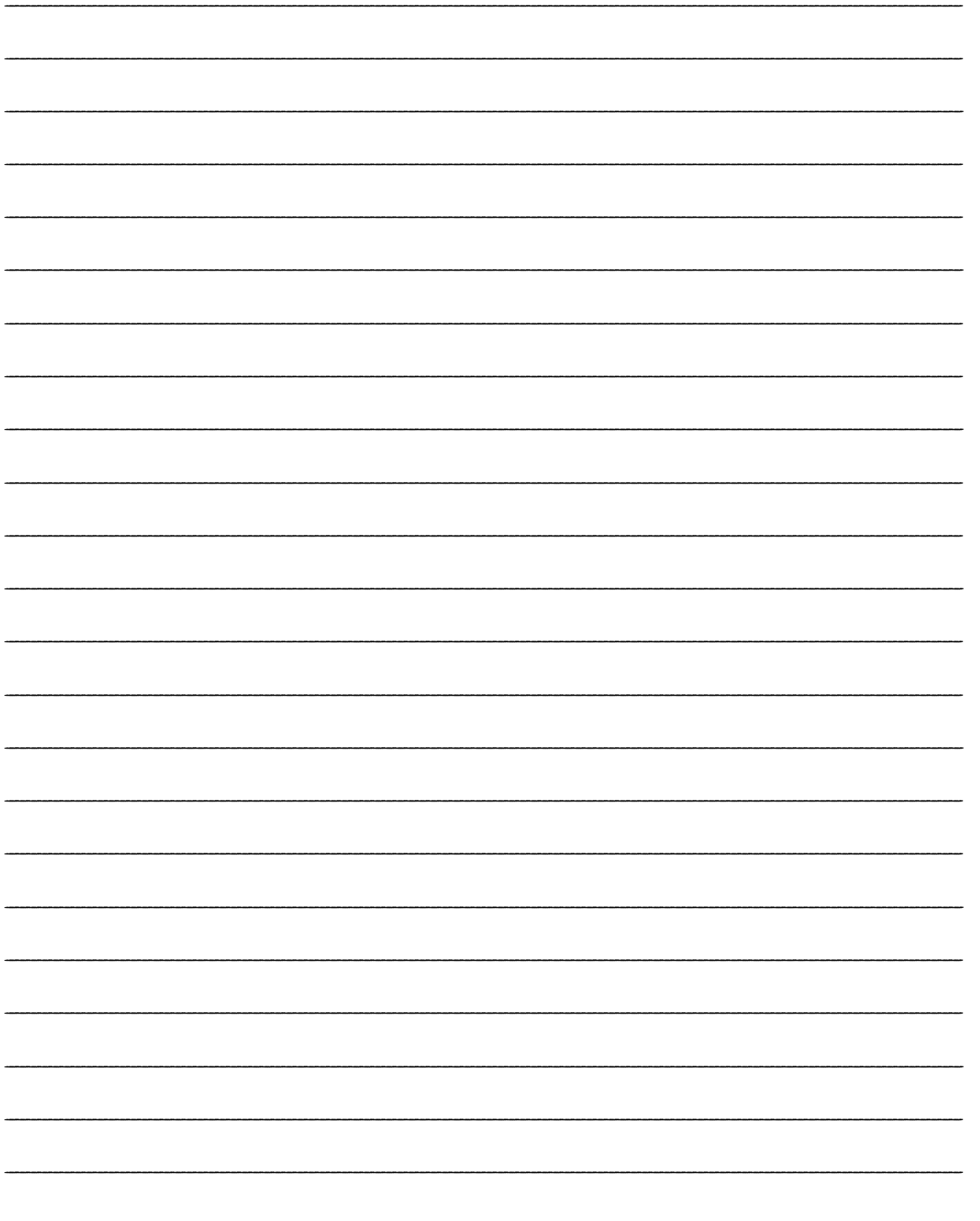

# **UNIDADE III**

# **Manipulação de Imagens**

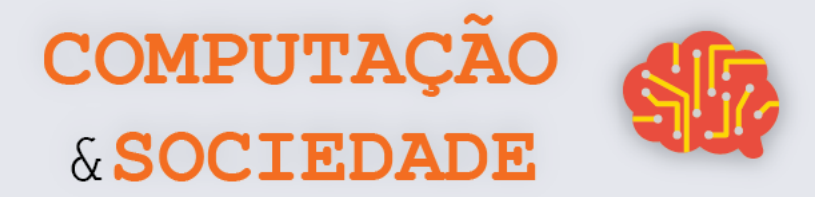

## **AULA 1 – Pixel a Pixel**

*Nesta aula você irá aprender sobre o padrão de cores RGB, pixels, imagens digitais e manipulação dos pixels através do software GPBlocks.*

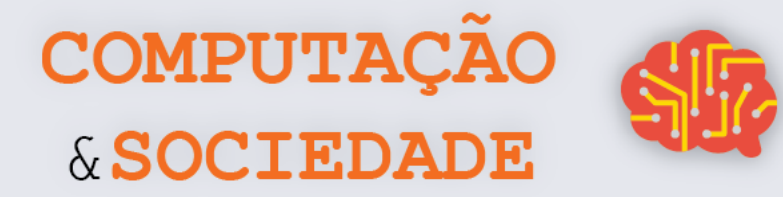

## **FOLHA DE ATIVIDADES - Criando Meus Primeiros Efeitos**

Nesta atividade, você irá exercitar sua criatividade para a criação de novos efeitos. Você é livre para criar o que quiser, mas pode usar as ideias a seguir como ponto de partida.

#### **Algumas ideias:**

- Efeito em degradê;
- Efeito com valores cores randômicas;
- Efeitos utilizando x e y do loop.

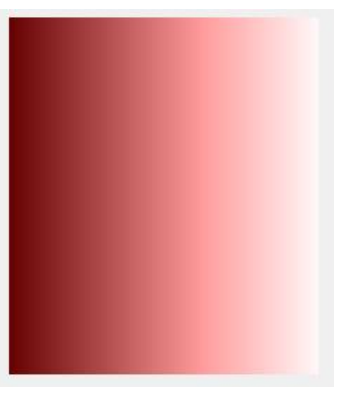

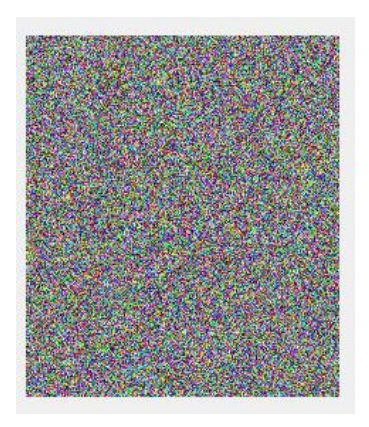

*Figura 1 - Imagem em degradê Figura 2 – Imagem randômica*

✓ Descreva quais efeitos você programou e que estratégias você usou. Caso tenha criado algo novo, descreva a sua criação.

\_\_\_\_\_\_\_\_\_\_\_\_\_\_\_\_\_\_\_\_\_\_\_\_\_\_\_\_\_\_\_\_\_\_\_\_\_\_\_\_\_\_\_\_\_\_\_\_\_\_\_\_\_\_\_\_\_\_\_\_\_\_\_\_\_\_\_\_\_\_\_\_\_\_\_\_\_\_\_\_\_\_\_\_\_\_\_\_\_\_\_\_\_\_\_\_\_\_\_\_ \_\_\_\_\_\_\_\_\_\_\_\_\_\_\_\_\_\_\_\_\_\_\_\_\_\_\_\_\_\_\_\_\_\_\_\_\_\_\_\_\_\_\_\_\_\_\_\_\_\_\_\_\_\_\_\_\_\_\_\_\_\_\_\_\_\_\_\_\_\_\_\_\_\_\_\_\_\_\_\_\_\_\_\_\_\_\_\_\_\_\_\_\_\_\_\_\_\_\_\_ \_\_\_\_\_\_\_\_\_\_\_\_\_\_\_\_\_\_\_\_\_\_\_\_\_\_\_\_\_\_\_\_\_\_\_\_\_\_\_\_\_\_\_\_\_\_\_\_\_\_\_\_\_\_\_\_\_\_\_\_\_\_\_\_\_\_\_\_\_\_\_\_\_\_\_\_\_\_\_\_\_\_\_\_\_\_\_\_\_\_\_\_\_\_\_\_\_\_\_\_ \_\_\_\_\_\_\_\_\_\_\_\_\_\_\_\_\_\_\_\_\_\_\_\_\_\_\_\_\_\_\_\_\_\_\_\_\_\_\_\_\_\_\_\_\_\_\_\_\_\_\_\_\_\_\_\_\_\_\_\_\_\_\_\_\_\_\_\_\_\_\_\_\_\_\_\_\_\_\_\_\_\_\_\_\_\_\_\_\_\_\_\_\_\_\_\_\_\_\_\_ \_\_\_\_\_\_\_\_\_\_\_\_\_\_\_\_\_\_\_\_\_\_\_\_\_\_\_\_\_\_\_\_\_\_\_\_\_\_\_\_\_\_\_\_\_\_\_\_\_\_\_\_\_\_\_\_\_\_\_\_\_\_\_\_\_\_\_\_\_\_\_\_\_\_\_\_\_\_\_\_\_\_\_\_\_\_\_\_\_\_\_\_\_\_\_\_\_\_\_\_ \_\_\_\_\_\_\_\_\_\_\_\_\_\_\_\_\_\_\_\_\_\_\_\_\_\_\_\_\_\_\_\_\_\_\_\_\_\_\_\_\_\_\_\_\_\_\_\_\_\_\_\_\_\_\_\_\_\_\_\_\_\_\_\_\_\_\_\_\_\_\_\_\_\_\_\_\_\_\_\_\_\_\_\_\_\_\_\_\_\_\_\_\_\_\_\_\_\_\_\_ \_\_\_\_\_\_\_\_\_\_\_\_\_\_\_\_\_\_\_\_\_\_\_\_\_\_\_\_\_\_\_\_\_\_\_\_\_\_\_\_\_\_\_\_\_\_\_\_\_\_\_\_\_\_\_\_\_\_\_\_\_\_\_\_\_\_\_\_\_\_\_\_\_\_\_\_\_\_\_\_\_\_\_\_\_\_\_\_\_\_\_\_\_\_\_\_\_\_\_\_

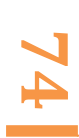

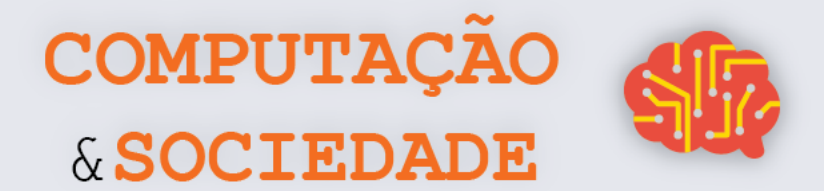

# **DIÁRIO DE BORDO**

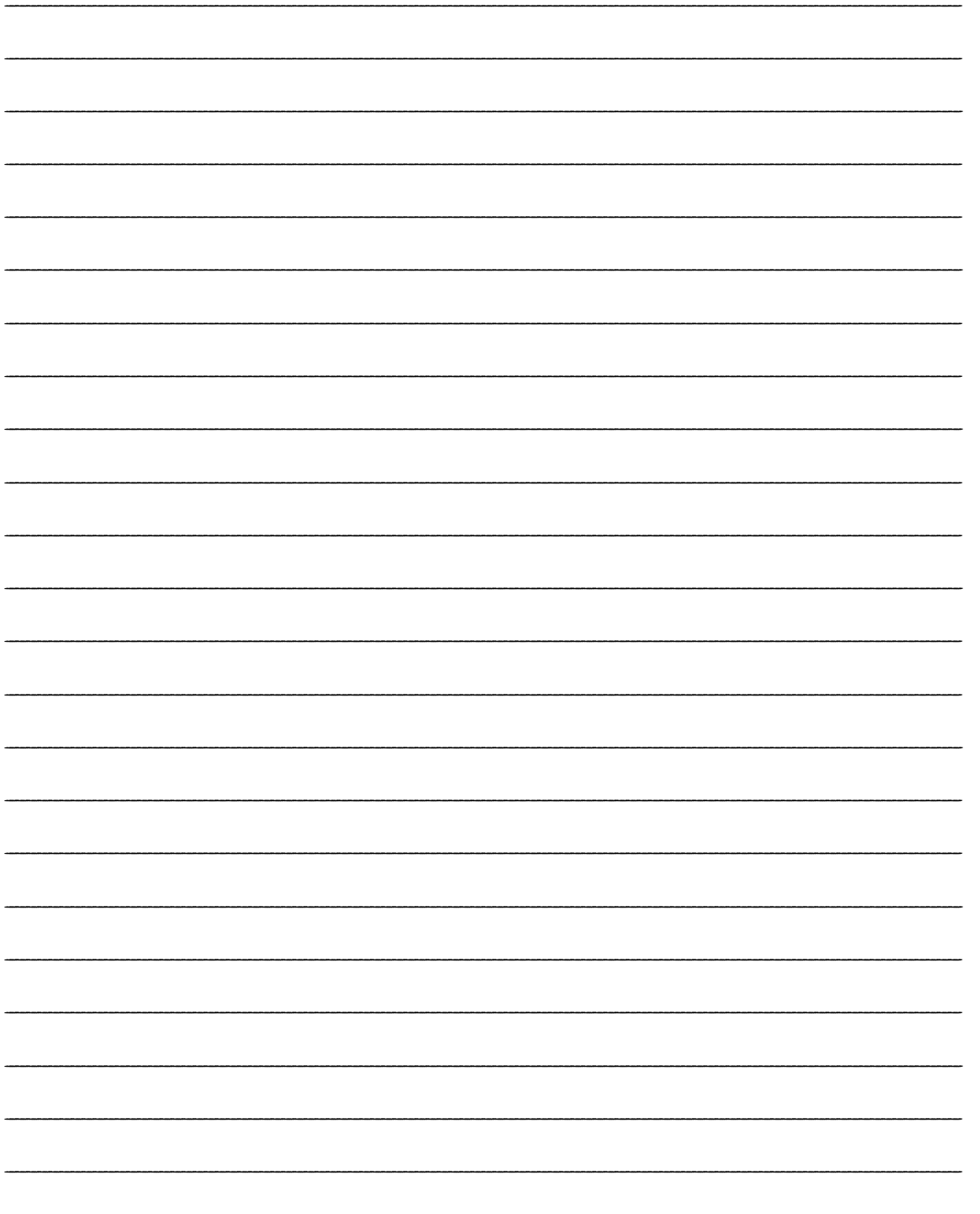

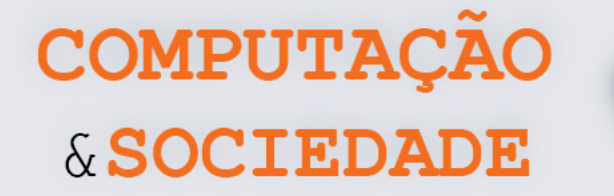

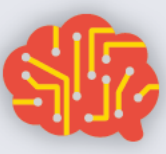

# **AULA 2 – Efeitos em Imagens Utilizando Matemática**

*Nesta aula você irá aplicar operações matemáticas para a criação de efeitos em imagens através do GPBlocks.*

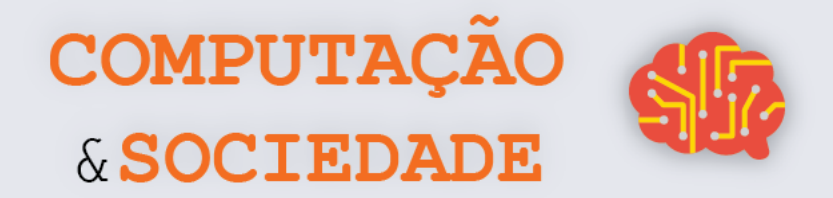

## **FOLHA DE ATIVIDADES - Criando Efeitos de Matiz**

Exercite suas habilidades com pixels para a criação de efeitos variados.

✓ **Matiz Vermelha**. Subtraia 100 do valor *red* em todos os pixels da imagem, e obtenha o seguinte efeito.

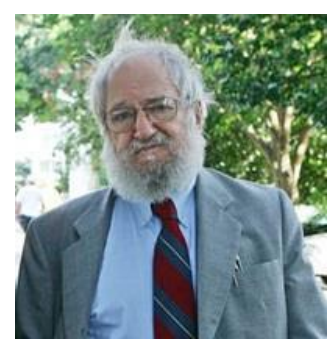

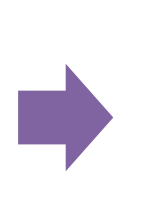

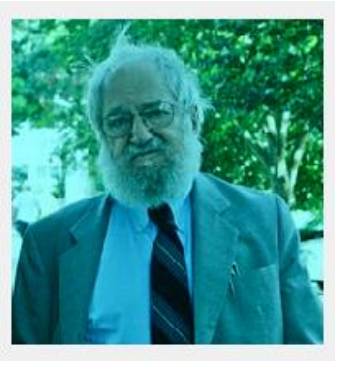

✓ **Matriz Verde.** Adicione 50 ao valor *green* em todos os pixels da imagem, e obtenha o seguinte efeito.

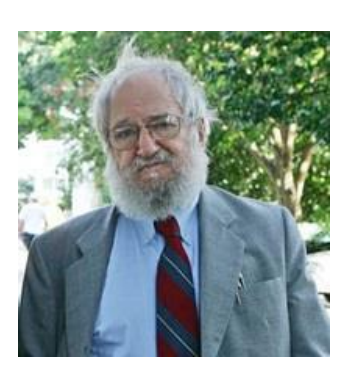

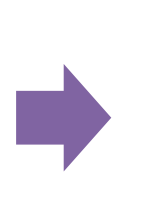

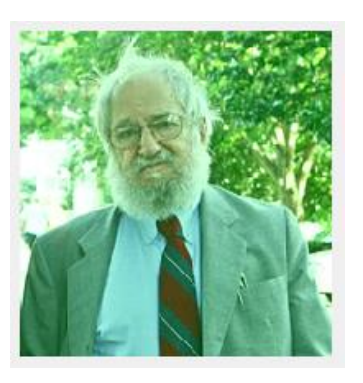

✓ **Matiz Azul.** Divida o valor *blue* por 2, em todos os pixels da imagem, e obtenha o seguinte efeito

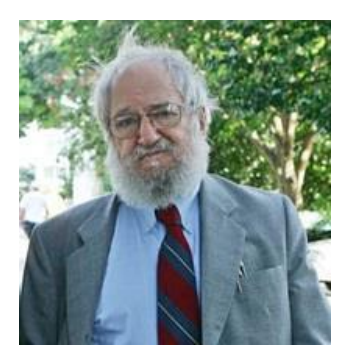

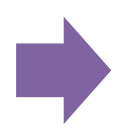

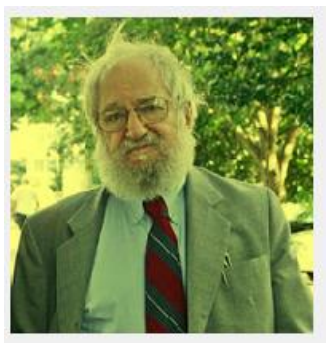

**77**

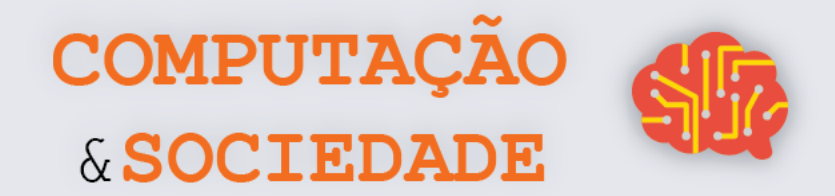

√ Novo Efeito. Misture dois efeitos ou realize modificações para gerar novos efeitos. Escreva a seguir o que fez para gerar este novo efeito e qual é o nome que você deu a ele.

√ Modificando um Efeito. Você pode modificar o seu novo efeito criado na aula para aproveitar as cores originais dos pixels ao invés de sobrescrevê-las? Tente fazer isso e aproveite para descrever o que fez.

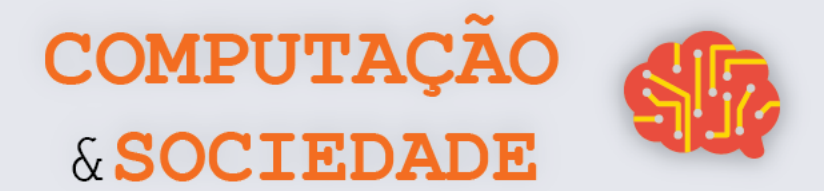

79

# **DIÁRIO DE BORDO**

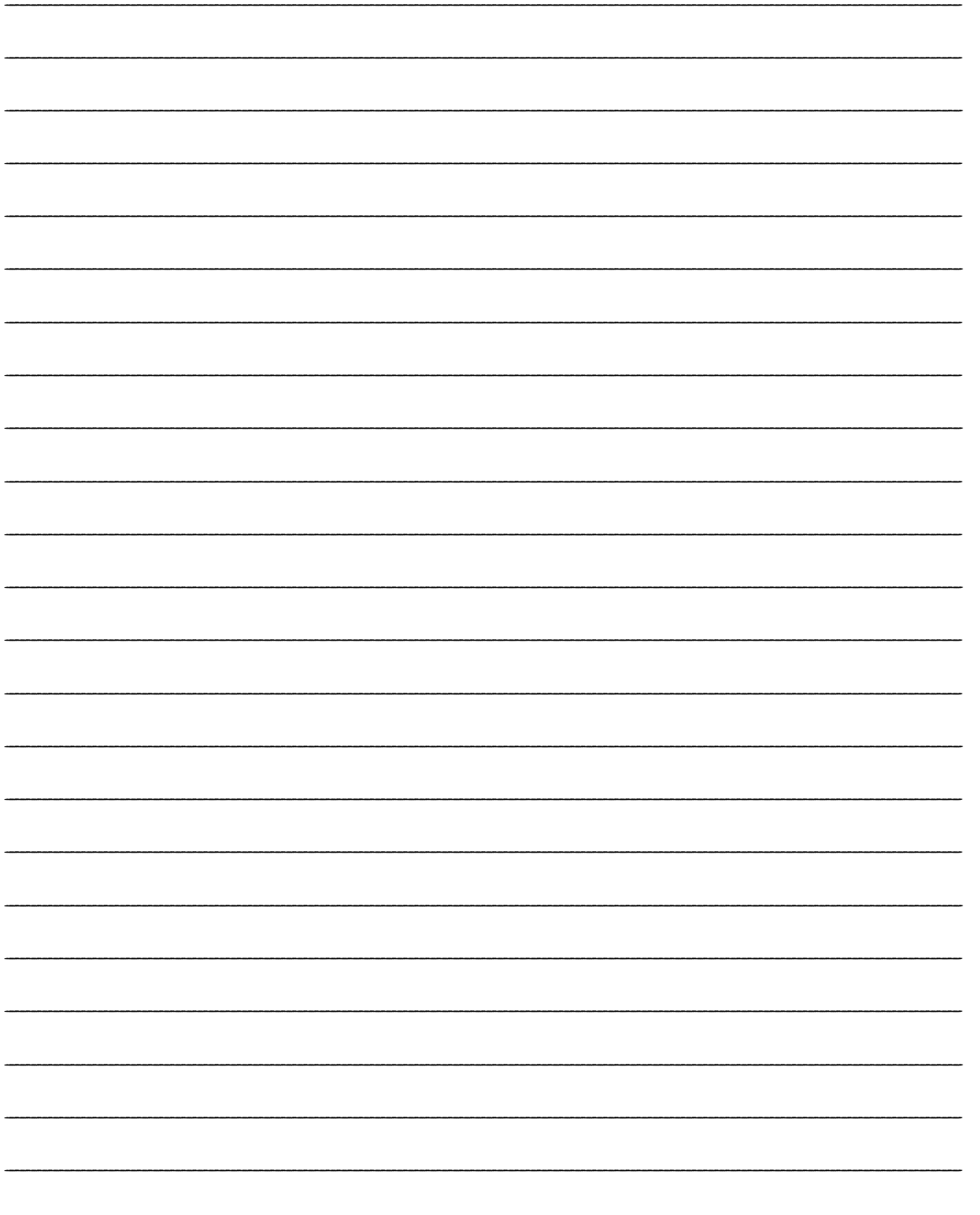

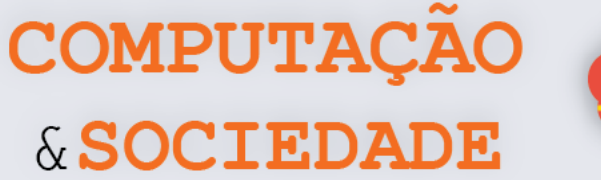

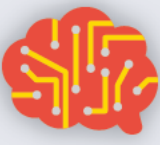

**80**

# **AULA 3 – Mais Efeitos**

# **Utilizando Matemática**

*Nesta aula você irá aprofundar seus conhecimentos em efeitos de imagem gerando efeitos mais avançados, como Negativo e Escala de Cinza.*

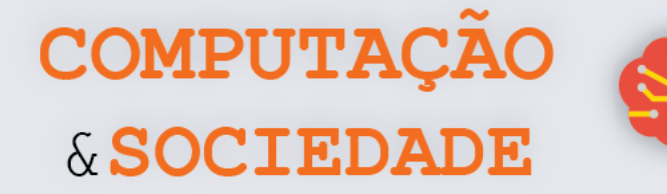

## **FOLHA DE ATIVIDADES - Criando Mais Efeitos Com Operações Matemáticas**

Aqui, você irá exercitar suas habilidades matemáticas e lógicas para a criação de efeitos mais avançados.

✓ **Crie um efeito de Negativo**. Um efeito de negativo é criado através da subtração do valor original do pixel do valor máximo que uma cor do pixel pode receber: 255 – valor da cor.

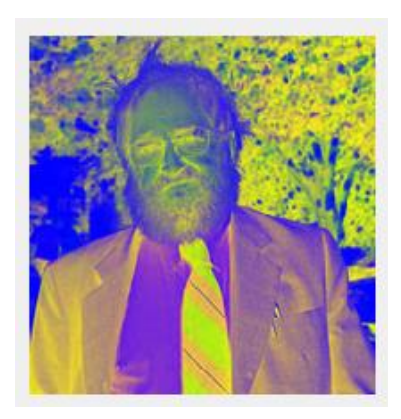

✓ **Crie o efeito Escala de Cinza.** Um efeito escala de Cinza é criado utilizando as três cores do RGB. Para cada pixel é preciso soma-las e depois dividi-las por 3, calculando uma média. Esse novo valor é colocado em cada cor RBG do mesmo pixel: (red + green + blue)/3

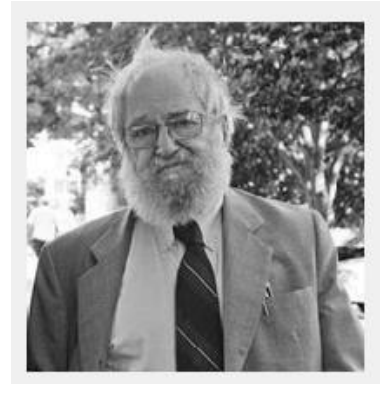

✓ **Crie o efeito Espelhado**. Um efeito espelhado é realizado apenas em uma metade da imagem. O loop padrão é modificado para percorrer apenas *width*/2. A cor de cada pixel percorrido é trocada pela cor do pixel em posição oposta. Em uma imagem de largura 100, o pixel 0,0 é oposto ao 99,0. O pixel 20,10 é oposto ao pixel 79,10.

**81**

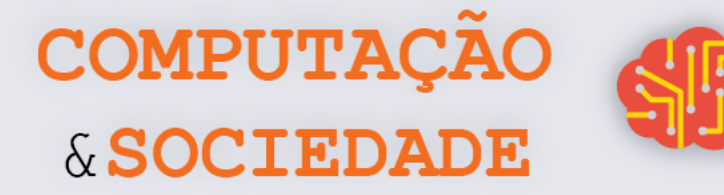

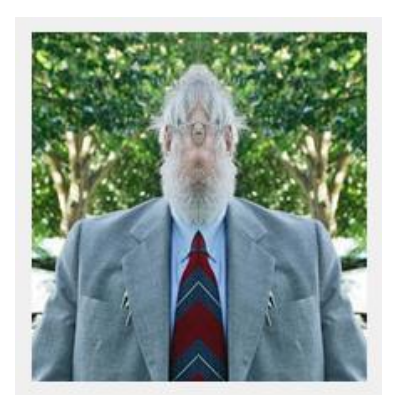

√ Novo Efeito. Misture dois ou mais efeitos ou realize modificações para gerar novos efeitos. Escreva a seguir o que fez para gerar este novo efeito e qual é o nome que você deu a ele.

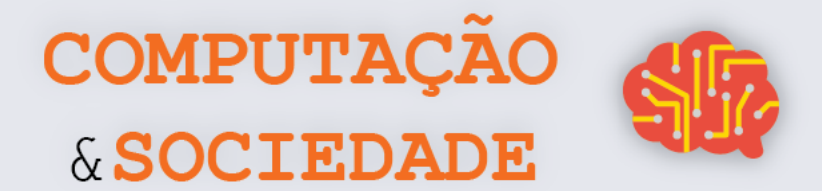

## **DIÁRIO DE BORDO**

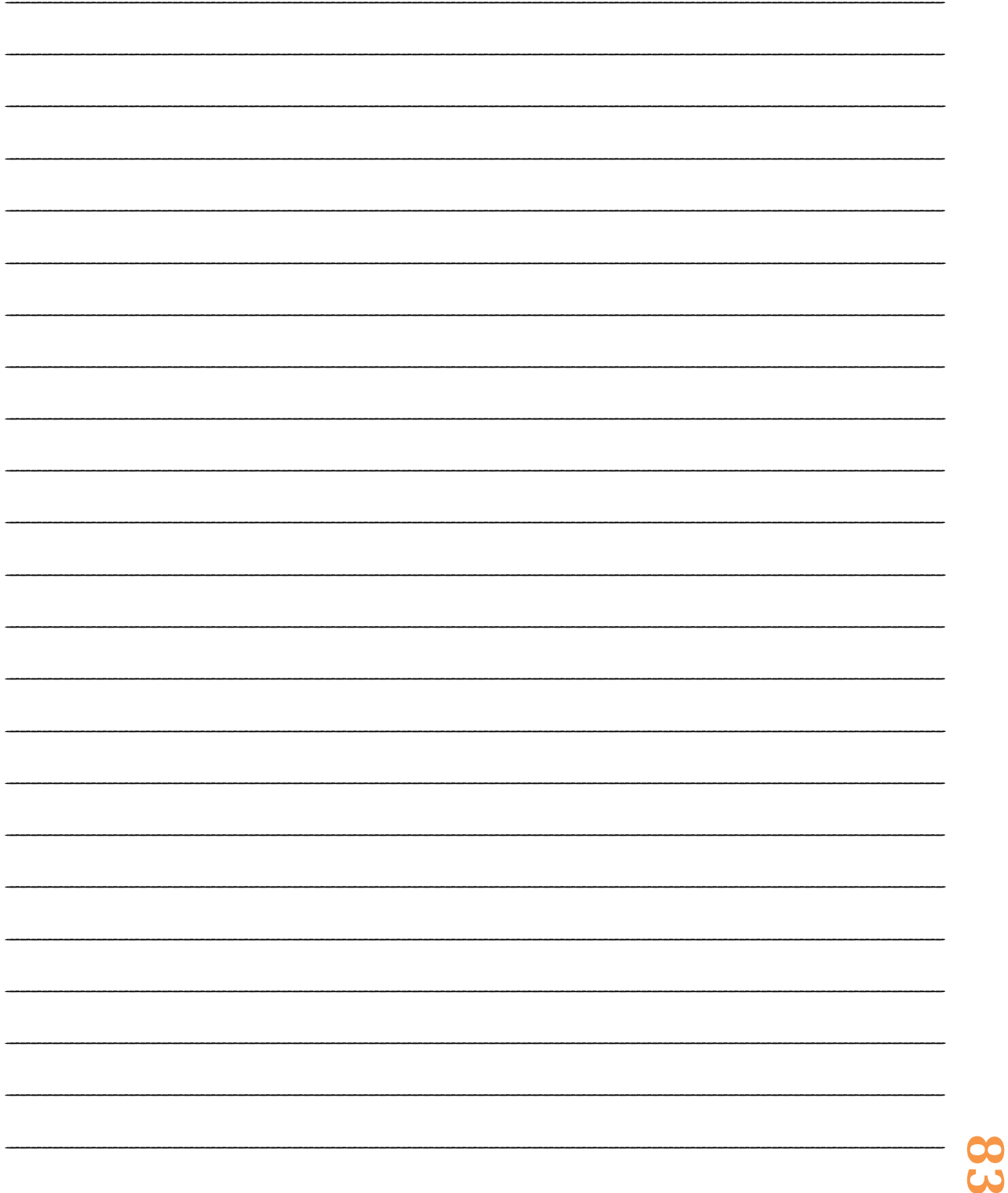

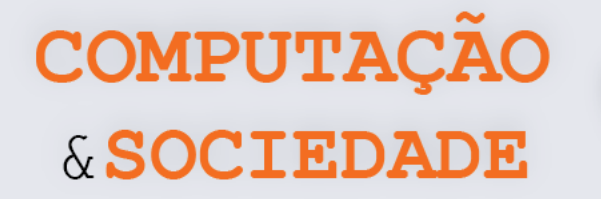

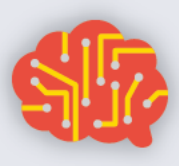

**84**

# **AULA 4 – Jogo da Laranja – Roteamento e Bloqueio em Redes**

*Nesta aula você irá participar de uma atividade desplugada cujo objetivo é aprender sobre a utilização de recursos compartilhados, roteamento em redes e a possibilidade de bloqueio (deadlock).*

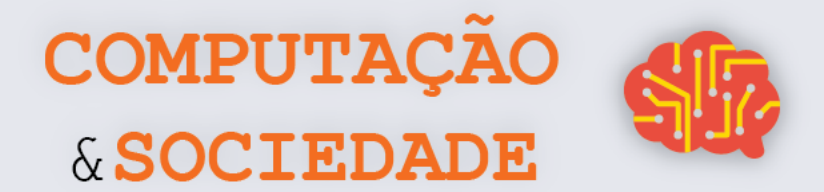

# **DIÁRIO DE BORDO**

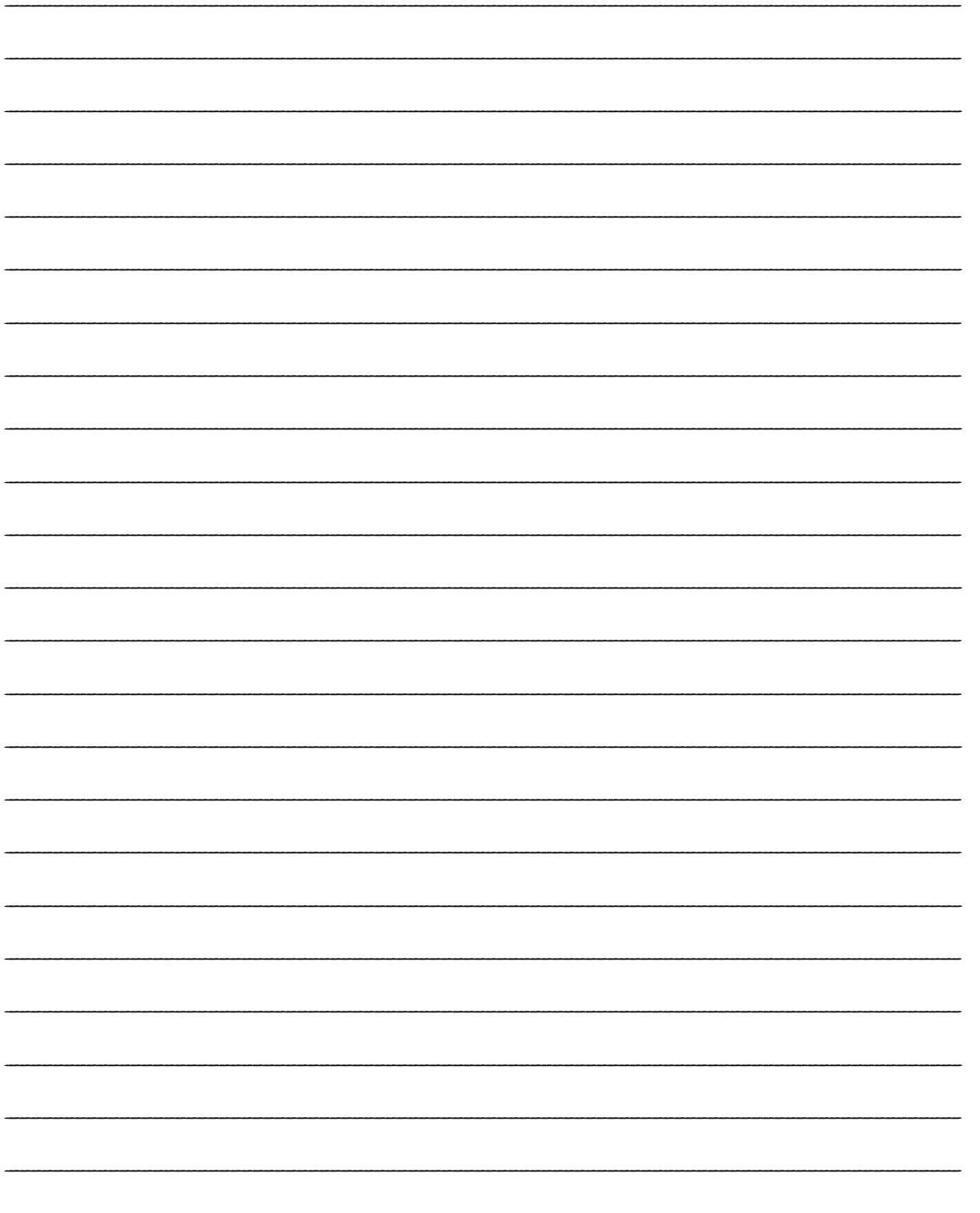

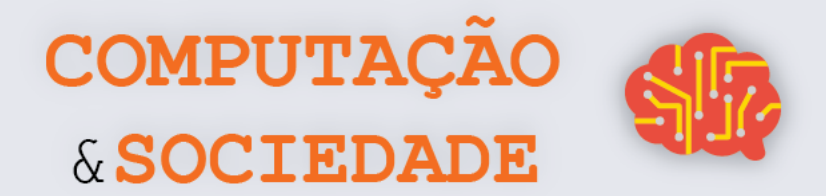

# **AULA 5 – Efeitos com**

# **Condições**

*Nesta aula você irá aplicar estruturas condicionais para a criação de novos efeitos em imagens, como Preto e Branco ou coloração condicional.*

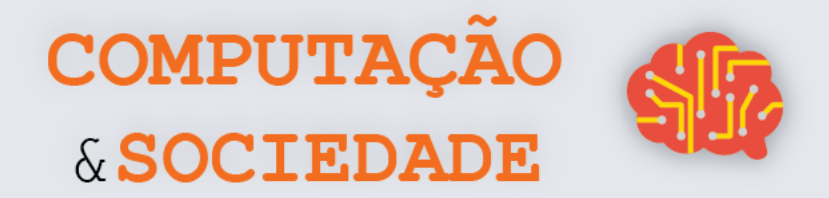

## **FOLHA DE ATIVIDADES - Criando Efeitos com Condicionais**

Aqui, você irá exercitar suas habilidades matemáticas e lógicas para a criação de efeitos mais avançados.

✓ **Crie um efeito de Modificação de Alguns Pixels Específicos**. Em uma imagem, podemos selecionar alguns pixels e modificá-los com base em suas cores. Por exemplo, podemos selecionar pixels cujo valor *blue* é menor que 50 ou cujo valor *green* é igual a 120 e, então, modificá-los, colocando uma outra cor. Um efeito como o ilustrado na figura a seguir pode ser feito com uma estrutura condicional para cores cujo valor *red* é maior que 100: if ( red > 100 ).

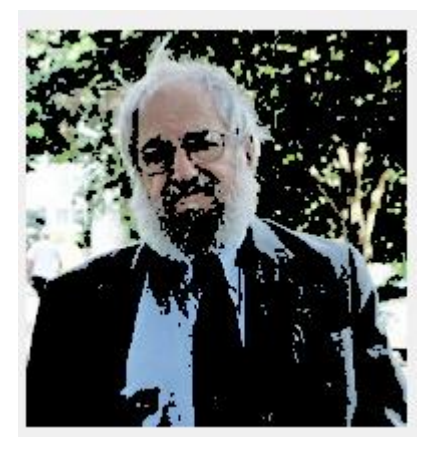

✓ **Crie o efeito Preto e Branco.** Um efeito Preto e Branco é realizado avaliando a luminosidade de cada pixel. Caso ela seja baixa, devemos trocá-la pela cor preta e caso seja alta trocar pela cor branca. A luminosidade é medida pela soma das cores RGB de um pixel: *red* + *green* + *blue*. Teste valores para verificar se a luminosidade está baixa ou alta.

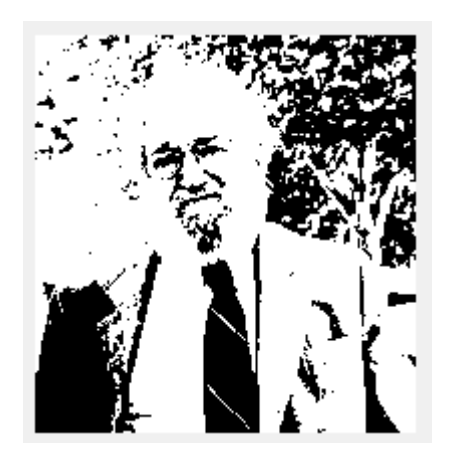

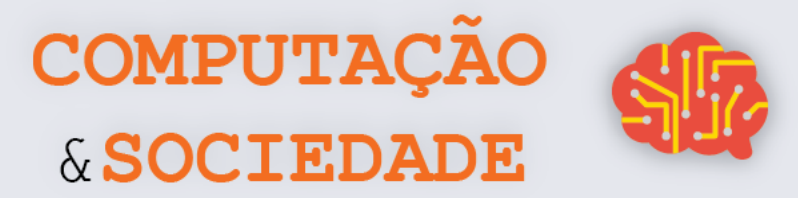

√ Novo Efeito. Misture dois ou mais efeitos ou realize modificações para gerar novos efeitos. Escreva a seguir o que fez para gerar este novo efeito e qual é o nome que você deu a ele.

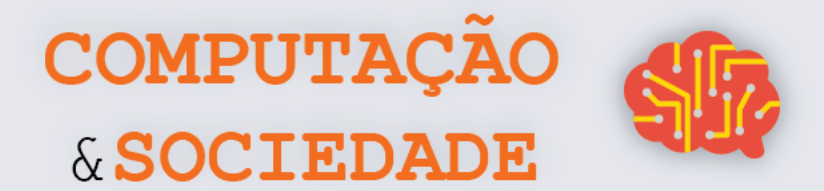

 $\bf{S}$ 

# **DIÁRIO DE BORDO**

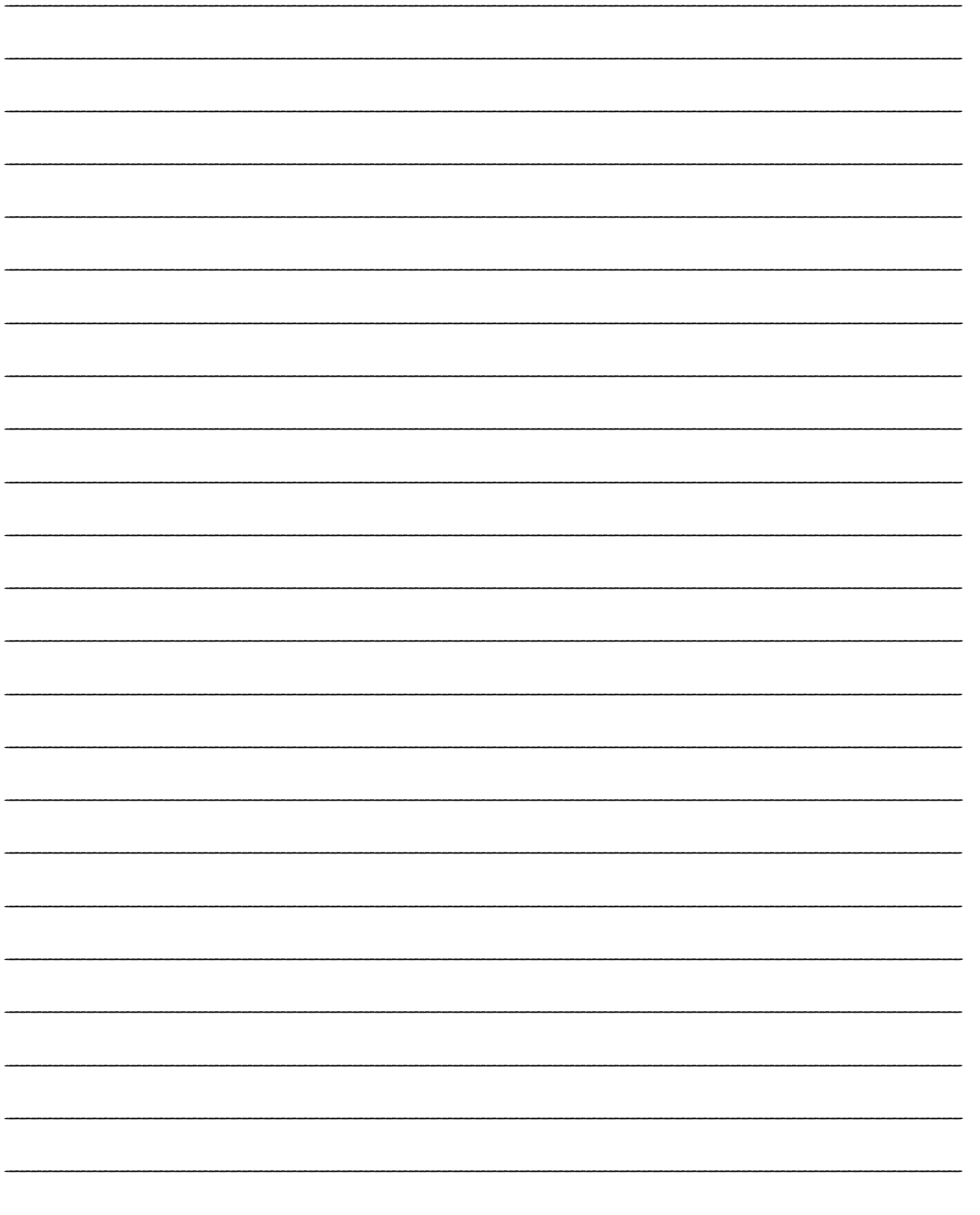

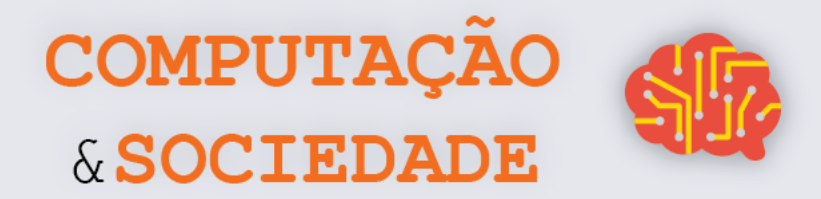

# **AULA 6 – Brincando com**

# **Chroma Key**

*Nesta aula você irá aplicar estruturas condicionais e aritmética para a criação de efeitos Chroma key.*

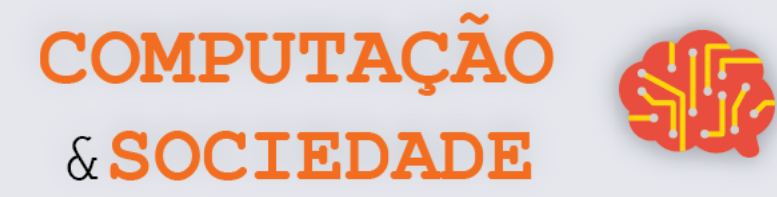

## **FOLHA DE ATIVIDADES - Implementando o**

#### **Efeito Chroma Key**

Aqui, você irá exercitar suas habilidades matemáticas e lógicas para a criação do efeito Chroma key.

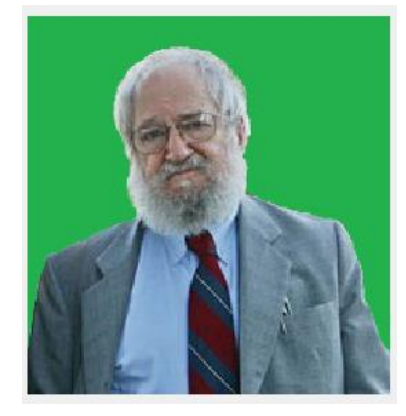

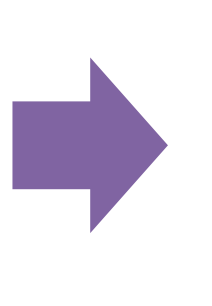

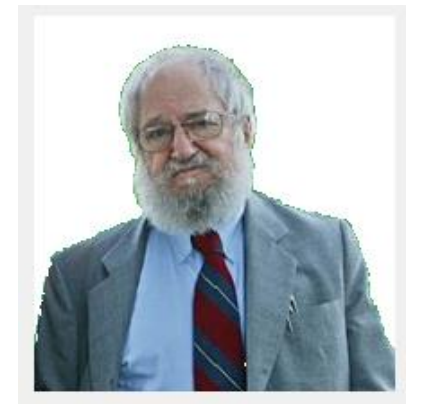

- ✓ **Efeito Chroma key I**. Crie o efeito Chroma key de forma idêntica ao efeito que o professor criou em sala.
- ✓ **Efeito Chroma key II**. Existem várias formas de se criar o Chroma key. Você consegue modificar o código anterior para utilizar um loop dentro de outro loop e o comando *pixel at x y*?

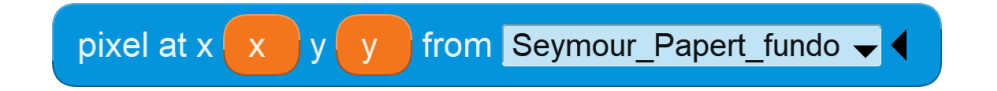

✓ **Efieto Chroma key III**. Agora que você já sabe como fazer duas formas de Chroma key, que tal colocar um fundo de outra imagem utilizando *pixel at x y*?

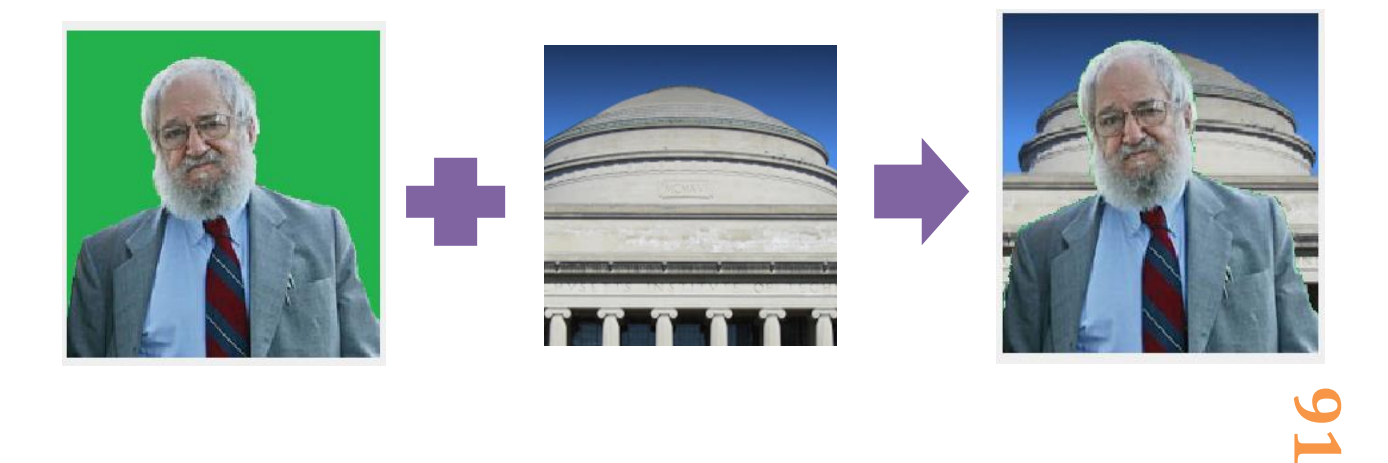

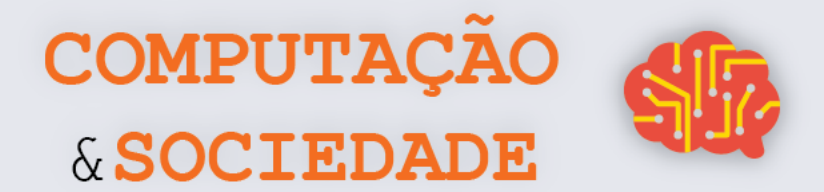

# **DIÁRIO DE BORDO**

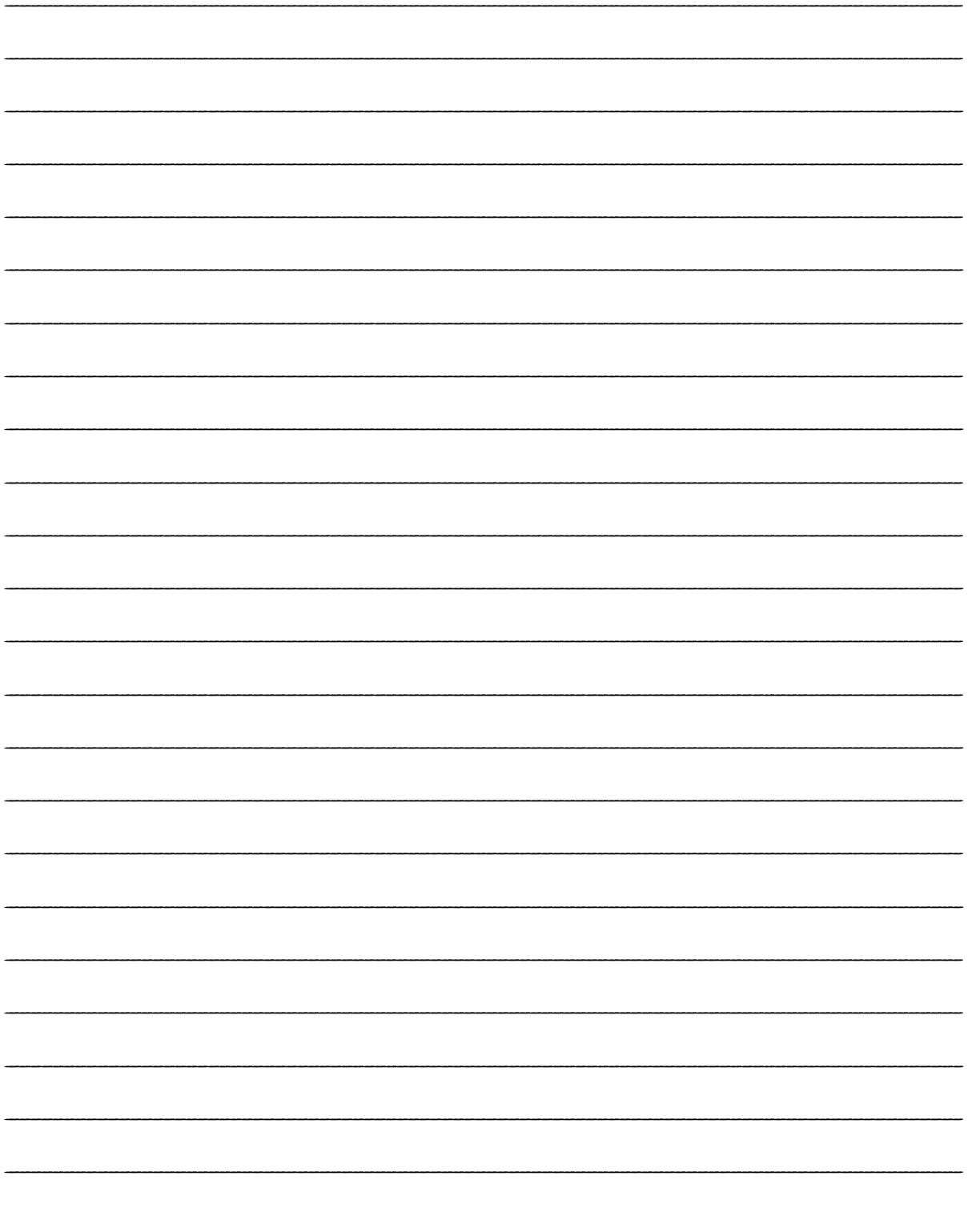

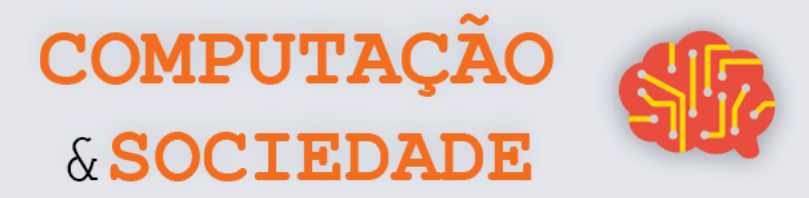

# **AULA 7 – Sendo um Artista**

# **com GPBlocks**

*Nesta aula você irá exercitar suas habilidades de programação de computadores em GPBlocks e sua criatividade através de implementações de seus próprios efeitos.*

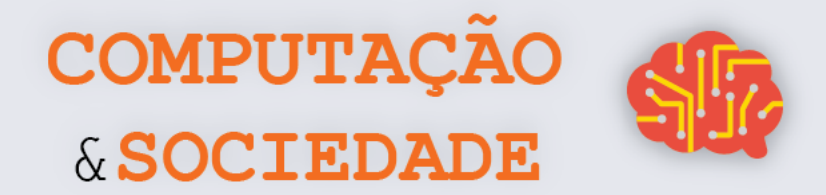

#### **FOLHA DE ATIVIDADES – Criando Meus Efeitos**

#### **1 – Escreva a sua proposta de efeito que deseja criar com o GPBlocks.**

*Ex.: Vou modificar todos os pixels verdes, substituindo-os por outro pixel de outra imagem.*

\_\_\_\_\_\_\_\_\_\_\_\_\_\_\_\_\_\_\_\_\_\_\_\_\_\_\_\_\_\_\_\_\_\_\_\_\_\_\_\_\_\_\_\_\_\_\_\_\_\_\_\_\_\_\_\_\_\_\_\_\_\_\_\_\_\_\_\_\_\_\_\_\_ \_\_\_\_\_\_\_\_\_\_\_\_\_\_\_\_\_\_\_\_\_\_\_\_\_\_\_\_\_\_\_\_\_\_\_\_\_\_\_\_\_\_\_\_\_\_\_\_\_\_\_\_\_\_\_\_\_\_\_\_\_\_\_\_\_\_\_\_\_\_\_\_\_ \_\_\_\_\_\_\_\_\_\_\_\_\_\_\_\_\_\_\_\_\_\_\_\_\_\_\_\_\_\_\_\_\_\_\_\_\_\_\_\_\_\_\_\_\_\_\_\_\_\_\_\_\_\_\_\_\_\_\_\_\_\_\_\_\_\_\_\_\_\_\_\_\_ \_\_\_\_\_\_\_\_\_\_\_\_\_\_\_\_\_\_\_\_\_\_\_\_\_\_\_\_\_\_\_\_\_\_\_\_\_\_\_\_\_\_\_\_\_\_\_\_\_\_\_\_\_\_\_\_\_\_\_\_\_\_\_\_\_\_\_\_\_\_\_\_\_ \_\_\_\_\_\_\_\_\_\_\_\_\_\_\_\_\_\_\_\_\_\_\_\_\_\_\_\_\_\_\_\_\_\_\_\_\_\_\_\_\_\_\_\_\_\_\_\_\_\_\_\_\_\_\_\_\_\_\_\_\_\_\_\_\_\_\_\_\_\_\_\_\_ \_\_\_\_\_\_\_\_\_\_\_\_\_\_\_\_\_\_\_\_\_\_\_\_\_\_\_\_\_\_\_\_\_\_\_\_\_\_\_\_\_\_\_\_\_\_\_\_\_\_\_\_\_\_\_\_\_\_\_\_\_\_\_\_\_\_\_\_\_\_\_\_\_ \_\_\_\_\_\_\_\_\_\_\_\_\_\_\_\_\_\_\_\_\_\_\_\_\_\_\_\_\_\_\_\_\_\_\_\_\_\_\_\_\_\_\_\_\_\_\_\_\_\_\_\_\_\_\_\_\_\_\_\_\_\_\_\_\_\_\_\_\_\_\_\_\_ \_\_\_\_\_\_\_\_\_\_\_\_\_\_\_\_\_\_\_\_\_\_\_\_\_\_\_\_\_\_\_\_\_\_\_\_\_\_\_\_\_\_\_\_\_\_\_\_\_\_\_\_\_\_\_\_\_\_\_\_\_\_\_\_\_\_\_\_\_\_\_\_\_ \_\_\_\_\_\_\_\_\_\_\_\_\_\_\_\_\_\_\_\_\_\_\_\_\_\_\_\_\_\_\_\_\_\_\_\_\_\_\_\_\_\_\_\_\_\_\_\_\_\_\_\_\_\_\_\_\_\_\_\_\_\_\_\_\_\_\_\_\_\_\_\_\_

#### **2 - Marque com um "X" os conceitos que utilizará:**

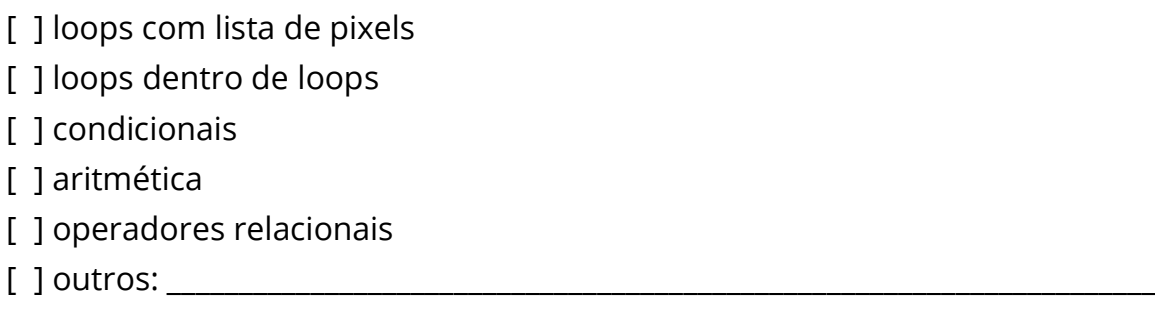

**3 – Crie o código para o efeito proposto utilizando, no mínimo, todos os conceitos marcados.**

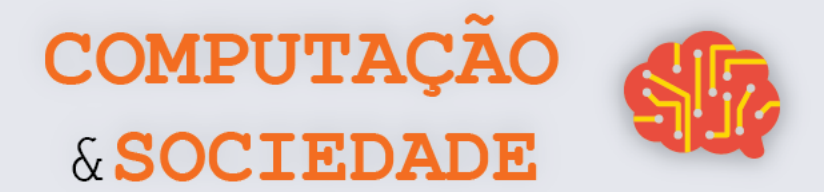

<u>ပ</u>

# **DIÁRIO DE BORDO**

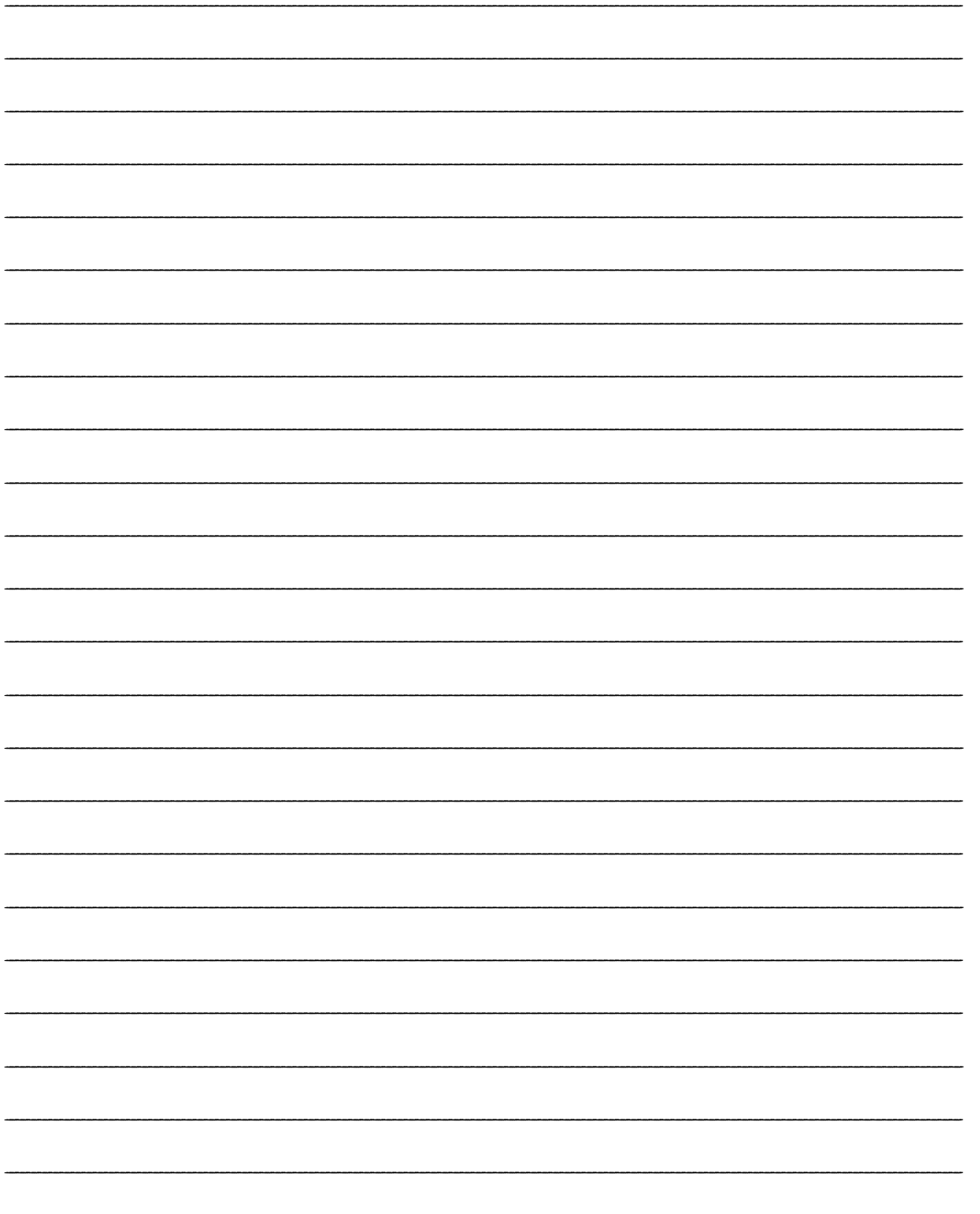

# **UNIDADE IV**

# **Desenhando com Python**

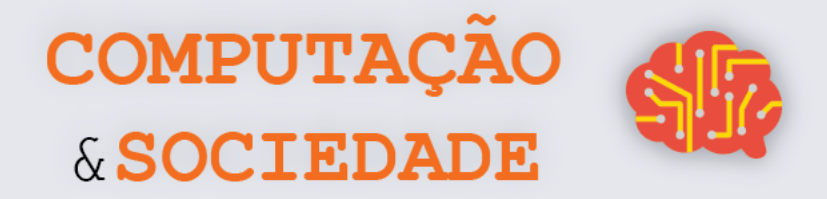

# **AULA 1 – Você Se Lembra da Caneta?**

*Nesta aula, você irá revisitar a programação em Scratch através dos comandos da categoria Caneta.*

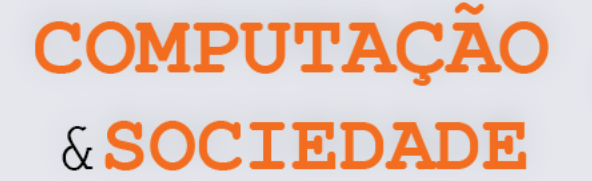

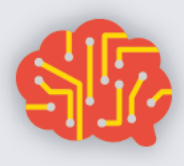

#### **FOLHA DE ATIVIDADES**

Está na hora de exercitar suas habilidades com a programação no Scratch com a categoria de comandos Caneta. Implemente os desafios de programação a seguir:

## **Desafio 1: Triângulo**

Para começar vamos estabelecer um desafio super fácil. Desenhe um triângulo sem utilizar o comando repita!!! Lembre-se que o giro da caneta para desenhar cada lado da figura equivale à 360 dividido pela quantidade de lados do polígono.

## **Desafio 2: Pentágono**

Quem desenha um polígono com 3 lados, também desenha um polígono com 5 lados! Desenhe um pentágono utilizando o comando repita.

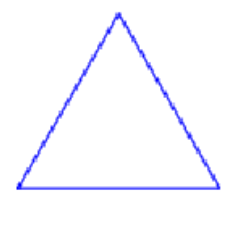

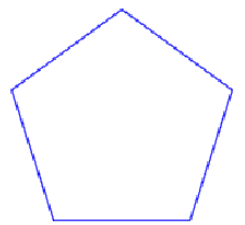

#### **Desafio 3: Três polígonos num programa só**

Desenhe um triângulo, um quadrado e um pentágono, como na figura abaixo:

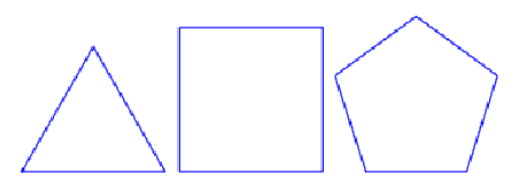

## **Desafio 4: Complicando um pouquinho**

Implemente um programa que desenhe as figuras abaixo:

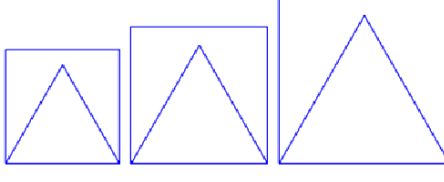

## **Desafio 5: Oito polígonos**

A figura ao lado possui um triângulo, dentro de um quadrado, dentro de um pentágono, dentro de um hexágono, dentro de um heptágono, dentro de um octógono, dentro de um eneágono, dentro de um decágono... Ufa! Você consegue implementar um programa para desenhar esta figura?

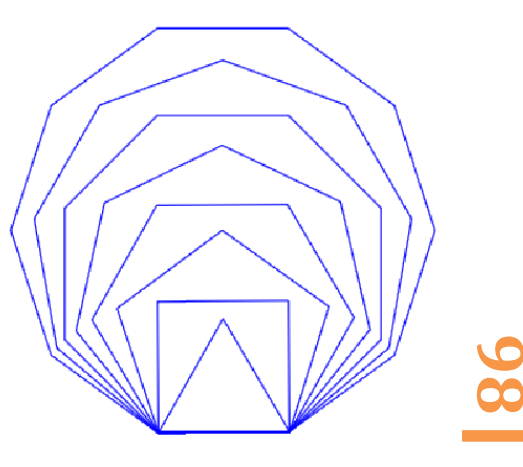

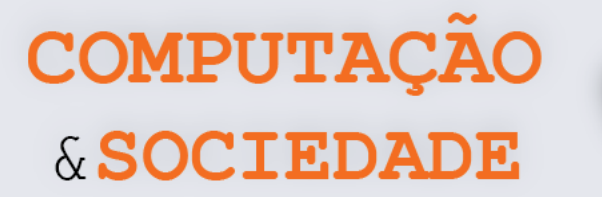

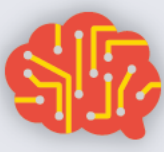

### **Desafio 6: Grande desafio desafiador!**

Se você chegou até aqui é porque é um gênio da programação com a caneta do Scratch. **Implemente um programa que desenhe seu primeiro nome!** O exemplo abaixo é o resultado de um programa que desenha o nome Bianca. Sinta-se livre para alterar o modelo da letra!

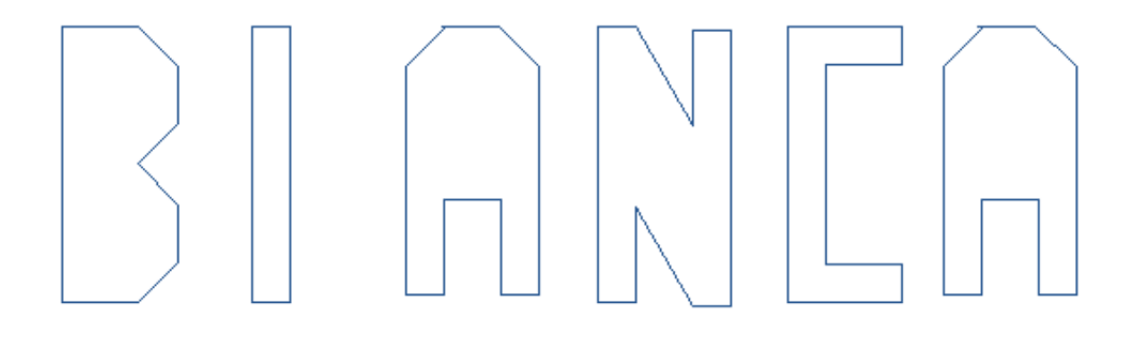

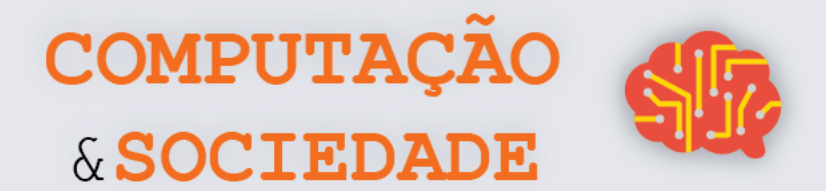

# **DIÁRIO DE BORDO**

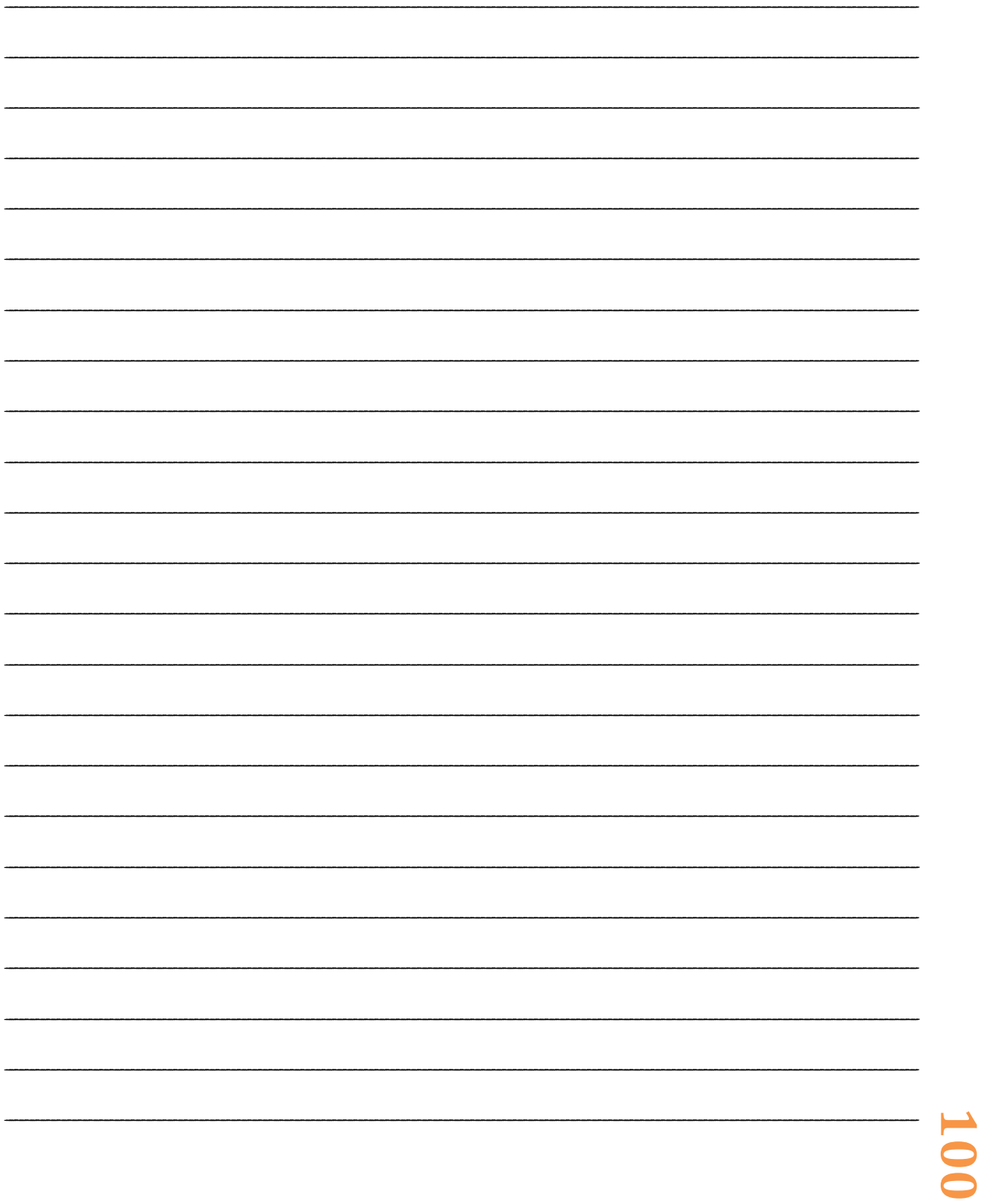

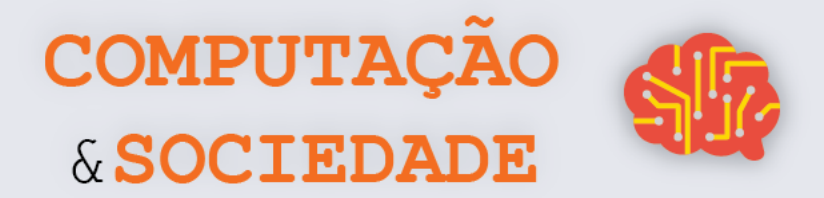

# **AULA 2 – Scratch versus Python**

*Nesta aula, você irá conhecer a linguagem de programação Python e implementarão seus primeiros programas com a biblioteca Turtle.*

#### **FOLHA DE ATIVIDADES**

Você já sabe muito sobre programação de computadores com a linguagem Scratch. Agora, está na hora de avançar nos estudos e aprender uma linguagem mais sofisticada. A linguagem de programação Python é uma linguagem muito importante que é utilizada até por programadores profissionais. Implemente os desafios de programação a seguir.

### **Desafio 1: Triângulo**

Para começar, vamos propor um desafio super fácil. Implemente um programa em Python que desenhe um triângulo. Lembre-se que o giro da caneta para desenhar cada lado da figura equivale a 360 dividido pela quantidade de lados do polígono.

#### **Desafio 2: Pentágono**

Quem desenha um polígono com 3 lados, também desenha um polígono com 5 lados! Desenhe um pentágono utilizando o comando for.

#### **Desafio 3: Dois hexágonos**

Implemente um programa em Python que desenhe dois hexágonos:

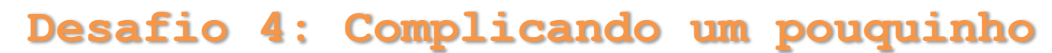

Implemente um programa em Python que desenhe a figura abaixo:

## **Desafio 5: Oito polígonos**

A figura ao lado possui um triângulo, dentro de um quadrado, dentro de um pentágono, dentro de um hexágono, dentro de um heptágono, dentro de um octógono, dentro de um eneágono, dentro de um decágono... Ufa! Você consegue implementar um programa para desenhar essa figura.

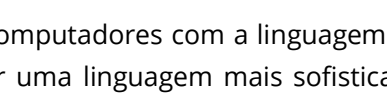

**COMPUTACA** 

& SOCIEDA

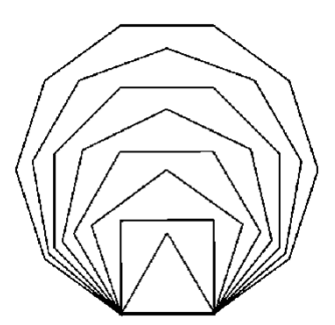

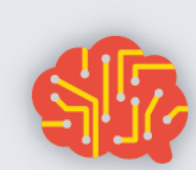

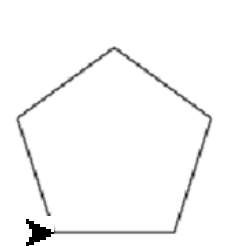

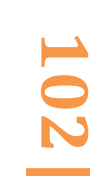

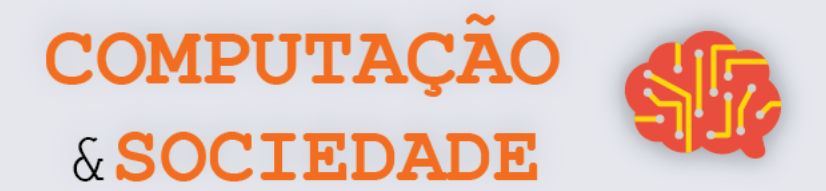

# **DIÁRIO DE BORDO**

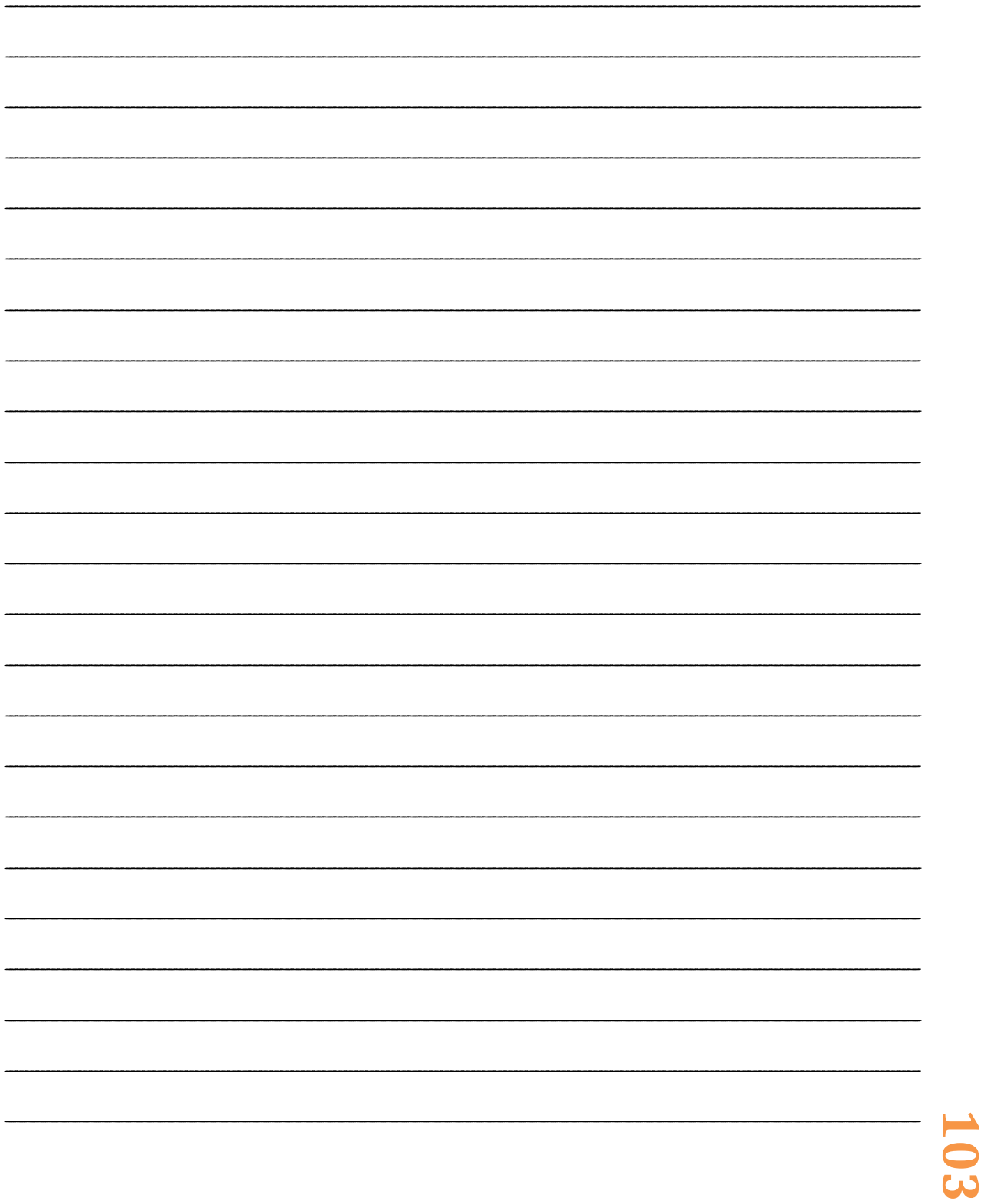

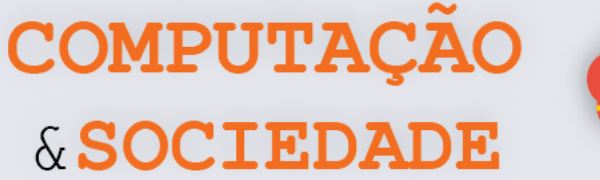

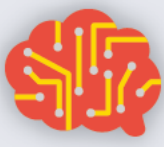

# **AULA 3 – Scratch versus Python (Funções)**

*Nesta aula, você irá aprofundar seus conhecimentos sobre a linguagem de programação Python e implementarão programas com a biblioteca Turtle.*
#### **FOLHA DE ATIVIDADES**

Você já sabe um pouco sobre programação de computadores com a linguagem de programação Python. Agora é hora de aprimorar o seu conhecimento. Implemente os desafios de programação a seguir:

COMPUTAÇI

& SOCIEDA

#### **Desafio 1: Triângulo**

Para começar, vamos estabelecer um desafio conhecido. Implemente um programa em Python que desenhe um triângulo. Lembre-se de utilizar funções.

#### **Desafio 2: Pentágono**

Que tal fazer também o polígono de 5 lados utilizando funções? Esse desafio também é conhecido.

#### **Desafio 3: Dois Hexágonos**

Repita o desafio 3 da aula anterior, utilizando funções em Python: desenhe dois pentágonos!

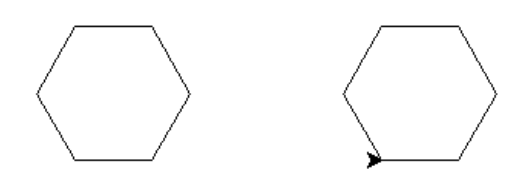

#### **Desafio 4: Complicando um pouquinho**

Implemente um programa em Python que desenhe a figura abaixo. Lembre-se de criar funções para os quadrados e utilizar a funções do triângulo que você criou:

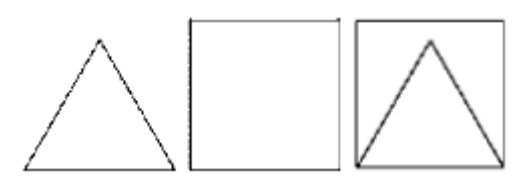

#### **Desafio 5: Oito polígonos**

Esta é uma figura conhecida, ela possui um triângulo, dentro de um quadrado, dentro de um pentágono, dentro de um hexágono, dentro de um heptágono, dentro de um octógono, dentro de um eneágono, dentro de um decágono. Você consegue implementar uma função para desenhar esta figura? Lembre-se de reutilizar funções que já criou.

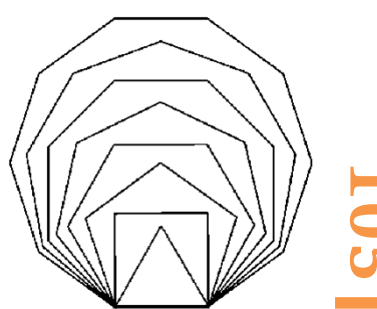

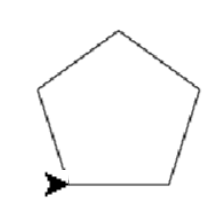

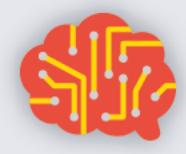

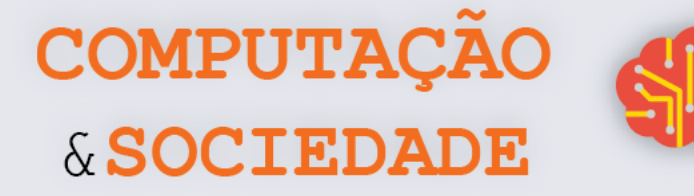

#### **FOLHA DE ATIVIDADES – Criando uma Vila**

#### **Desafio 1: Desenhando uma casa**

Crie uma casa. Use a função caneta.color( 0.8, 0.4, 0 ) para pintar o telhado e a porta.

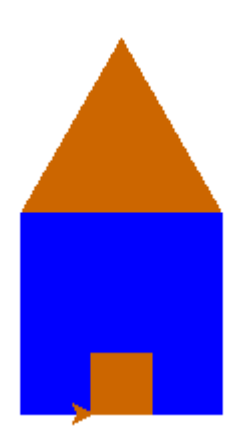

#### **Desafio 2: Criando uma vila**

Crie uma vila com várias casas.

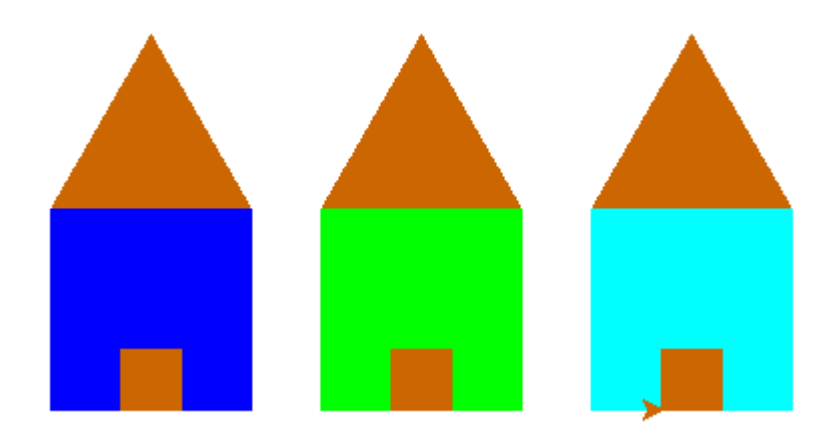

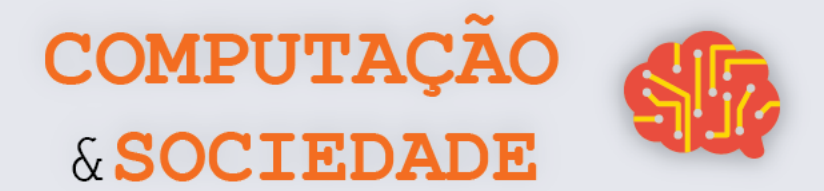

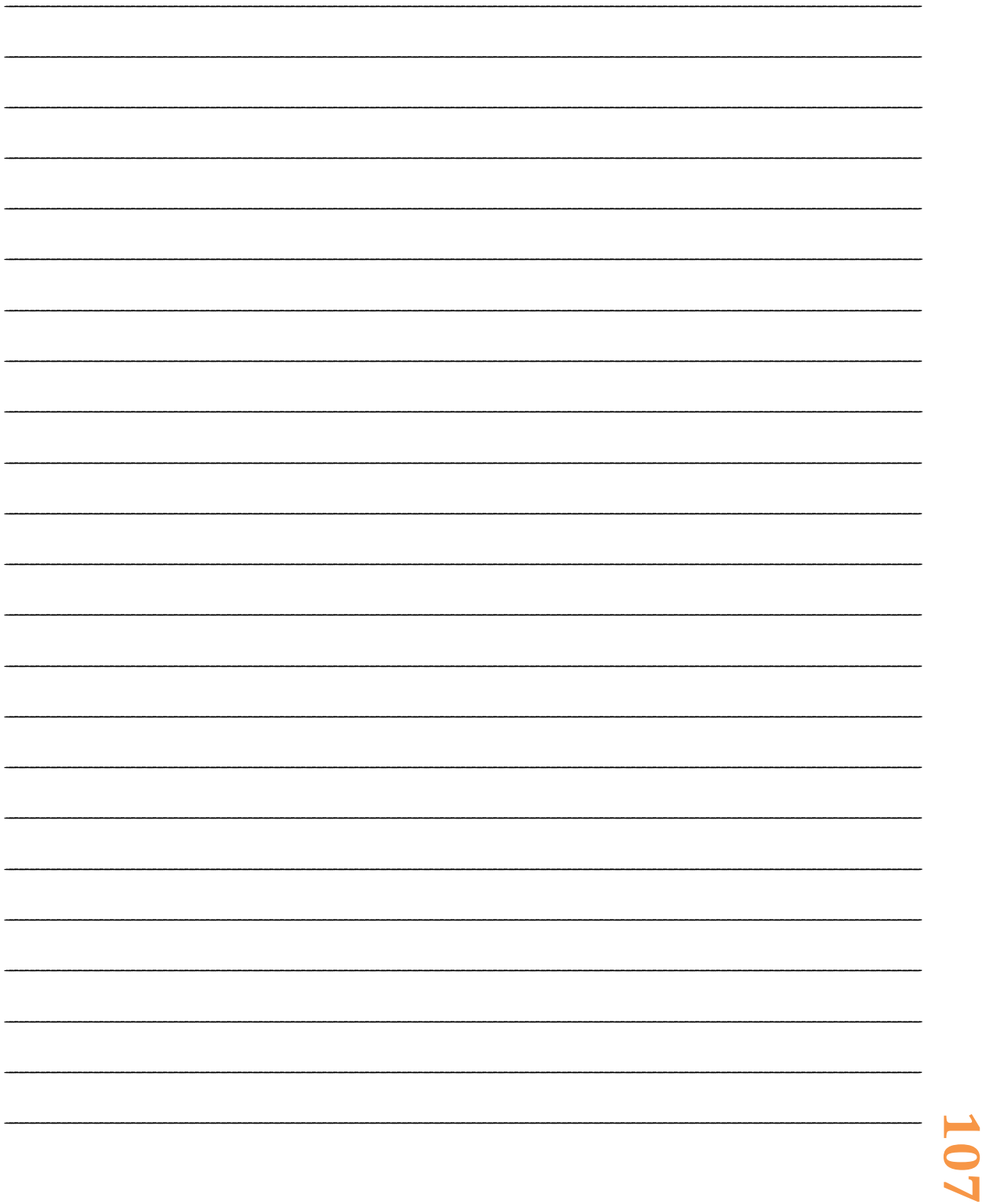

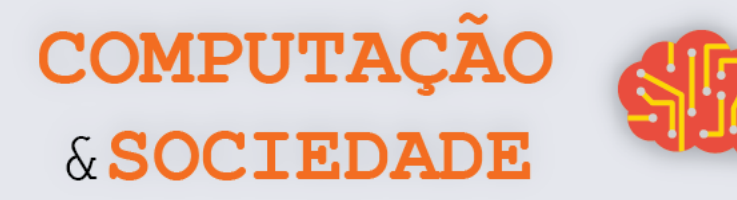

# **AULA 4 – Mais Sobre Loops e Funções em Python**

*Nesta aula, você irá aprofundar seus conhecimentos sobre loops na linguagem de programação Python e implementarão programas com a biblioteca Turtle.*

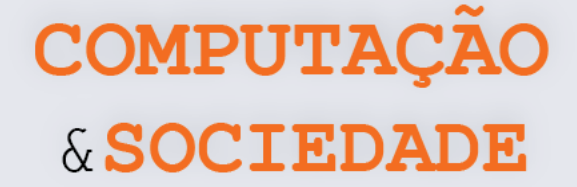

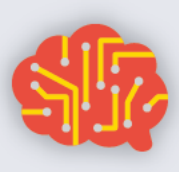

### **FOLHA DE ATIVIDADES – Utilizando Loops Aninhados em Python**

Agora que você já sabe mais sobre loops, é hora de testar suas habilidades. Todas as figuras a seguir podem ser criadas com loops aninhados (loops dentro de loops). Primeiro analise as figuras, identificando as formas e depois crie os códigos:

### **Desafio 1**

- a. Crie vários quadrados com loops aninhados.
- b. Recrie o mesmo desenho usando loops combinados com funções.

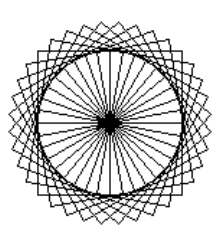

### **Desafio 2**

- a. Crie vários triângulos com loops aninhados.
- b. Recrie o mesmo desenho usando loops combinados com funções.

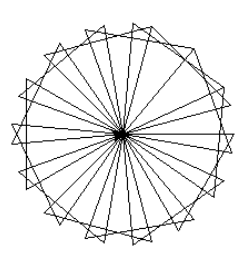

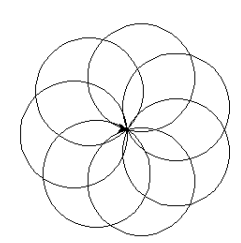

**Desafio 3**

Crie vários círculos.

### **Desafio 4**

Crie um caleidoscópio colorido. Para mudar cores de forma aleatória use: caneta.color( random(), random(), random() )

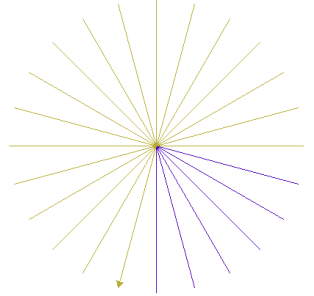

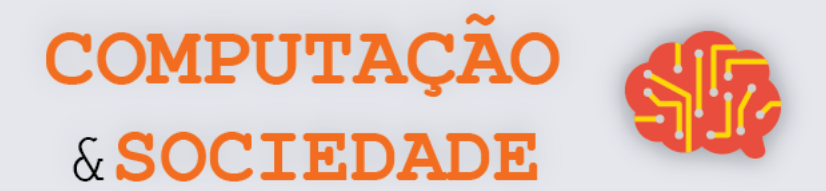

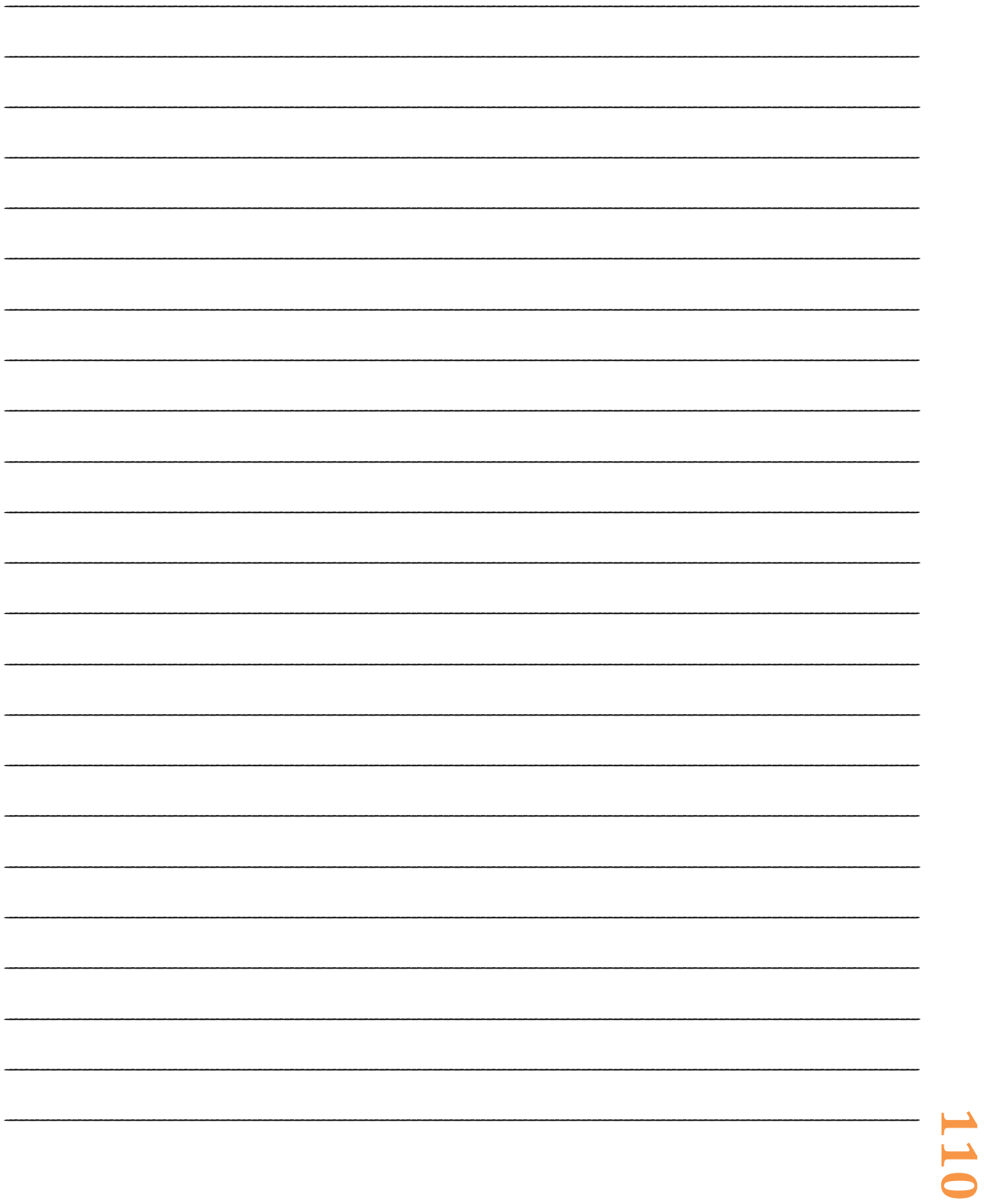

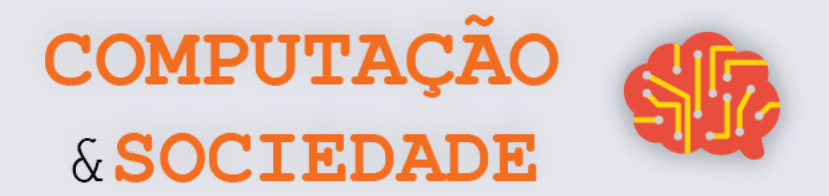

# **AULA 5 – Mestre da Programação**

*Nesta aula, você irá exercitar suas habilidades de programação de computadores em Python através da implementação de vários desafios.*

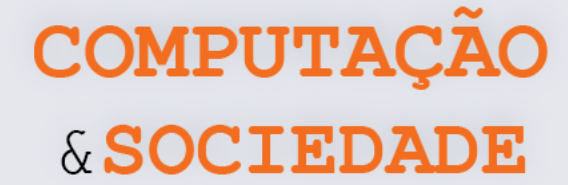

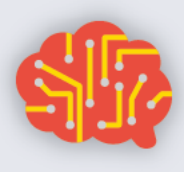

#### **FOLHA DE ATIVIDADES**

Você já sabe muito sobre programação de computadores com a linguagem Python. Agora, está na hora de exercitar suas habilidades de programação, demonstrando desenvoltura ao alterar programas já existentes. Cada um dos desafios a seguir possui um programa base em Python que deve ser disponibilizado pelo professor.

### **Desafio 1: Decágono otimizado**

O programa Desafio\_1.py implementa o desenho de um decágono. Este programa não está otimizado e os comandos de desenho são repetidos diversas vezes. Um loop pode ser utilizado para diminuir o tamanho do programa. Altere este programa adicionando um comando do tipo *for*.

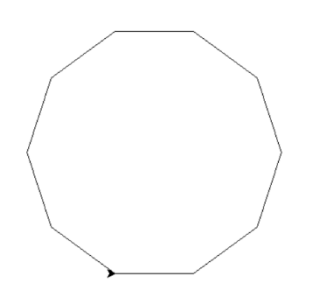

### **Desafio 2: Precisamos de funções**

O programa Desafio\_2.py desenha uma fileira de triângulos preenchidos e quadrados, conforme a figura a seguir. O código deste programa ficou muito grande pois o programador não utilizou funções. Altere este programa, de maneira a torná-lo mais otimizado, incluindo uma função que desenhe um triângulo e uma função que desenhe um quadrado.

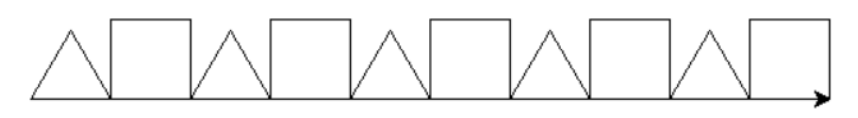

#### **Desafio 3: Tamanho P, M e G**

O programa do Desafio\_3.py desenha uma figura que é composta essencialmente por triângulos. O programador que criou este programa fez três funções diferentes, uma para cada tamanho de triângulo. Essas três funções são desnecessárias, uma vez que poderia haver uma única função que desenha um triângulo e recebe como parâmetro o tamanho de cada lado do triângulo. Implemente esta alteração no programa.

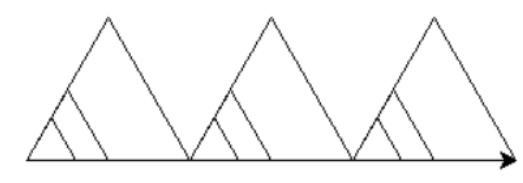

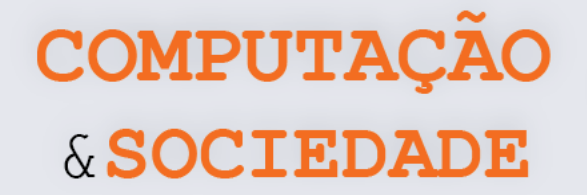

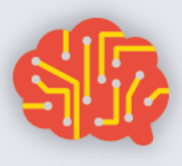

### **Desafio 4: Uma só função**

O programa Desafio\_4.py implementa o desenho de uma figura que agrega diversos polígonos regulares. O programador que criou este programa criou oito funções, uma para cada tipo de polígono. Este programa poderia ser muito mais otimizado se houvesse apenas uma função que recebesse dois parâmetros: a quantidade de lados e o tamanho do polígono. Implemente esta alteração criando a função polígono.

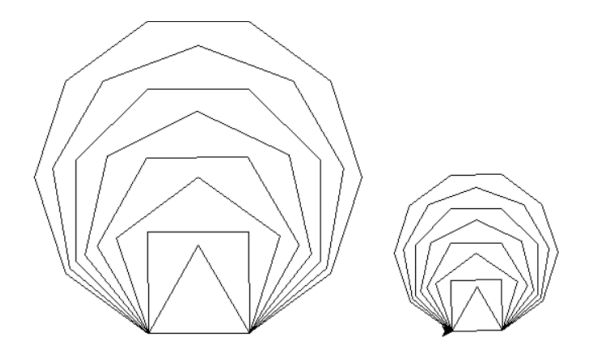

**Lembre-se que a regra para desenhar qualquer polígono regular é:**

- **1. repetir a quantidade de lados**
	- **a. andar o tamanho do lado**
	- **b. girar um ângulo igual a 360 graus dividido pela quantidade de lados.**

### **Desafio 5: Caleidoscópio**

O programa Desafio\_5.py desenha um caleidoscópio que faz sempre 10 rotações e muda de cor após cada rotação. Altere este programa, de maneira que a quantidade de rotações seja passada por parâmetro para a função caleidoscópio e o resultado se pareça com a figura abaixo. Perceba que o programa Desafio\_5.py altera a cor da figura após o giro completo e neste desafio você deve alterar a cor sempre que uma nova linha é tracejada.

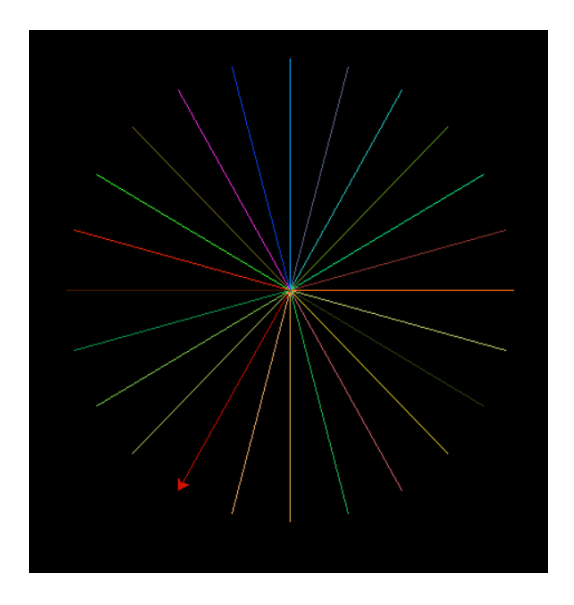

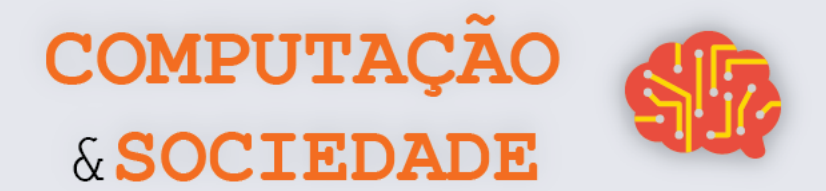

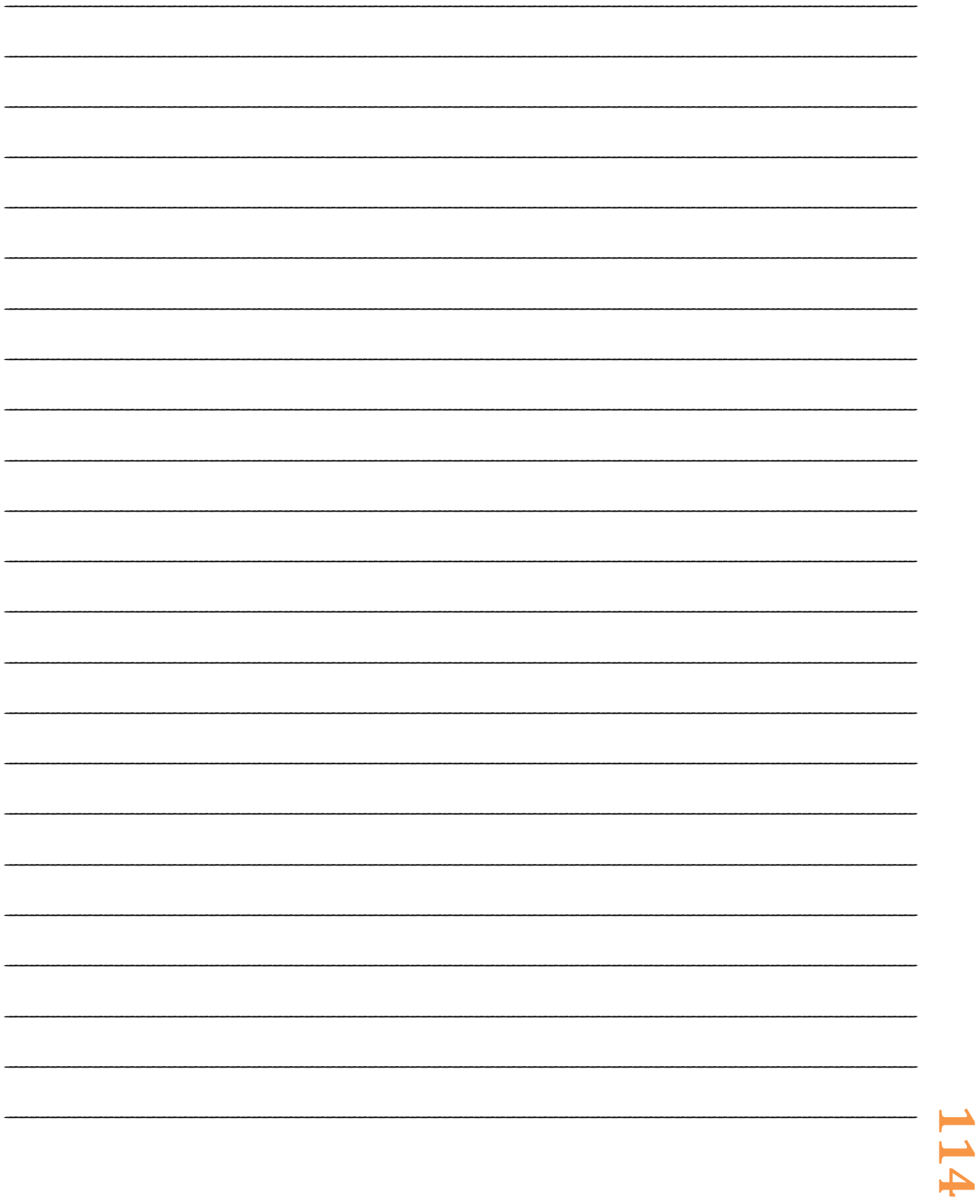

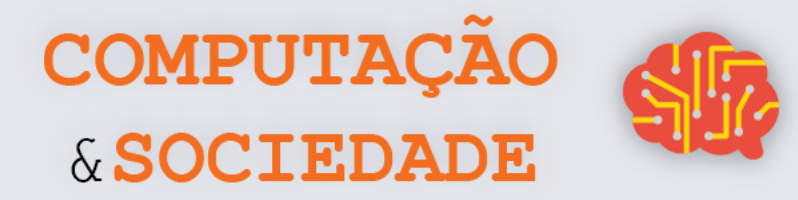

# **AULA 6 – Condicionais em Python**

*Nesta aula, você irá aprender como utilizar instruções condicionais simples e compostas na linguagem de programação Python para criar figuras.*

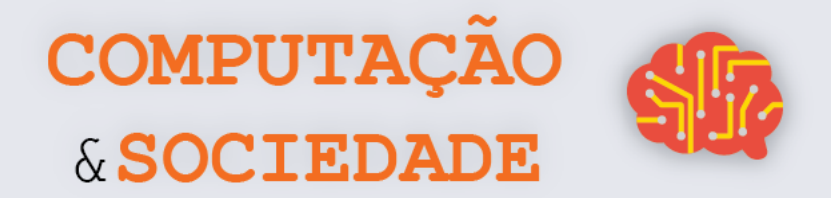

### **FOLHA DE ATIVIDADES – Criando Figuras com Condições**

Você aprendeu um pouco mais sobre Python. Agora, você já sabe criar condicionais e poderá deixar suas figuras mais bonitas, mudando a cor, a espessura do pincel ou preenchendo-as. Esta é a hora de exercitar suas habilidades.

#### **Desafio 1: Colorindo as Figuras**

Crie figuras com mais de uma cor, utilizando condicionais simples.

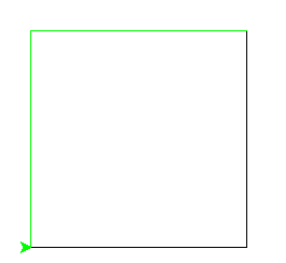

### **Desafio 2: Cores pré-definidas**

Crie figuras com mais de uma cor, utilizando condicionais compostas.

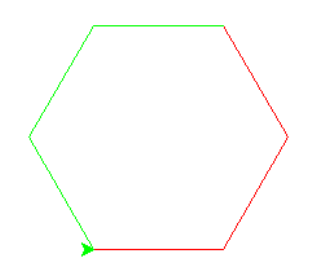

### **Desafio 3: Preenchendo as figuras**

Crie triângulos preenchidos e vazados, utilizando condicionais compostas.

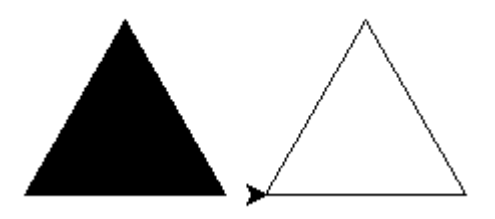

### **Desafio 4: Figuras criativas**

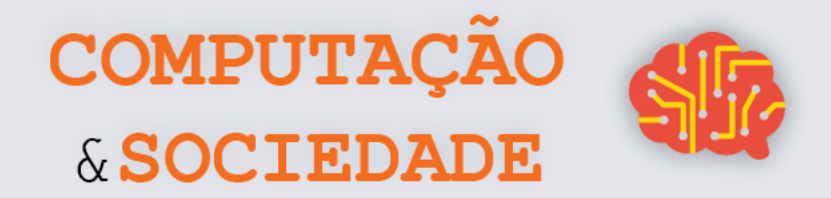

Com base em sua criatividade, crie várias figuras em um programa utilizando condicionais compostas variando cores, preenchimento e espessura do pincel.

#### **Desafio 5: Xadrez**

Utilizando loops e instruções condicionais compostas, crie um tabuleiro de xadrez.

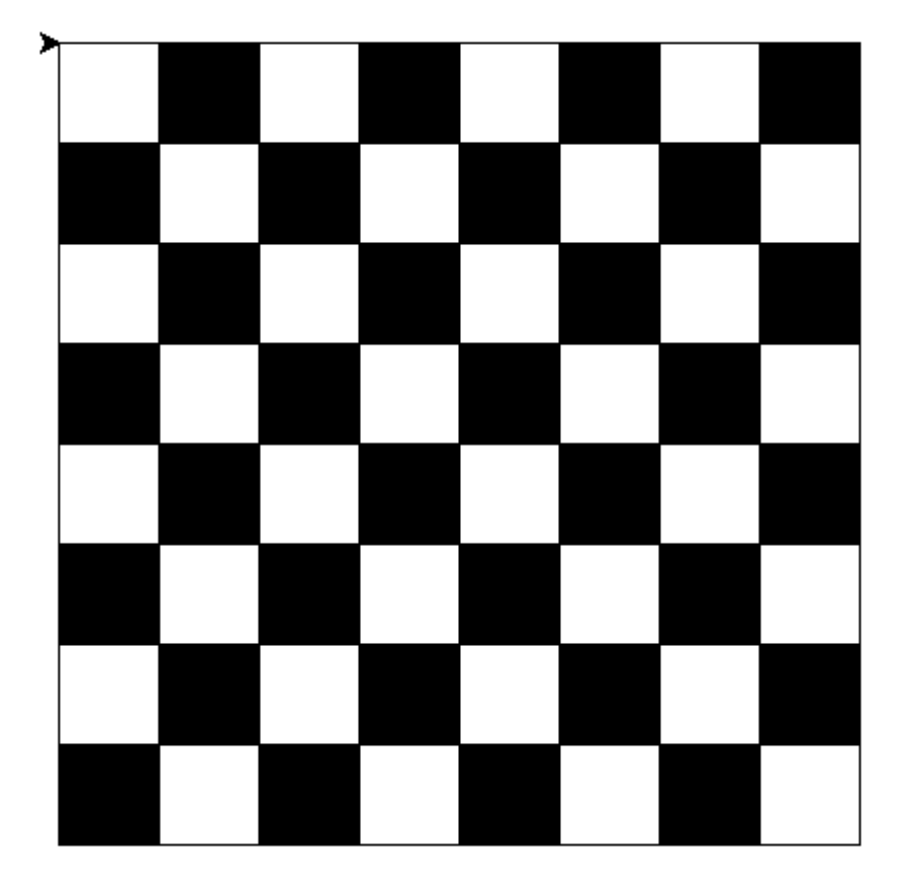

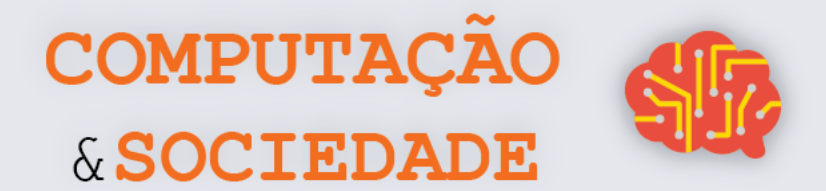

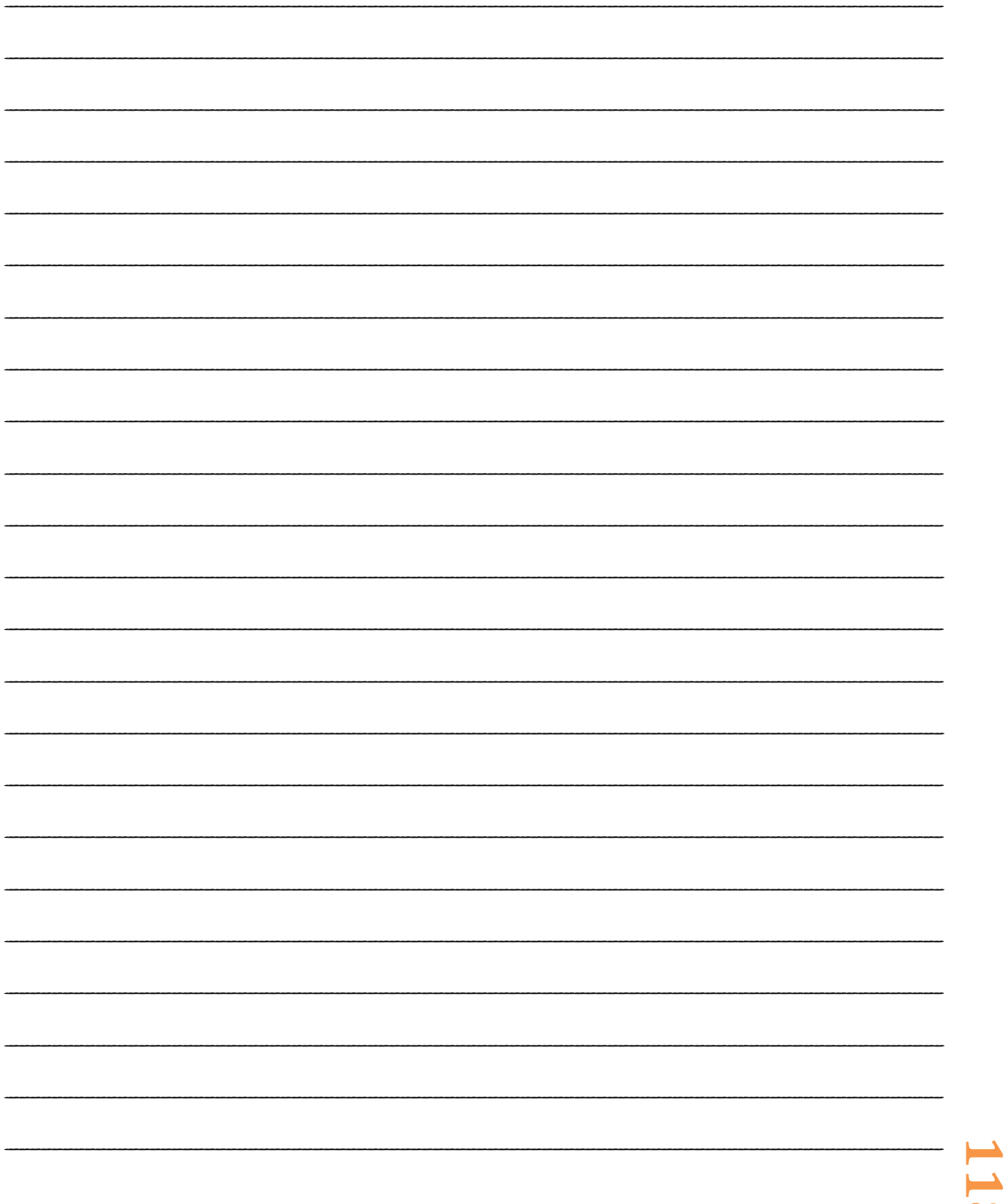

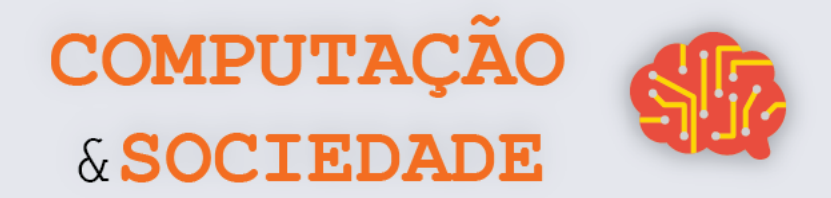

# **AULA 7 – Seja um Artista com Python**

*Nesta aula, você irá exercitar suas habilidades de programação de computadores em Python e sua criatividade através de implementações de suas próprias figuras.*

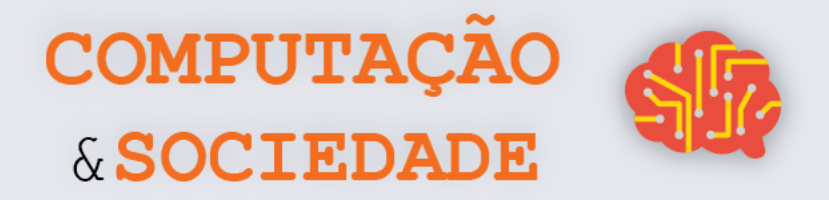

### **FOLHA DE ATIVIDADES – Criando Minhas Figuras**

**1 - Desenhe a Figura que deseja criar com a linguagem Python.**

#### **2 - Marque com um "X" os conceitos que utilizará:**

- [ ] loops
- [ ] loops aninhados
- [ ] condicionais simples
- [ ] condicionais compostas
- [ ] funções simples
- [ ] funções com parâmetros

**3 – Crie o código para a figura proposta utilizando, no mínimo, todos os conceitos marcados.**

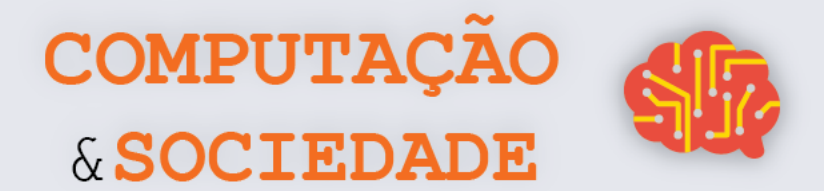

# **DIÁRIO DE BORDO**

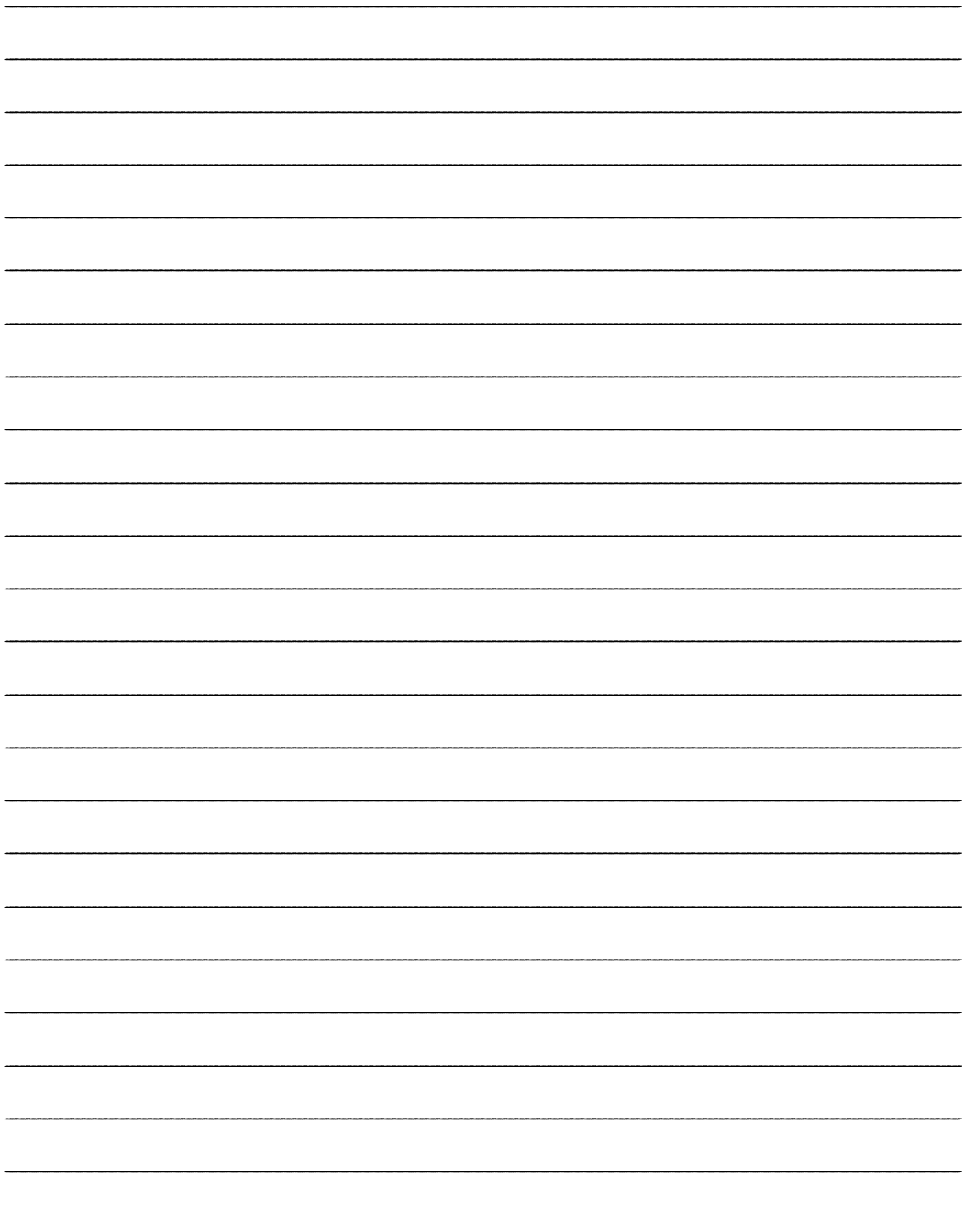